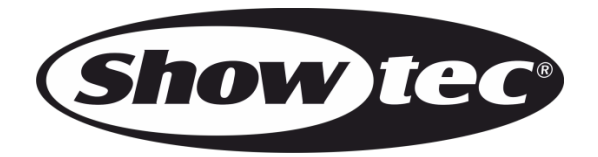

# **MANUEL D'UTILISATEUR**

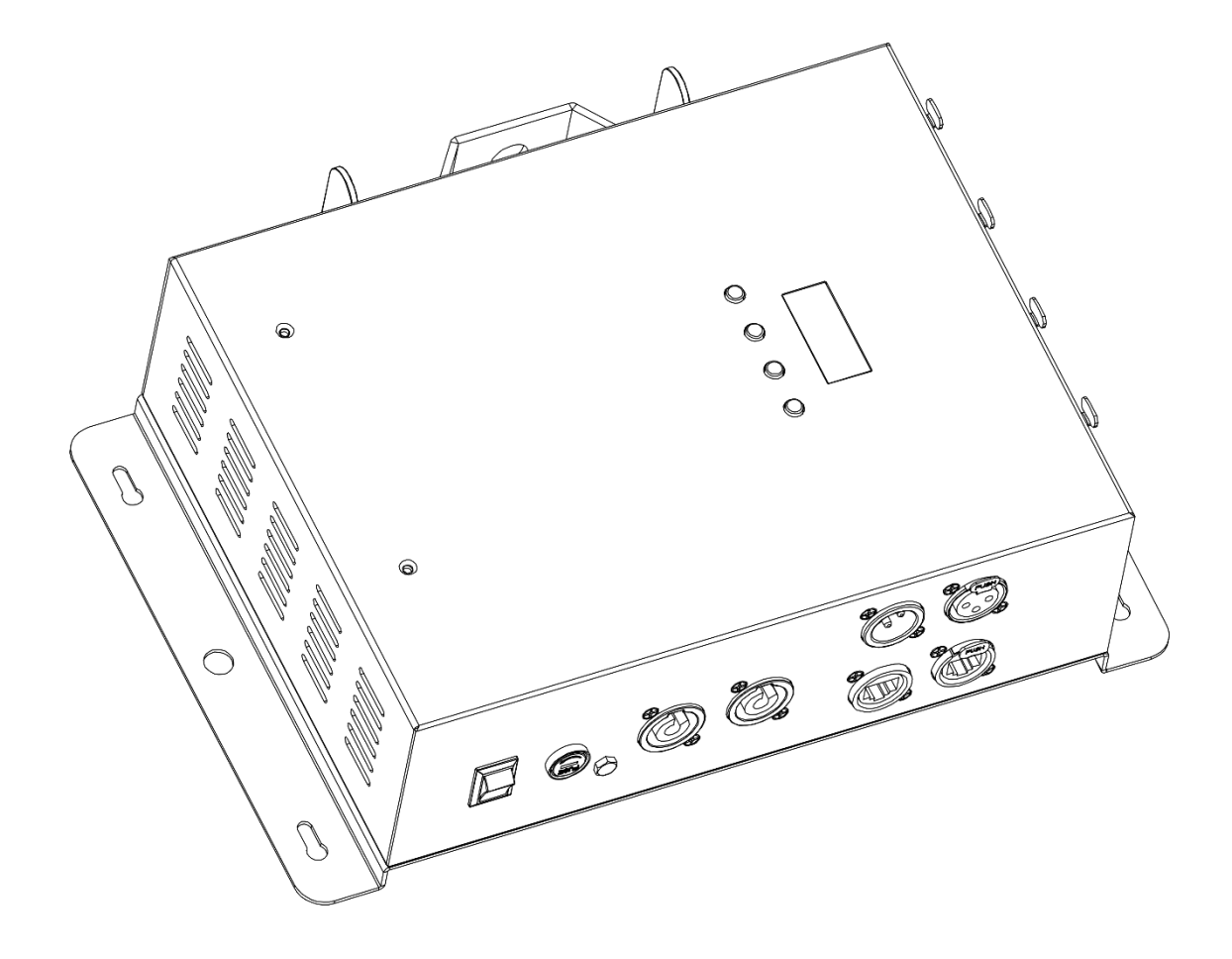

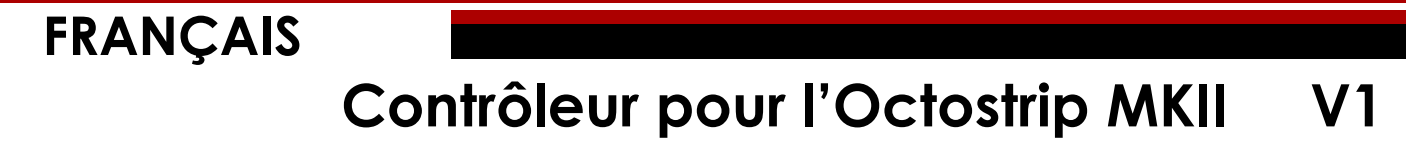

**Code commande : 42233**

# Table des matières

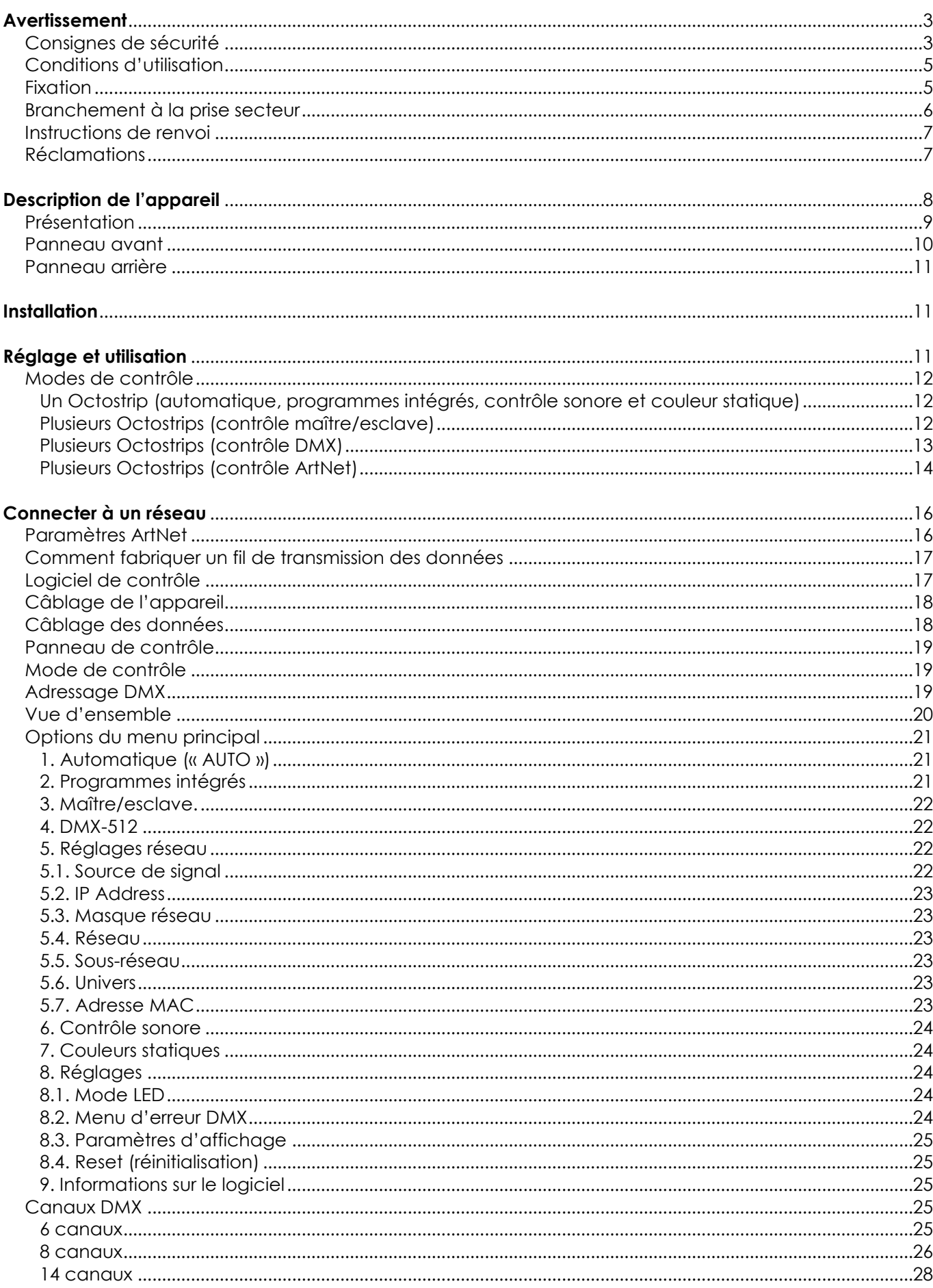

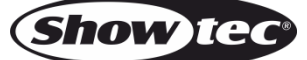

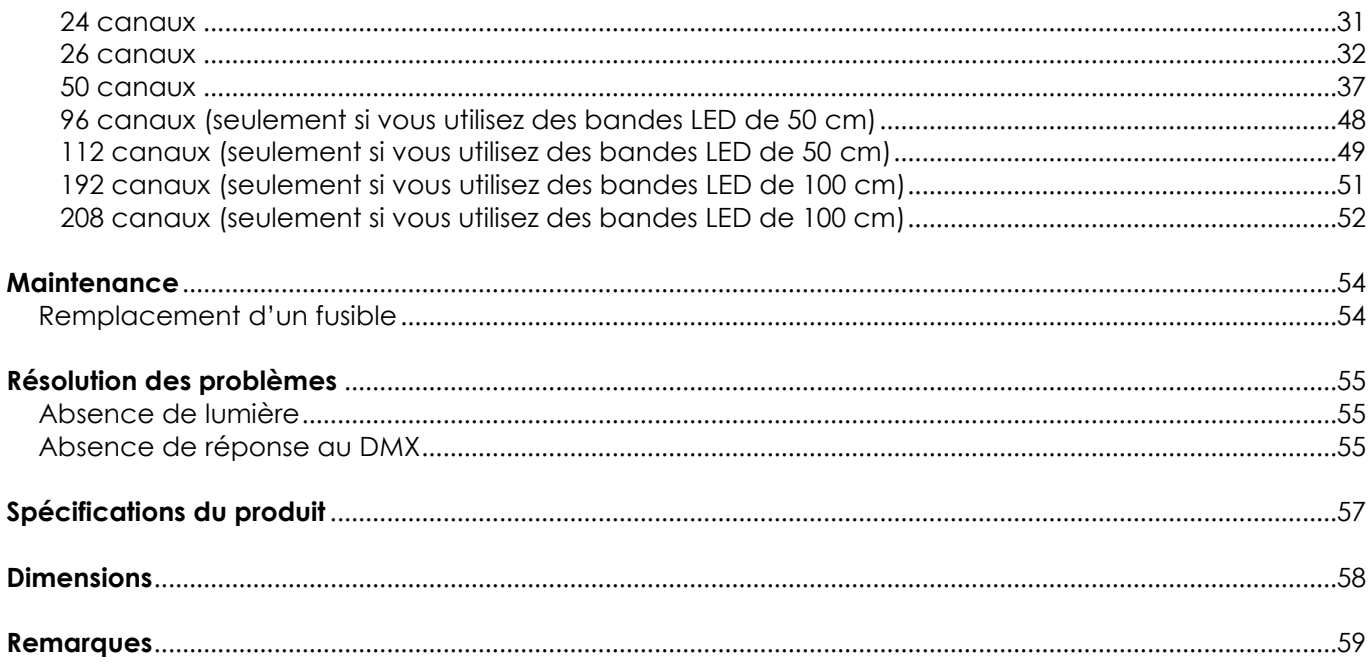

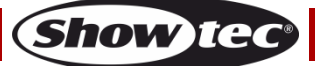

# <span id="page-3-0"></span>**Avertissement**

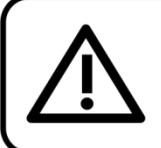

Pour votre propre sécurité, veuillez lire attentivement ce manuel de l'utilisateur!

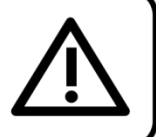

## **Consignes de déballage**

Dès réception du produit, ouvrir la boîte en carton avec précautions et en vérifier le contenu. Veiller à ce que toutes les pièces s'y trouvent et soient en bon état. Si une pièce a été endommagée lors du transport ou si le carton lui-même porte des signes de mauvaise manipulation, en informer aussitôt le revendeur et conserver le matériel d'emballage pour vérification. Conserver la boîte en carton et tous les matériaux d'emballage. S'il est nécessaire de renvoyer l'appareil à l'usine, veiller à utiliser la boîte en carton et les matériaux d'emballage d'origine.

#### **Le contenu expédié comprend :**

- Contrôleur de Showtec pour l'Octostrip MKII
- Câble Pro Power (1,5 m)
- Manuel d'utilisateur

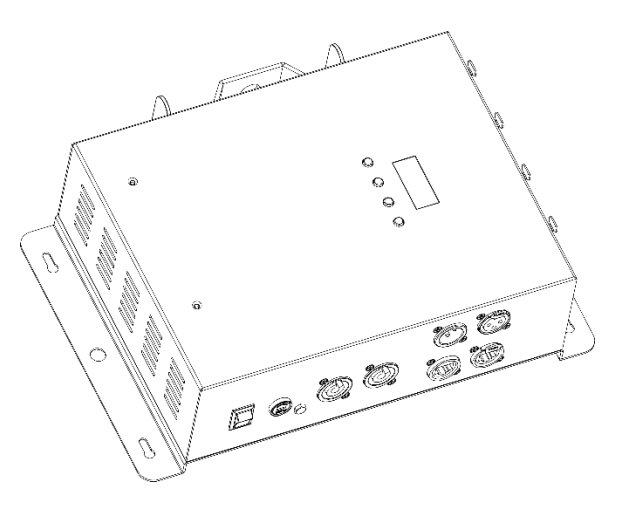

## **Longévité prévue des LEDs**

La luminosité des LEDs décline graduellement au fil du temps. La CHALEUR est le facteur principal qui accélère cette perte de luminosité. Emballées en groupes, les LEDs supportent des températures d'utilisation plus élevées que dans des conditions optimales ou singulières. Pour cette raison, le fait d'utiliser des LEDs de couleur à leur intensité maximale réduit significativement leur durée de vie. Si le prolongement de cette durée de vie est pour vous une priorité, prenez soin d'utiliser les LEDs à des températures inférieures, notamment en tenant compte des conditions climatiques ou de l'intensité de la projection en général.

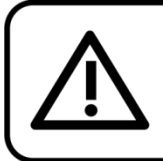

**ATTENTION!** 

Conservez l'appareil à l'abri de la pluie et de l'humidité ! Débranchez l'appareil avant d'ouvrir le boîtier!

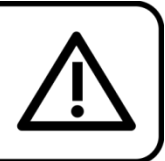

## <span id="page-3-1"></span>**Consignes de sécurité**

Toute personne participant à l'installation, au fonctionnement et à l'entretien de cet appareil doit :

- être qualifiée ;
- suivre les consignes de ce manuel.

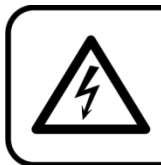

ATTENTION! Soyez prudent lorsque vous effectuez des opérations. La présence d'une tension dangereuse constitue un risque de choc électrique lié à la manipulation des câbles!

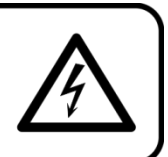

Show

Avant la première mise en marche de votre appareil, assurez-vous qu'aucun dommage n'a été causé pendant le transport.

Dans le cas contraire, contacter le revendeur.

Pour conserver votre matériel en bon état et vous assurer qu'il fonctionne correctement et en toute sécurité, il est absolument indispensable que vous suiviez les consignes et avertissements de sécurité de ce manuel.

Veuillez noter que les dommages causés par tout type de modification manuelle apportée à l'appareil ne sont en aucun cas couverts par la garantie.

Cet appareil ne contient aucune pièce susceptible d'être réparée par l'utilisateur. S'adresser exclusivement à des techniciens qualifiés pour l'entretien.

## **IMPORTANT :**

Le fabricant ne sera en aucun cas tenu responsable des dommages causés par l'irrespect de ce manuel ni par toutes modifications interdites de l'appareil.

- Ne mettez jamais en contact le cordon d'alimentation avec d'autres câbles ! Manipulez le cordon d'alimentation et tous les câbles reliés au courant secteur avec une extrême prudence !
- N'enlevez jamais l'étiquetage informatif et les avertissements indiqués sur l'appareil.
- Ne couvrez jamais le contact de masse avec quoi que ce soit.
- Ne laissez jamais traîner de câbles par terre.
- N'insérez pas d'objets dans les orifices d'aération.
- Ne connectez pas cet appareil à un variateur d'intensité.
- N'allumez et n'éteignez pas l'appareil à des intervalles réduits. Vous pourriez nuire à sa longévité.
- Ne touchez pas le boîtier de l'appareil à mains nues durant le fonctionnement de celui-ci (le boîtier devient très chaud). Laissez-le refroidir au moins 5 minutes avant de le manipuler.
- Ne secouez pas l'appareil. Évitez tout geste brusque durant l'installation ou l'utilisation de l'appareil.
- Utilisez l'appareil uniquement dans des espaces intérieurs et évitez de le mettre en contact avec de l'eau ou tout autre liquide.
- Utilisez l'appareil uniquement après avoir vérifié que le boîtier est bien fermé et que les vis sont correctement serrées.
- N'utilisez l'appareil qu'une fois vous être familiarisé avec ses fonctions.
- Évitez les flammes et éloignez l'appareil des liquides ou des gaz inflammables.
- Maintenez-le toujours par ses poignées de transport.
- Maintenez toujours le boîtier fermé pendant l'utilisation.
- Veillez toujours à garder un espace minimum d'air libre de 50 cm autour de l'appareil pour favoriser sa ventilation.
- Débranchez toujours l'appareil lorsqu'il n'est pas utilisé et avant de le nettoyer ! Prenez soin de manipuler le cordon d'alimentation uniquement par sa fiche. Ne retirez jamais celle-ci en tirant sur le cordon d'alimentation.
- Assurez-vous que l'appareil n'est pas exposé à une source importante de chaleur, d'humidité ou de poussière.
- Assurez-vous que la tension disponible n'est pas supérieure à celle indiquée sur le panneau situé à l'arrière.
- Assurez-vous que le cordon d'alimentation n'est pas endommagé et ne comporte aucune éraflure. Vérifiez régulièrement l'appareil et le cordon d'alimentation.
- Si vous heurtez ou laissez tomber l'appareil, débranchez-le immédiatement de la prise. Pour des raisons de sécurité, faire inspecter l'équipement par un technicien qualifié avant de le réutiliser.
- Si l'appareil a été exposé à de grandes différences de température (par exemple après le transport), ne le branchez pas immédiatement. La condensation qui se formerait à l'intérieur de l'appareil pourrait l'endommager. Laissez l'appareil hors tension et à température ambiante.
- Si votre produit Showtec ne fonctionne pas correctement, veuillez cesser de l'utiliser immédiatement. Emballez-le correctement (de préférence dans son emballage d'origine) et renvoyez-le à votre revendeur Showtec pour révision.
- À l'usage des adultes seulement. Le projecteur doit être installé hors de portée des enfants. Ne laissez jamais l'appareil fonctionner sans surveillance.
- N'essayez pas de shunter la protection thermostatique ou les fusibles.
- L'utilisateur est responsable du positionnement et du fonctionnement corrects de l'Octostrip. Le fabricant décline toute responsabilité en cas de dommages causés par la mauvaise utilisation ou l'installation incorrecte de cet appareil.

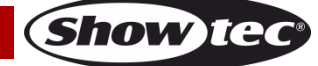

## **Contrôleur pour l'Octostrip MKII**

- Cet appareil est répertorié sous la protection classe 1. Il est donc primordial de connecter le conducteur jaune/vert à la terre.
- Les réparations, maintenances et branchements électriques doivent être effectués par un technicien qualifié.
- GARANTIE : d'un (1) an à compter de la date d'achat.

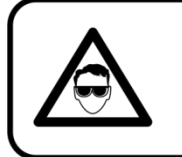

ATTENTION ! PEUT PROVOQUER DES BLESSURES OCCULAIRES !!! Ne regardez jamais directement la source lumineuse. (spécialement pour les personnes épileptiques!)

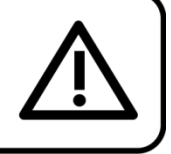

## <span id="page-5-0"></span>**Conditions d'utilisation**

- Cet appareil ne doit pas être utilisé en permanence. Des pauses régulières vous permettront de le faire fonctionner pendant une longue période sans problèmes.
- Pour éliminer l'usure et améliorer la durée de vie, pendant les périodes de non utilisation, débranchez-le complètement de l'alimentation via le disjoncteur ou en le débranchant.
- $\bullet$  La température ambiante maximale  $t_a = 40^{\circ}$ C ne devra jamais être dépassée.
- L'humidité relative ne doit pas dépasser 50 % à une température ambiante de 40°C.
- Si cet appareil est utilisé d'une autre manière que celle décrite dans ce manuel, il peut être endommagé, et la garantie pourrait en être annulée.
- Toute autre utilisation peut être dangereuse et provoquer un court-circuit, des brûlures, une décharge électrique, un accident, etc.

*L'utilisateur met non seulement sa propre sécurité en péril, mais également celle des autres !*

## <span id="page-5-1"></span>**Fixation**

*Veuillez suivre les directives européennes et nationales concernant la fixation, l'assemblage de structures et autres problèmes de sécurité.*

*N'essayez pas d'installer cet appareil vous-même ! Confiez cette tâche à un revendeur autorisé !*

*Une mauvaise installation peut entraîner des dégâts importants ainsi que des blessures graves !*

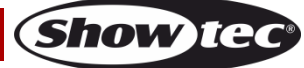

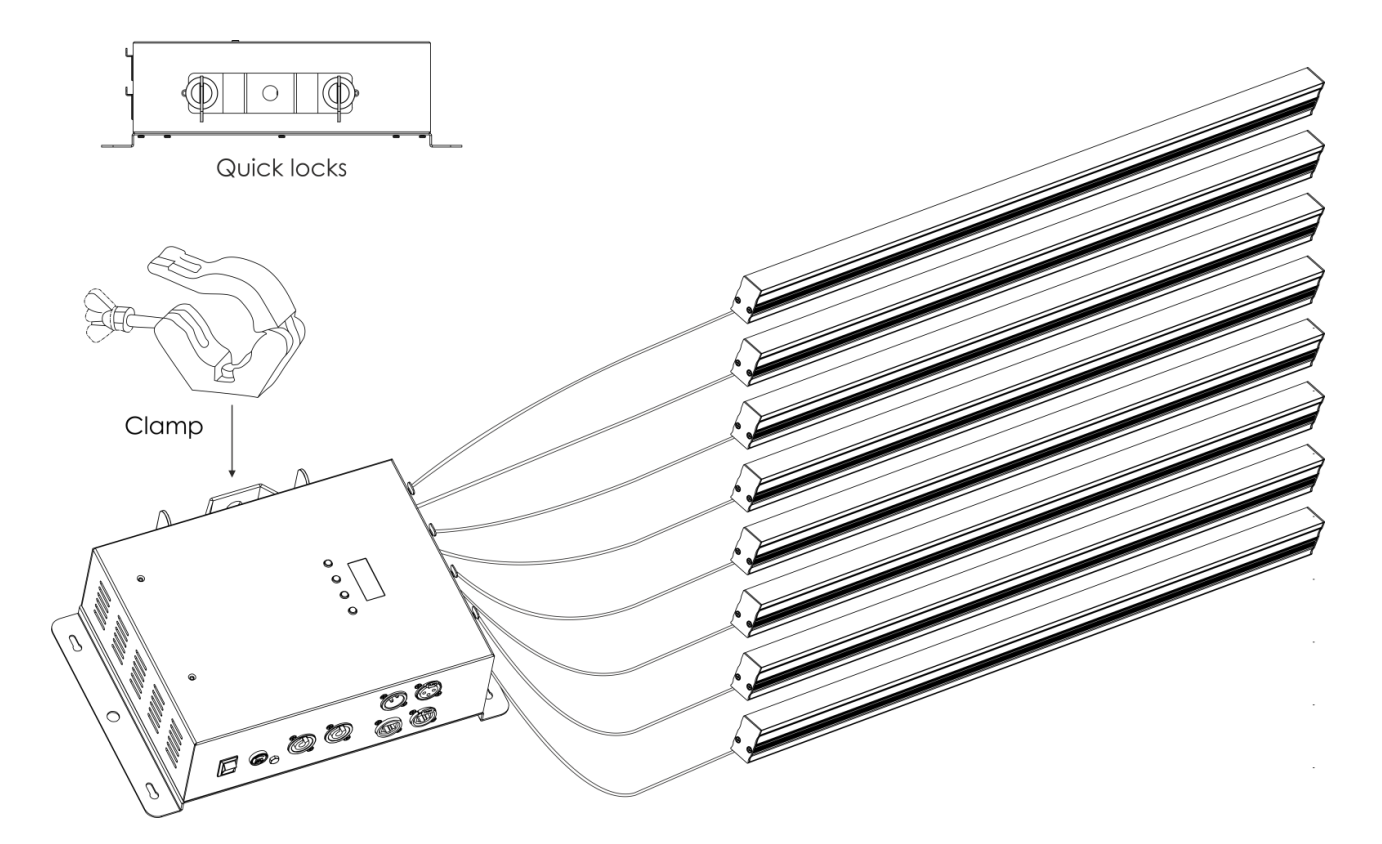

Le contrôleur peut être placé sur une surface plate au sol ou monté sur n'importe quelle structure à l'aide d'un collier et de verrouillages rapides.

## <span id="page-6-0"></span>**Branchement à la prise secteur**

Branchez la fiche d'alimentation de l'appareil dans la prise secteur. Veillez à toujours connecter le câble de la bonne couleur au bon endroit.

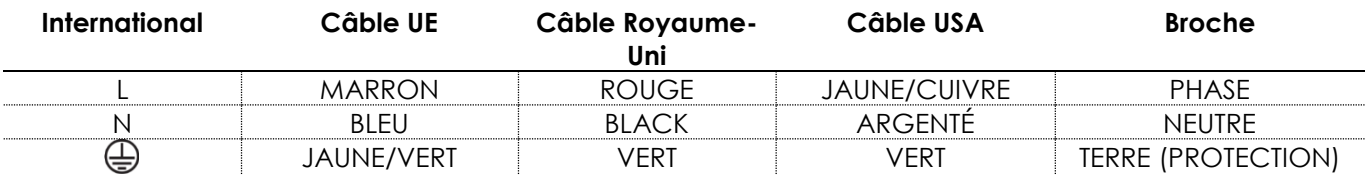

*Assurez-vous que votre appareil est toujours connecté à une prise de terre !*

*Une mauvaise installation peut entraîner des dégâts importants ainsi que des blessures graves !*

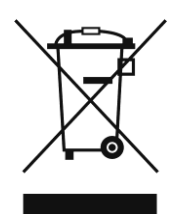

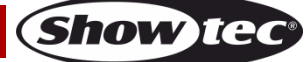

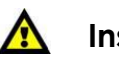

## <span id="page-7-0"></span>**Instructions de renvoi**

S'acquitter de l'affranchissement postal de la marchandise renvoyée avant de l'expédier et utiliser les matériaux d'emballage d'origine ; aucun timbre de retour prépayé ne sera fourni. Étiqueter clairement l'emballage à l'aide du numéro d'autorisation de renvoi (RMA – Return Authorization Number). Les produits retournés sans numéro RMA seront refusés. Highlite déclinera les marchandises renvoyées ainsi que toute responsabilité. Contacter Highlite par téléphone, au +31 (0)455 667 723, ou par courriel, à l'adresse [aftersales@highlite.com](mailto:aftersales@highlite.nl) et demander un numéro RMA avant d'expédier l'appareil. L'utilisateur doit être prêt à fournir le numéro de modèle, le numéro de série ainsi qu'une brève description des raisons du renvoi. Veiller à bien emballer l'appareil, car tous les dommages subis durant le transport et résultant d'un emballage inadéquat seront à la charge du client. Highlite se réserve le droit de réparer ou de remplacer le ou les produits, à sa propre discrétion. Nous vous conseillons d'utiliser une méthode d'envoi sans risques : un emballage UPS approprié ou une double boîte.

#### **Remarque : si l'appareil est accompagné d'un numéro RMA, inclure les informations suivantes sur un bout de papier et le placer dans la boîte :**

- 01) Votre nom.
- 02) Votre adresse.
- 03) Votre numéro de téléphone.
- 04) Une brève description des problèmes.

## <span id="page-7-1"></span>**Réclamations**

Le client est tenu de vérifier les marchandises livrées dès leur réception, afin de détecter tout problème ou défaut visible potentiel. Ces vérifications peuvent également avoir lieu après que nous l'ayons averti de la mise à disposition des marchandises. Le transporteur est responsable de tous les dommages ayant eu lieu durant le transport ; par conséquent, les dommages doivent être signalés au transporteur à réception de la marchandise.

En cas de dégât subi lors du transport, le client doit en informer l'expéditeur et lui soumettre toute réclamation. Signaler les dommages résultant du transport dans un délai d'un (1) jour suivant la réception de la livraison.

Toujours s'acquitter de l'affranchissement postal des biens retournés. Accompagner les marchandises renvoyées d'une lettre définissant les raisons du renvoi. Les renvois qui n'ont pas été prépayés seront refusés, à moins d'un accord précis stipulé par écrit.

Toute réclamation à notre encontre doit être faite par écrit ou par fax dans les 10 jours ouvrables suivant la réception de la facture. Une fois cette période écoulée, les réclamations ne seront plus traitées. Les réclamations ne seront alors considérées que si le client a, jusqu'ici, respecté toutes les parties du contrat, sans tenir compte de l'accord d'où résulte l'obligation.

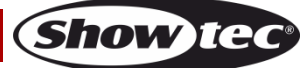

# <span id="page-8-0"></span>**Description de l'appareil**

### **Caractéristiques**

Le LED Octostrip MKII est le successeur du fameux Octostrip. Il s'agit d'un kit plug and play complet constitué de 8 bandes LED, d'un contrôleur et de câbles d'extension XLR de 5 mètres. Le nouveau LED Octostrip MKII peut contrôler chacune des 8 sections RGB individuelles, ainsi que le variateur et les paramètres du stroboscope correspondants. L'appareil prend en charge le protocole ArtNet, ce qui facilite l'utilisation de l'appareil lorsqu'il fonctionne en mode RGB complet (mode 192 canaux). Il possède des presets de couleurs à jour, et des flux de couleurs intégrés pour une utilisation des directions horizontale et verticale, accessibles via DMX (en modes 6, 8, 14, 26 et 50 canaux).

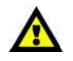

Il est possible de combiner l'Octostrip MKI au nouvel Octostrip MKII. Toutefois, dans ce cas, il n'est pas recommandé de faire fonctionner l'ancienne et la nouvelle version en mode automatique, car les programmes intégrés diffèrent pour chaque version.

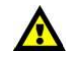

- Alimentation : 100-240 V C.A., 50/60 Hz
- Consommation : 90W (pleine puissance)
- Protocole de contrôle : DMX-512, Art-Net
- Programmes intégrés : 21 programmes
- Canaux DMX : 6, 8, 14, 24, 26, 50, 96, 112, 192, 208 canaux
- Longueur du câble maximum : 5 m
- Connecteurs : Connecteur Pro Power, entrée/sortie XLR à 3 broches, Sortie bande LED XLR à 5 broches, entrée/sortie ArtNet RJ45
- Modes de contrôle : automatique, programmes intégrés, réagissant au son, couleurs statiques, maître/esclave, DMX/ArtNet
- Refroidissement : convection
- Variateur d'intensité : 0-100 %
- Stroboscope : 0-20 K
- Boîtier : aluminium moulé sous pression
- Couleur : noir
- Indice de protection IP : IP20
- Fusible : T2L/250 V
- Dimensions :  $200 \times 315 \times 92$  mm  $(l \times L \times H)$
- Poids : 2,5 kg

Remarque : Pour utiliser le contrôleur, il est nécessaire d'acheter l'un des 2 ensembles LED Octostrip vendus séparément.

#### **Accessoires en option :**

<span id="page-8-1"></span>[42232](https://www.highlite.com/en/42232-led-octostrip-set-mkii.html) – Ensemble LED Octostrip MKII (100 cm) [42235](https://www.highlite.com/en/42235-led-octostrip-set-mkii.html) – Ensemble LED Octostrip MKII (50 cm) [42234](https://www.highlite.com/en/42234-octostrip-bracket.html) – Support pour l'Octostrip

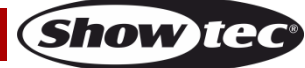

## **Présentation**

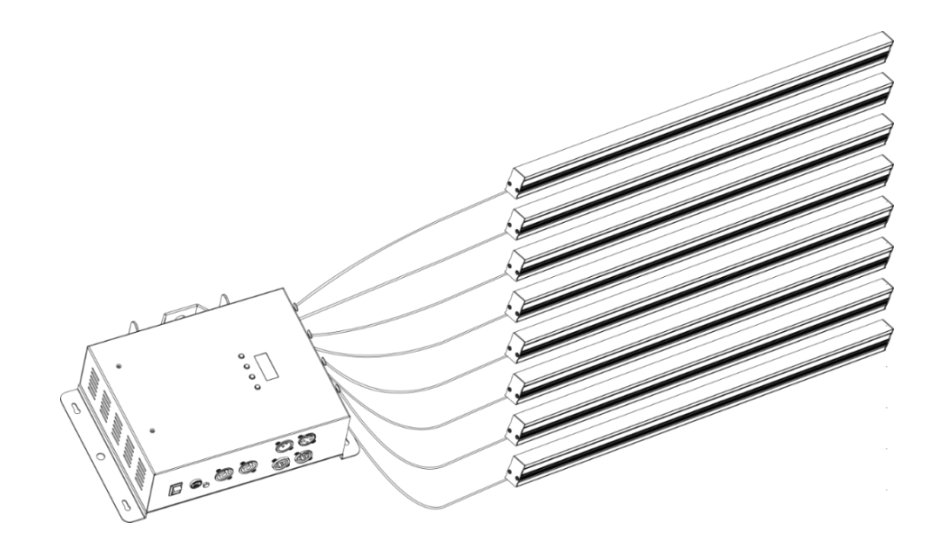

**Schéma 1**

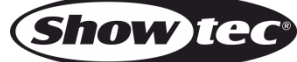

## <span id="page-10-0"></span>**Panneau avant**

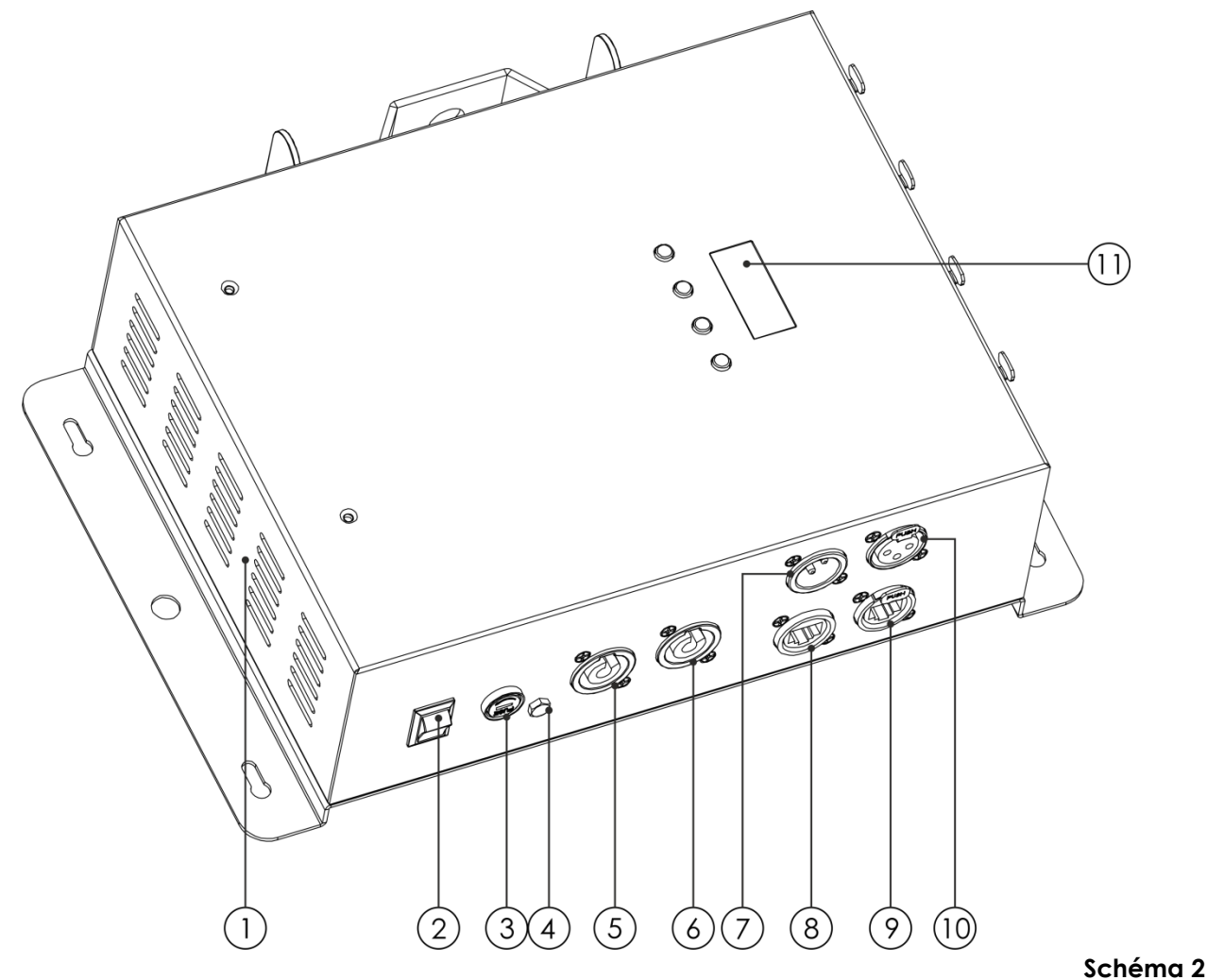

01) Grille d'admission d'air

- 02) Interrupteur d'alimentation ON/OFF
- 03) Fusible T2L/250 V
- 04) Connexion de mise à la terre
- 05) Connecteur bleu d'entrée d'alimentation Pro power 100-240 V
- 06) Connecteur de sortie Pro power grise 100-240 V
- 07) Connecteur de signal DMX à 3 broches (entrée)
- 08) Connecteur d'entrée de signal RJ45 ArtNet
- 09) Connecteur de sortie de signal RJ45 ArtNet
- 10) Sortie du connecteur de signal DMX à 3 broches
- 11) Écran LED + boutons de commande

## <span id="page-11-0"></span>**Panneau arrière**

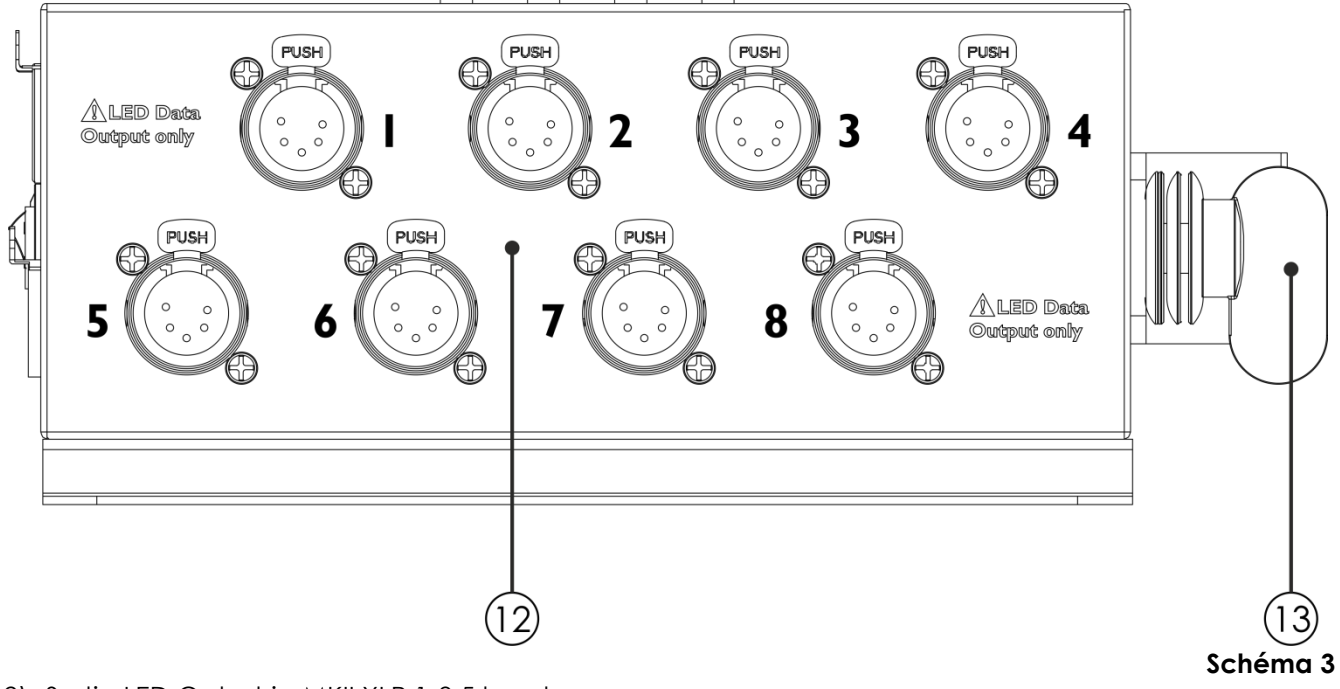

12) Sortie LED Octostrip MKII XLR 1-8 5 broches

13) Support de montage + verrouillages rapides

## <span id="page-11-1"></span>**Installation**

Retirez tout le matériel d'emballage de l'ensemble LED Octostrip MKII. Veillez à ce que la mousse et le plastique de rembourrage soient complètement retirés. Branchez tous les câbles. **N'alimentez pas le système avant de l'avoir correctement configuré et connecté.**

**Débranchez toujours l'appareil avant d'effectuer l'entretien ou la maintenance.**

**Les dommages causés par l'irrespect du manuel ne sont pas couverts par la garantie.**

## <span id="page-11-2"></span>**Réglage et utilisation**

Suivez les indications ci-dessous, en fonction du mode d'utilisation choisi.

Avant de brancher l'appareil, assurez-vous toujours que la tension d'alimentation correspond bien à celle du produit. N'essayez pas d'utiliser un produit fonctionnant en 120 V sur une alimentation de 230 V, ou inversement.

Connectez l'appareil à l'alimentation principale.

## <span id="page-12-0"></span>**Modes de contrôle**

6 modes sont proposés : ● Mode automatique

- 
- Programmes intégrés
- Contrôle sonore
- Couleurs statiques
- Maître/esclave.
- DMX-512, ArtNet (6, 8, 14, 24, 26, 50, 96, 112, 192 et 208 canaux)

#### <span id="page-12-1"></span>**Un Octostrip (automatique, programmes intégrés, contrôle sonore et couleur statique)**

- 01) Fixez l'effet lumineux à une structure stable. Laissez au moins 0,5 mètre sur tous les côtés pour une bonne circulation d'air.
- 02) Branchez le bout du cordon d'alimentation sur une prise secteur.
- 03) Lorsque l'appareil n'est pas connecté par un câble DMX, il fonctionne en tant qu'appareil autonome. Lorsque l'Octostrip fonctionne en mode contrôle sonore, il réagit au rythme de la musique diffusée.
- 04) Veuillez consulter les pages 21, 22 et 24 pour en savoir plus sur le mode automatique, les programmes intégrés, le contrôle sonore et le mode de couleur statique.

#### <span id="page-12-2"></span>**Plusieurs Octostrips (contrôle maître/esclave)**

- 01) Fixez l'effet lumineux à une structure solide. Laissez au moins 0,5 mètre sur tous les côtés pour que l'air circule comme il faut.
- 02) Utilisez un câble XLR à 3 broches pour connecter les Octostrips.

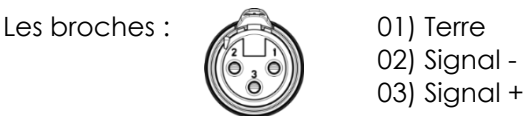

- 03) Reliez les unités conformément au schéma 4. Raccordez la prise sortie (out) de l'unité DMX avec la prise entrée (in) de la deuxième unité à l'aide d'un câble DMX. Recommencez pour raccorder la seconde, la troisième et la quatrième unité.
- 04) Connectez les 8 bandes LED aux prises de sortie XLR à 5 broches de l'Octostrip.
- 05) Vous pouvez utiliser les mêmes fonctions sur l'appareil maître, comme cela est décrit aux pages 21, 22, 24 (mode automatique, programmes intégrés, contrôle sonore et couleurs statiques). Vous pouvez définir le mode d'opération que vous voulez sur l'appareil maître et faire en sorte que tous les appareils esclaves réagissent de la même manière.

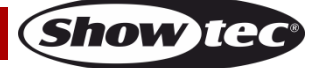

## **Contrôleur pour l'Octostrip MKII**

#### **Plusieurs Octostrips (contrôle maître/esclave)**

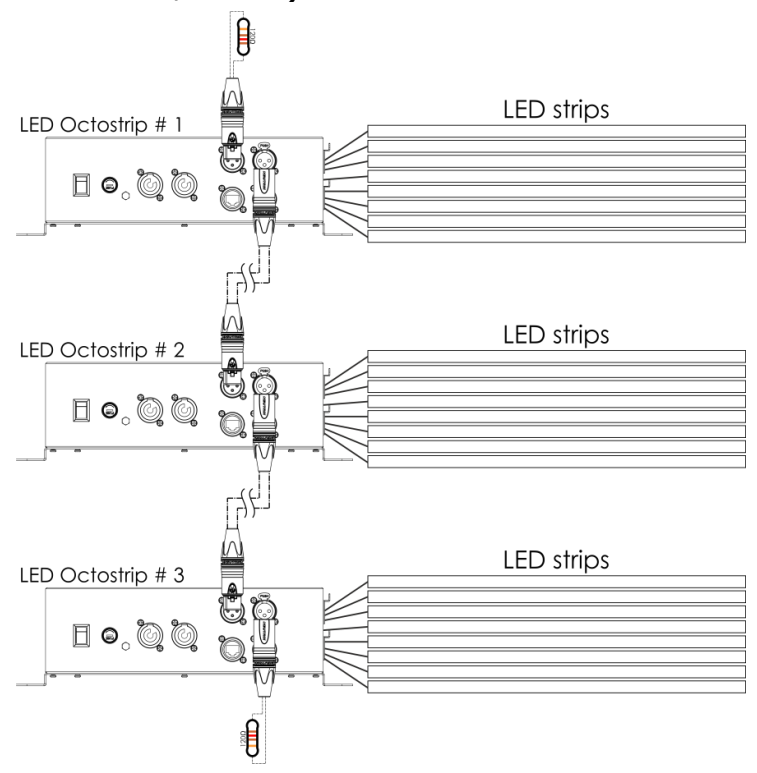

**Schéma 4**

#### <span id="page-13-0"></span>**Plusieurs Octostrips (contrôle DMX)**

- 01) Fixez l'effet lumineux à une structure stable. Laissez au moins 0,5 mètre sur tous les côtés pour une bonne circulation d'air.
- 02) Utilisez toujours un câble de sécurité (code de produit 70140/70141).
- 03) Utilisez un câble XLR à 3 broches pour connecter les Octostrips et autres appareils.

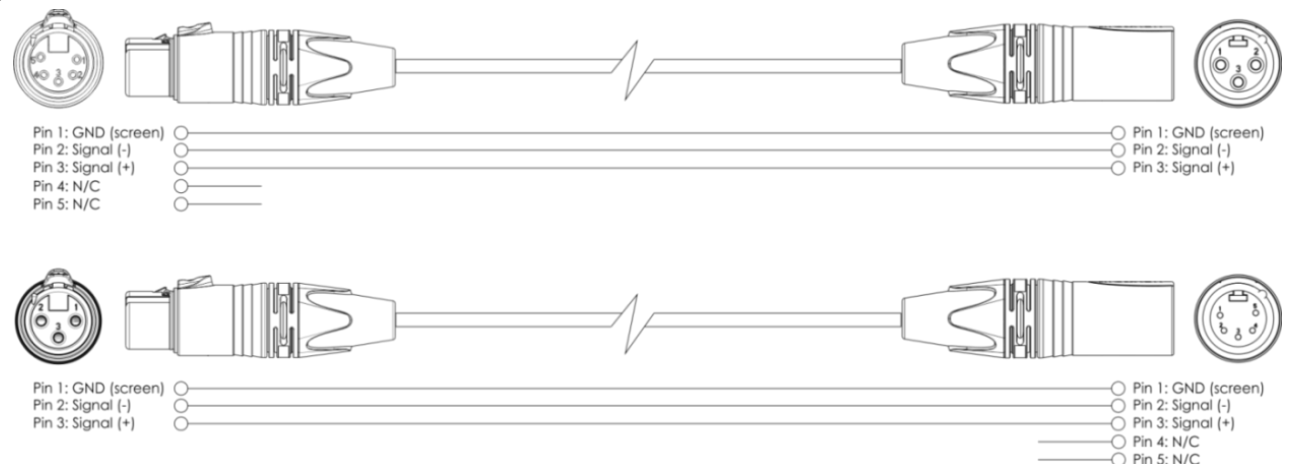

- 04) Reliez les appareils conformément au schéma 5. Raccordez la prise Out du système DMX à la prise In du deuxième appareil à l'aide d'un câble DMX. Recommencez pour raccorder la seconde, la troisième et la quatrième unité.
- 05) Connectez un contrôleur d'éclairage à la prise d'entrée du premier appareil à l'aide d'un câble DMX.
- 06) Connectez les 8 bandes LED incluses aux prises de sortie XLR à 5 broches de l'Octostrip.
- 07) Alimentation électrique : connectez les cordons d'alimentation électrique aux prises de chaque système Pro Power, puis branchez leurs autres bouts aux prises secteur adéquates, en commençant par le premier système. N'alimentez pas le système avant de l'avoir correctement configuré et connecté.

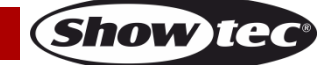

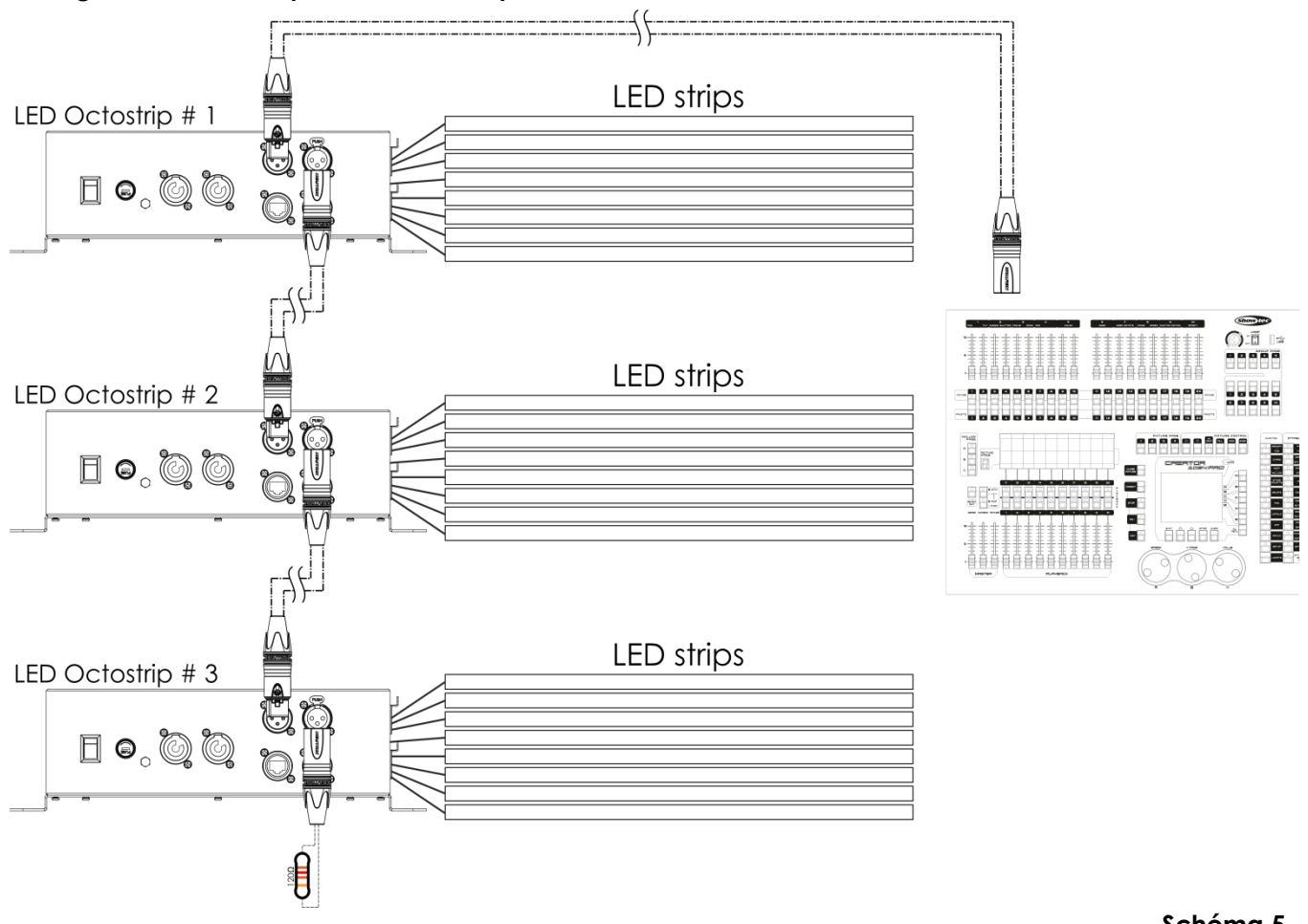

#### **Configuration DMX de plusieurs Octostrips**

#### **Schéma 5**

#### **Remarque : reliez tous les câbles avant de connecter à l'alimentation électrique**

#### <span id="page-14-0"></span>**Plusieurs Octostrips (contrôle ArtNet)**

- 01) Fixez l'effet lumineux à une structure stable. Laissez au moins 0,5 mètre sur tous les côtés pour une bonne circulation d'air.
- 02) Utilisez toujours un câble de sécurité (code de produit 70140/70141).
- 03) Utilisez un câble CAT-5/CAT-6 pour connecter les Octostrips et d'autres appareils.
- 04) Reliez les appareils conformément au schéma 6. Raccordez la prise sortie RJ45 (out) du premier Octostrip avec la prise entrée (in) de la deuxième unité à l'aide d'un câble de signal CAT-5/CAT-6. Recommencez pour raccorder la seconde, la troisième et la quatrième unité.
- 05) À l'aide d'un câble CAT-5/CAT-6, connectez la première prise d'entrée RJ45 de l'Octostrip au PC (Windows ou Mac) équipé d'un logiciel ArtNet.
- 06) Alimentation électrique : connectez les cordons d'alimentation électrique aux prises de chaque système Pro Power, puis branchez leurs autres bouts aux prises secteur adéquates, en commençant par le premier système. N'alimentez pas le système avant de l'avoir correctement configuré et connecté.

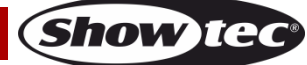

## **Contrôleur pour l'Octostrip MKII**

## **Configuration ArtNet de plusieurs Octostrips**

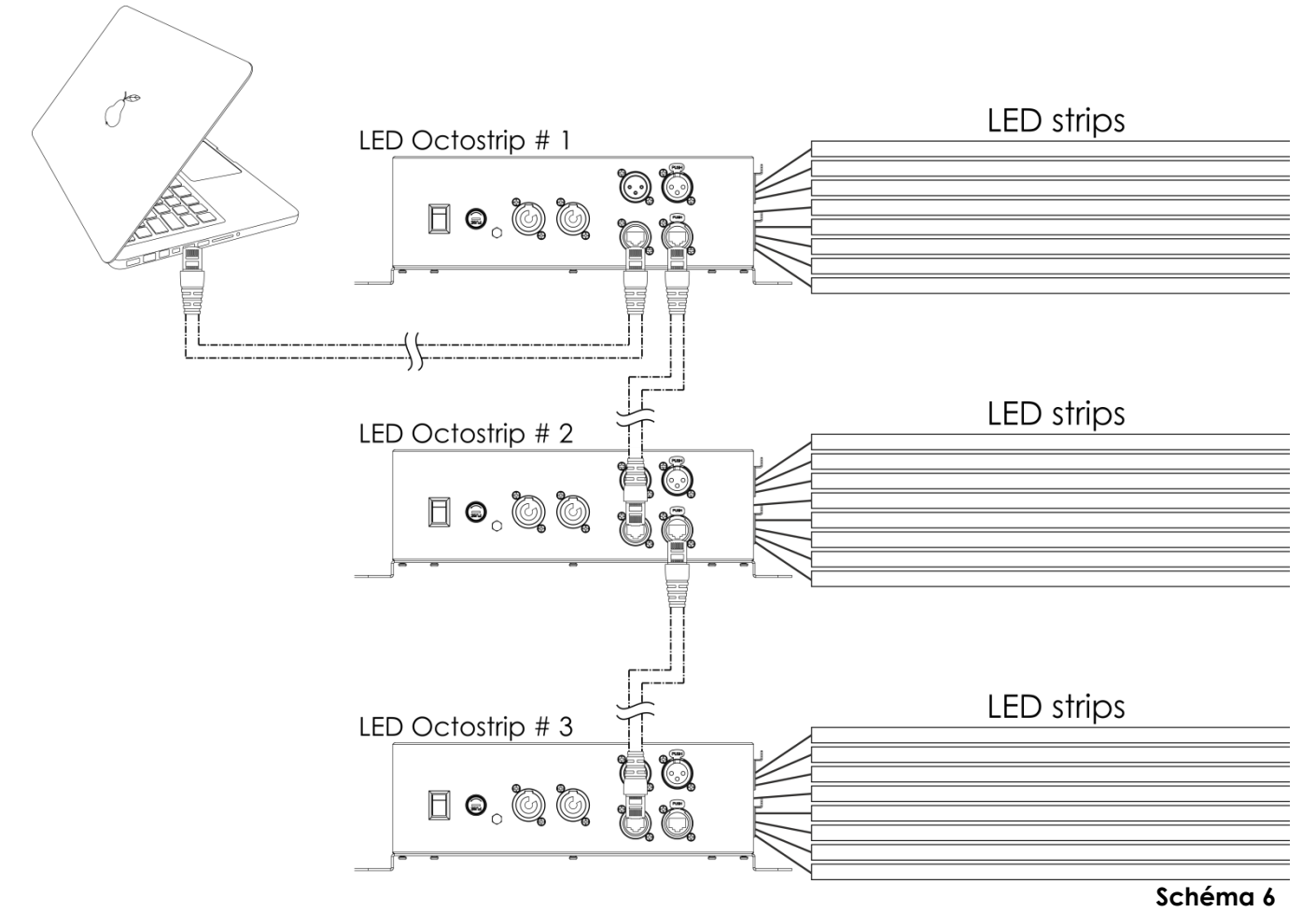

**Remarque : reliez tous les câbles avant de connecter à l'alimentation électrique**

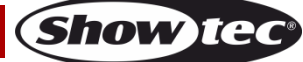

# <span id="page-16-0"></span>**Connecter à un réseau**

## <span id="page-16-1"></span>**Paramètres ArtNet**

- 01) Installez un logiciel basé sur ArtNet sur votre PC (Windows ou Mac) et utilisez un contrôleur d'éclairage qui prenne en charge ArtNet.
- 02) Connectez les bandes LED au contrôleur Octostrip.
- 03) Connectez la source d'alimentation à l'Octostrip.
- 04) Connectez le connecteur Ethernet de l'appareil au connecteur Ethernet de votre logiciel / contrôleur d'éclairage à l'aide d'un câble CAT-5/CAT-6.
- 05) Réglez l'adresse IP de votre logiciel/contrôleur d'éclairage sur **2.x.x.x**. ou **10.x.x.x**, selon les paramètres ArtNet.
- 06) Réglez le masque de sous-réseau sur **255.0.0.0**. sur l'Octostrip et votre logiciel / contrôleur d'éclairage. Assurez-vous que tous les appareils sur le réseau ont une **adresse IP unique**.
- 07) Si vous souhaitez connecter plus d'un appareil, suivez l'exemple ci-dessous.

#### **Exemple :**

- 01) Assurez-vous que chaque Octostrip connecté ait une **adresse IP unique.**
- 02) Assurez-vous que le masque de sous-réseau est réglé sur **255.0.0.0**. sur chaque appareil.
- 03) Réglez l'univers du premier Octostrip sur **1.**
- 04) Réglez la première adresse DMX de l'Octostrip sur **001.**
- 05) Si vous souhaitez, par exemple, faire fonctionner l'Octostrip en mode 8 canaux, réglez l'adresse DMX de démarrage du second Octostrip sur **9**, le troisième sur **17**, etc.
- 06) Lorsque vous avez atteint la limite de 512 adresses DMX, réglez l'univers de l'Octostrip suivant sur **2**. De cette façon, vous avez de nouveau 512 canaux DMX disponibles et vous pouvez connecter de nombreux appareils supplémentaires.
- 07) Lorsque vous connectez plusieurs Octostrips, vous pouvez répéter les étapes 3 à 6 jusqu'à 15 fois, en insérant à chaque fois des numéros d'univers croissants (il existe 15 univers disponibles).
- 08) Si vous souhaitez connecter encore plus d'appareils, réglez la valeur de l'Octostrip suivant sur **2**.
- 09) Répétez les étapes 3 à 7 jusqu'à atteindre la limite réseau (chaque réseau séparé est équipé de 15 univers). Il y a maintenant 127 réseaux au total. Le nombre de réseaux dépend du logiciel que vous utilisez. Mappez tous les appareils à l'aide de votre logiciel (par exemple**[102101](http://www.highlite.nl/Shop/Products/Audiovisual/AV-Controllers/AV-Software/Arkaos-Mediamaster-Express-5.0)**-Arkaos Media Master Express, en utilisant les paramètres décrits plus haut.
- 10) Les Octostrips sont maintenant prêts à être utilisés.
- 11) Lorsque vous créez de grandes configurations, il est recommandé d'utiliser un commutateur à haute vitesse pour distribuer le signal de données ArtNet.

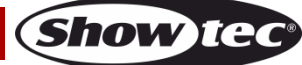

## <span id="page-17-0"></span>**Comment fabriquer un fil de transmission des données**

Un câble ETHERNET standard peut être utilisé pour remplacer un câble de données chargé de transmettre les informations au LED Octostrip MKII.

#### **Veuillez suivre les instructions ci-dessous pour fabriquer un fil NET de qualité supérieure.**

 $min$ 

Prenez un fil NET standard (CAT 5/5E/6) et branchez-le à un connecteur RJ45 identique à celui de la photo ci-dessous (schéma 07). La couleur des fils devrait correspondre au schéma suivant :

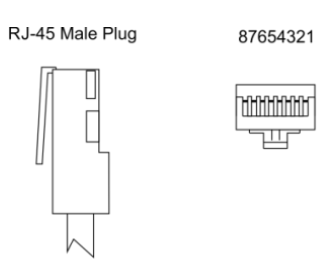

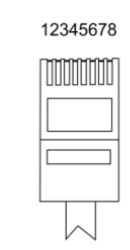

 $\sqrt{D}$ 

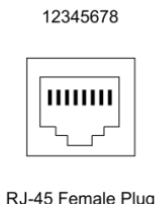

 $P$ 14 $E$ 

Color Standard EIA/TIA T568A

 $D$ 

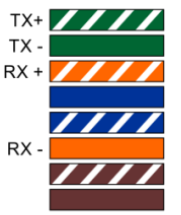

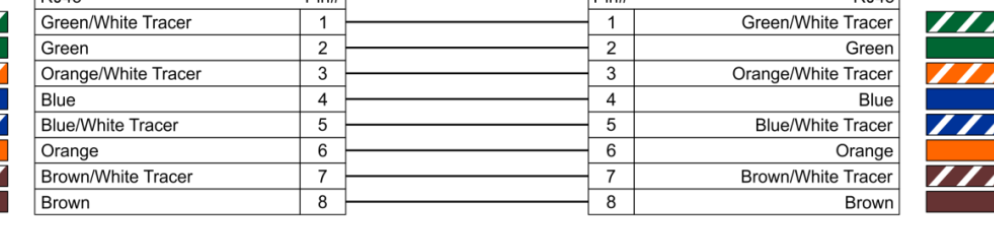

Ethernet Patch Cable

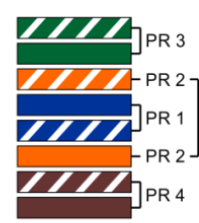

#### **Schéma 7**

## <span id="page-17-1"></span>**Logiciel de contrôle**

Vous pouvez reproduire des vidéos sur le LED Octostrip MKII grâce au logiciel Arkaos ou DMT. Vous n'avez qu'à connecter tous les Octostrips et lancer votre logiciel.

#### [102101](https://www.highlite.com/en/102101-mediamaster-express-5.html)

Arkaos Media Master Express 5.0 La dernière version de ce logiciel de média serveur à succès

#### [102201](https://www.highlite.com/en/102201-mediamaster-pro-5.html)

Arkaos Media Master Pro 5.0 logiciel vidéo DMX PRO pour concepteurs d'éclairage.

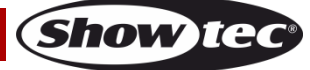

## <span id="page-18-0"></span>**Câblage de l'appareil**

Vous allez avoir besoin d'une ligne de données sérielle pour générer des shows lumineux, que ce soit pour contrôler un ou plusieurs appareils par le biais d'une console DMX-512 ou pour synchroniser des shows basés sur au moins deux appareils configurés préalablement en mode maître/esclave. Le nombre combiné de canaux requis par tous les appareils sur une ligne de données sérielle détermine le nombre d'appareils que cette ligne peut prendre en charge.

**Important** : Les appareils reliés à une ligne de données sérielle doivent être installés en série sur une seule ligne. Pour se conformer à la norme EIA-485, il est important de ne pas connecter plus de 30 appareils sur une seule ligne de données sérielle. Le fait de connecter plus de 30 appareils sans recourir à un répartiteur opto-isolé DMX pourrait en effet détériorer le signal DMX numérique.

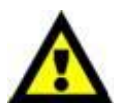

Distance maximum de ligne DMX recommandée : 100 mètres.

Nombre maximum recommandé d'appareils sur une ligne DMX : 30 appareils.

## <span id="page-18-1"></span>**Câblage des données**

Pour relier des appareils entre eux, vous devez utiliser des câbles de données. Vous pouvez soit acheter des câbles DMX DAP Audio certifiés directement auprès d'un revendeur/distributeur, soit en fabriquer vous-même. Si vous choisissez cette solution, veuillez utiliser des câbles de données pouvant gérer un signal de haute qualité et étant peu sensibles aux interférences électromagnétiques.

#### **Câbles de données DMX DAP Audio**

- Câble de microphone basique DAP Audio multi emploi. XLR/M 3 broches > XLR/F 3 broches **Code commande** FL01150 (1,5 m), FL013 (3 m), FL016 (6 m), FL0110 (10 m), FL0115 (15 m), FL0120 (20 m)., FL0120 (20 m).
- Câble de données de type X DAP Audio XLR/M 3 broches > XLR/F 3 broches. **Code commande** FLX0175 (0,75 m), FLX01150 (1,5 m), FLX013 (3 m), FLX016 (6 m), FLX0110 (10 m).
- Câble DAP Audio, idéal pour les utilisateurs exigeants, bénéficiant d'une qualité audio exceptionnelle et de connecteurs fabriqués par Neutrik® **Code commande** FL71150 (1,5 m), FL713 (3 m), FL716 (6 m), FL7110 (10 m).
- Câble DAP Audio, idéal pour les utilisateurs exigeants, bénéficiant d'une qualité audio exceptionnelle et de connecteurs fabriqués par Neutrik®. **Code commande** FL7275 (0,75 m), FL72150 (1,5 m), FL723 (3 m), FL726 (6 m), FL7210 (10 m).
- Câble 110 ohms DAP Audio avec transmission des signaux numériques. **Code commande** FL0975 (0,75 m), FL09150 (1,5 m), FL093 (3 m), FL096 (6 m), FL0910 (10 m), FL0915 (15 m), FL0920 (20 m).
- Câble de données DAP Audio DMX/AES-EBU, XLR/M 5 broches > XLR/F 5 broches. **Code commande** FL08150 (1,5 m), FL083 (3 m), FL086 (6 m), FL0810 (10 m), FL0820 (20 m).
- Adaptateur DMX DAP Audio : 5 broches /3 broches **Code commande** FLA29.
- Adaptateur DMX DAP Audio : 3 broches /5 broches **Code commande** FLA30.

#### **Câbles d'interface PC DAP Audio**

- Câble CAT-5 7,6 mm, PVC bleu mat **Code commande** FL55150 (1,5 m), FL553 (3 m), FL556 (6 m), FL5510 (10 m), FL5515 (15 m), FL5520 (20 m).
- Câble CAT-6 (recommandé pour un meilleur transfert de données). **Code commande** FL563 (3 m), FL566 (6 m), FL5610 (10 m), FL5615 (15 m), FL5640 (40 m).

## **Contrôleur pour l'Octostrip MKII**

L'ensemble LED Octostrip MKII peut être utilisé avec une console d'éclairage en **mode contrôle** ou sans console en **mode autonome**.

## <span id="page-19-0"></span>**Panneau de contrôle**

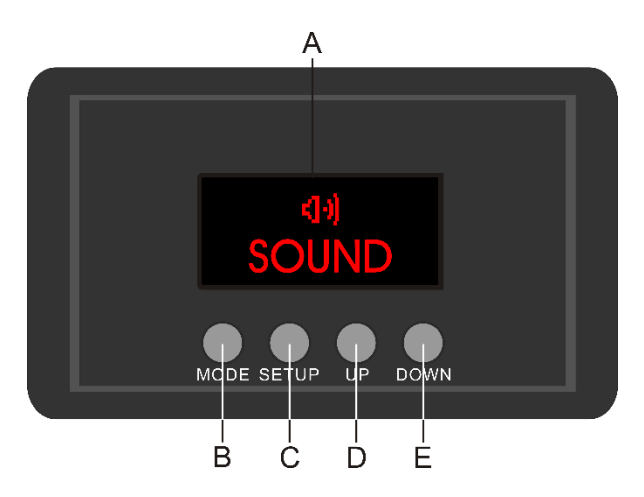

- A) Écran LED
- B) Bouton MODE
- C) Bouton SETUP
- D) Bouton UP
- E) Bouton DOWN

**Schéma 8**

## <span id="page-19-1"></span>**Mode de contrôle**

Les appareils sont reliés individuellement sur un câble de transmission de données et connectés à la console de contrôle

Les appareils répondent au signal DMX de la console de contrôle. (Si vous avez sélectionné et sauvegardé une adresse DMX, la console de contrôle l'affiche automatiquement la fois suivante).

## <span id="page-19-2"></span>**Adressage DMX**

Le panneau de contrôle situé sur la face avant de la base vous permet d'assigner les adresses DMX du projecteur. Il s'agit du premier canal avec lequel l'Octostrip répond à la console de contrôle. Si vous utilisez la console, retenez que l'appareil est doté de **208** canaux.

Si vous utilisez plusieurs Octostrips, assurez-vous de définir correctement l'adressage DMX.

Ainsi, l'adresse DMX du premier Octostrip devrait être **1 (001)** ; celle du second Octostrip devrait être **1+208=209 (209)**. L'adresse DMX du troisième Octostrip devrait être**209+208=417 (417)**, etc. Assurez-vous qu'il n'y a pas de superposition entre les canaux pour pouvoir contrôler chaque Octostrip correctement. Si au moins deux Octostrips partagent une même adresse, ils fonctionnent de la même manière.

**Remarque :** Il est également possible de connecter plusieurs appareils au moyen d'ArtNet. Veuillez consulter la page 16 pour de plus amples informations.

## **Contrôle :**

après avoir défini les adresses de tous les Octostrips, vous pouvez commencer à les faire fonctionner par le biais de vos consoles d'éclairage.

**Remarque :** une fois allumé, l'Octostrip détecte automatiquement si des données DMX 512 sont reçues ou non.

Si l'entrée DMX ne reçoit aucune donnée, la « **LED** » située sur le panneau de contrôle ne clignote pas. Le problème peut être lié au fait que :

- le câble XLR venant du contrôleur n'est pas connecté à l'entrée du LED Octostrip MKII de 50 cm.
- Le contrôleur n'est pas branché ou est défectueux, le câble ou la console est défectueux ou les câbles de signaux sont permutés dans la prise entrante.

**Remarque :** il faut installer une fiche XLR (120 ohms) dans le dernier appareil afin d'assurer une transmission correcte sur la ligne de transmission de données DMX.

# **L'écran s'éteint au bout de 60 secondes**

Si vous n'appuyez sur aucun bouton pendant 60 secondes, l'affichage s'éteindra. Pour allumer l'affichage, appuyez sur le bouton MODE, SETUP, UP ou DOWN. Une fois que vous avez appuyé sur ce bouton, l'écran s'allume.

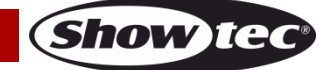

<span id="page-20-0"></span>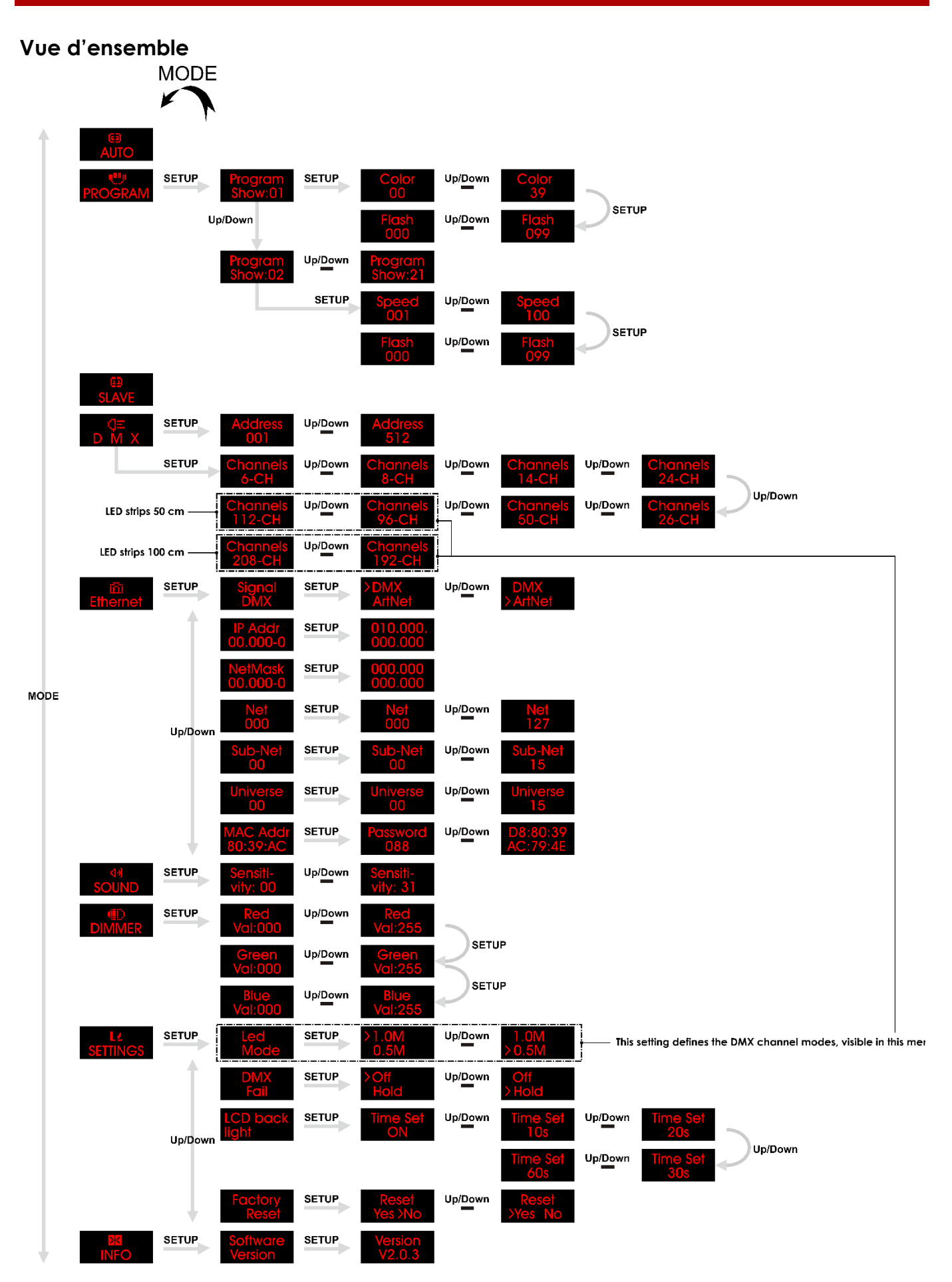

**Show ted** 

## <span id="page-21-0"></span>**Options du menu principal**

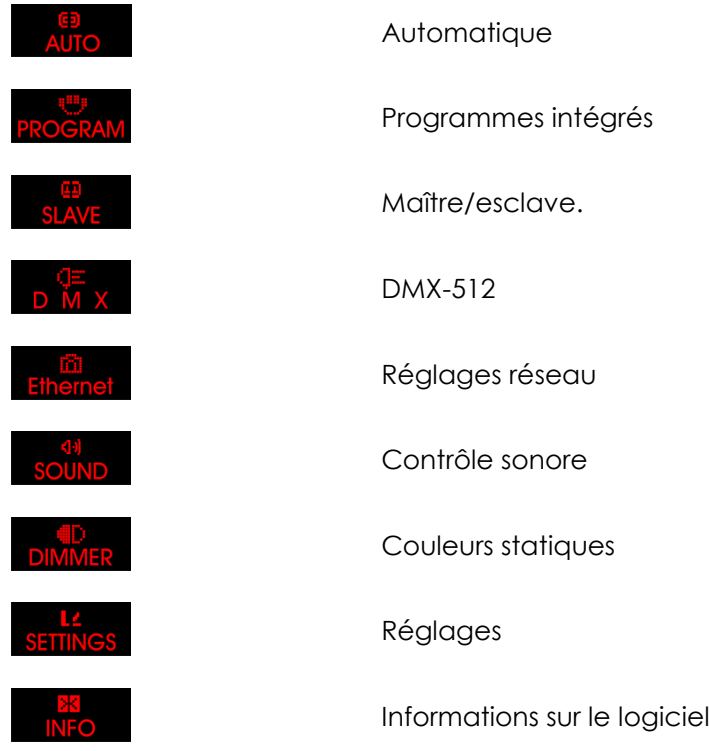

#### <span id="page-21-1"></span>**1. Automatique (« AUTO »)**

Avec ce menu, vous pouvez définir le mode automatique.

- 01) Appuyez sur le bouton **MODE** jusqu'à ce que l'écran affiche .
- 02) L'appareil exécute à présent tous les programmes intégrés disponibles en une seule séquence.

#### <span id="page-21-2"></span>**2. Programmes intégrés**

Ce menu vous permet de définir les programmes intégrés.

- 01) Appuyez sur le bouton **MODE** jusqu'à ce que l'écran affiche .
- 02) Appuyez sur le bouton **SETUP** pour ouvrir le menu.
- 03) Appuyez sur les boutons **UP/DOWN** pour choisir l'un des programmes intégrés souhaités. La plage de Up/Down

réglage est comprise entre .

- 04) Appuyez sur les boutons **UP/DOWN** jusqu'à ce que l'écran affiche .
- 05) Appuyez sur le bouton **SETUP** pour choisir entre les deux options ci-dessous : Lorsque vous avez choisi l'option souhaitée, veuillez suivre les indications suivantes :<br>Color de de Color Couleur (appuvez sur les bou

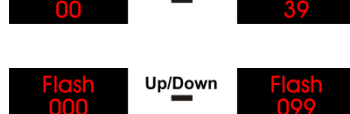

Couleur (appuyez sur les boutons **UP/DOWN** pour choisir l'un des 39 presets de couleurs).

Stroboscope (appuyez sur les boutons **UP/DOWN** pour choisir la fréquence de l'effet stroboscope. La plage de réglage est comprise entre 0-99, de OFF à haute fréquence.)

- 06) Lorsque vous avez réglé les paramètres, appuyez sur le bouton **SETUP** pour confirmer.
- 07) Revenez à l'étape 4 et sélectionnez l'un des programmes de la gamme :

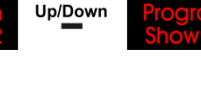

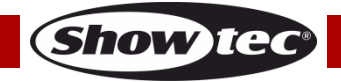

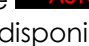

## **Contrôleur pour l'Octostrip MKII**

08) Appuyez sur le bouton **SETUP** pour choisir entre les deux options ci-dessous : Lorsque vous avez choisi l'option souhaitée, veuillez suivre les indications suivantes :

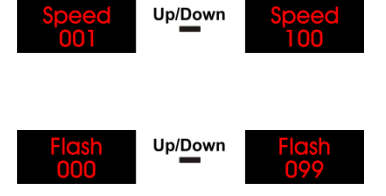

Vitesse du programme (appuyez sur les boutons **UP/DOWN** pour augmenter ou réduire la vitesse du programme. La plage de réglage est comprise entre 1-100, de lent à rapide.)

Stroboscope (appuyez sur les boutons **UP/DOWN** pour choisir la fréquence de l'effet stroboscope. La plage de réglage est comprise entre 0-99, de OFF à haute fréquence.)

09) Lorsque vous avez réglé les paramètres, appuyez sur le bouton **SETUP** pour confirmer.

#### <span id="page-22-0"></span>**3. Maître/esclave.**

Dans ce menu, vous pouvez définir l'appareil comme projecteur maître ou esclave.

- 01) Appuyez sur le bouton **MODE** jusqu'à ce que l'écran affiche .
- 02) L'appareil fonctionne maintenant en mode esclave et réagira de manière similaire à l'appareil maître.

#### <span id="page-22-1"></span>**4. DMX-512**

Grâce à ce menu, vous pouvez régler l'adresse DMX de l'appareil et sélectionner le mode de canaux DMX désiré.

- 01) Appuyez sur le bouton **MODE** jusqu'à ce que l'écran affiche .
- 02) Appuyez sur le bouton **SETUP** pour ouvrir le menu.
- 03) Appuyez sur les boutons **UP/DOWN** pour choisir l'adresse DMX de démarrage souhaitée. La plage de Up/Down réglage est comprise entre
- 04) Appuyez de nouveau sur le bouton **SETUP** pour choisir les paramètres de mode de canaux.
- 05) Appuyez sur les boutons **UP/DOWN** pour choisir l'un des modes de canal DMX suivants :
	- 6, 8, 14, 24, 26, 50, 96 ou 112 canaux **(pour les bandes LED de 50 cm)**
	- 6, 8, 14, 24, 26, 50, 192 ou 208 canaux **(pour les bandes LED de 100 cm)**
- 06) Les modes des canaux DMX affichés dépendent de la longueur de la bande LED. Voir la section 8.1, page 24.
- 07) Appuyez sur le bouton **SETUP** pour confirmer.

#### <span id="page-22-2"></span>**5. Réglages réseau**

Ce menu vous permet de configurer les propriétés de l'appareil, comme l'adresse IP, le masque de réseau, le masque de sous-réseau, les univers et l'adresse MAC.

- 01) Appuyez sur le bouton **MODE** jusqu'à ce que l'écran affiche .
- 02) Appuyez sur le bouton **SETUP** pour ouvrir le menu.
- 03) Utilisez les boutons **UP/DOWN** pour naviguer parmi les 7 options suivantes.

#### <span id="page-22-3"></span>**5.1. Source de signal**

Ce menu permet de sélectionner la source de signal voulue : DMX ou ArtNet

- 01) Appuyez sur les boutons **UP/DOWN** jusqu'à ce que l'écran affiche .
- 02) Appuyez sur le bouton **SETUP** pour ouvrir le menu.
- 03) Appuyez sur les boutons **UP/DOWN** pour choisir entre DMX et ArtNet.
- 04) Appuyez sur le bouton **SETUP** pour confirmer.

Si vous choisissez ArtNet, appuyez sur le bouton **MODE** jusqu'à ce que l'écran affiche

<span id="page-22-4"></span>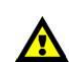

, pour que le signal soit reçu correctement. **Sinon, l'appareil ne fonctionnera pas en mode ArtNet.**

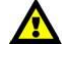

**Show TE** 

#### **5.2. IP Address**

Avec ce menu, vous pouvez définir l'adresse IP.

- 01) Appuyez sur les boutons **UP/DOWN** jusqu'à ce que l'écran affiche .
- 02) Appuyez sur le bouton **SETUP** pour ouvrir le menu. L'écran affiche .
- 03) Appuyez plusieurs fois sur le bouton **SETUP** pour aller à la section désirée de l'adresse IP (la section que vous sélectionnée clignotera).
- 04) Appuyez sur les boutons **UP/DOWN** pour définir les valeurs.
- 05) Appuyez sur le bouton **SETUP** pour confirmer.
- 06) Continuez à appuyer sur le bouton **SETUP** pour revenir au menu antérieur.

#### <span id="page-23-0"></span>**5.3. Masque réseau**

Ce menu vous permet de régler le masque réseau.

- 01) Appuyez sur les boutons **UP/DOWN** jusqu'à ce que l'écran affiche .
- 02) Appuyez sur le bouton **SETUP** pour ouvrir le menu. L'écran affiche
- 03) Appuyez plusieurs fois sur le bouton **SETUP** pour aller à la section du masque réseau souhaitée (la section sélectionnée se met à clignoter).
- 04) Appuyez sur les boutons **UP/DOWN** pour définir les valeurs.
- 05) Appuyez sur le bouton **SETUP** pour confirmer.
- 06) Continuez à appuyer sur le bouton **SETUP** pour revenir au menu antérieur.

#### <span id="page-23-1"></span>**5.4. Réseau**

Ce menu vous permet de régler le réseau.

- 01) Appuyez sur les boutons **UP/DOWN** jusqu'à ce que l'écran affiche
- 02) Appuyez sur le bouton **SETUP** pour ouvrir le menu.
- 03) Appuyez sur les boutons **UP/DOWN** pour régler la valeur du réseau. La plage de réglage est comprise Up/Down entre .
- 04) Appuyez sur le bouton **SETUP** pour confirmer.

#### <span id="page-23-2"></span>**5.5. Sous-réseau**

Ce menu vous permet de régler le sous-réseau.

- 01) Appuyez sur les boutons **UP/DOWN** jusqu'à ce que l'écran affiche .
- 02) Appuyez sur le bouton **SETUP** pour ouvrir le menu.
- 03) Appuyez sur les boutons **UP/DOWN** pour régler la valeur du sous-réseau. La plage de réglage est Up/Down comprise entre
- 04) Appuyez sur le bouton **SETUP** pour confirmer.

#### <span id="page-23-3"></span>**5.6. Univers**

Ce menu vous permet de régler l'univers.

- 01) Appuyez sur les boutons **UP/DOWN** jusqu'à ce que l'écran affiche
- 02) Appuyez sur le bouton **SETUP** pour ouvrir le menu.
- 03) Appuyez sur les boutons **UP/DOWN** pour régler la valeur de l'univers. La plage de réglage est Up/Down

comprise entre .

04) Appuyez sur le bouton **SETUP** pour confirmer.

#### <span id="page-23-4"></span>**5.7. Adresse MAC**

Ce menu vous permet de régler l'adresse MAC.

- 01) Appuyez sur les boutons **UP/DOWN** jusqu'à ce que l'écran affiche
- 02) Appuyez sur le bouton **SETUP** pour ouvrir le menu.
- 03) Appuyez sur les boutons **UP/DOWN** pour insérer le mot de passe et accéder au menu. Le mot de passe est **088**

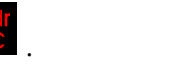

**Show TG** 

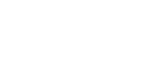

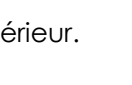

## **Contrôleur pour l'Octostrip MKII**

- 04) Appuyez sur le bouton **SETUP** pour confirmer le mot de passe et entrer dans le menu. L'écran affiche .
- 05) Appuyez plusieurs fois sur le bouton **SETUP** pour aller à la section désirée de l'adresse IP (la section que vous sélectionnée clignotera).
- 06) Appuyez sur les boutons **UP/DOWN** pour régler les valeurs.
- 07) Appuyez sur le bouton **SETUP** pour confirmer.
- 08) Continuez à appuyer sur le bouton **SETUP** pour revenir au menu antérieur.

#### <span id="page-24-0"></span>**6. Contrôle sonore**

Ce menu vous permet de configurer le mode contrôle sonore.

- 01) Appuyez sur le bouton **MODE** jusqu'à ce que l'écran affiche .
- 02) Appuyez sur les boutons **UP/DOWN** pour régler la sensibilité sonore souhaitée. La plage de réglage Up/Down est comprise entre vity: 00  $\blacksquare$  vity: 31, de OFF à sensibilité sonore élevée.
- 03) Appuyez sur le bouton **SETUP** pour confirmer.
- 04) L'appareil réagit à présent au rythme de la musique diffusée.

#### <span id="page-24-1"></span>**7. Couleurs statiques**

Avec ce menu, vous pouvez définir les couleurs statiques de l'appareil

- 01) Appuyez sur le bouton **MODE** jusqu'à ce que l'écran affiche .
- 02) Appuyez sur le bouton **SETUP** pour ouvrir le menu.
- 03) Appuyez plusieurs fois sur le bouton **SETUP** pour naviguer parmi les 3 couleurs : rouge, vert et bleu.
- 04) Une fois la couleur choisie, appuyez sur les boutons **UP/DOWN** pour régler la luminosité de la couleur. La plage de réglage de chaque couleur est comprise entre 0 et 255, de sombre à lumineux.
- 05) Vous pouvez combiner les couleurs RED (rouge), GREEN (vert) et BLUE (bleu) (0-255) pour créer une très vaste gamme de couleurs.

#### <span id="page-24-2"></span>**8. Réglages**

Avec ce menu, vous pouvez régler les paramètres de l'appareil.

- 01) Appuyez sur le bouton **MODE** jusqu'à ce que l'écran affiche .
- 02) Appuyez sur le bouton **SETUP** pour ouvrir le menu.
- 03) Appuyez sur les boutons **UP/DOWN** pour choisir l'une des 4 options ci-dessous.

#### <span id="page-24-3"></span>**8.1. Mode LED**

Ce menu vous permet de régler la longueur de la bande LED : 50 ou 100 cm.

- 01) Lorsque l'écran affiche Mode, appuyez sur le bouton **SETUP** pour ouvrir le menu.
- 02) Appuyez sur les boutons **UP/DOWN** pour choisir entre1.0M ou 0.5M..
- 03) Appuyez sur le bouton **SETUP** pour confirmer.

#### <span id="page-24-4"></span>**8.2. Menu d'erreur DMX**

En cas d'erreur du signal DMX, le menu vous permet de déterminer le comportement de l'appareil.

- 01) Lorsque l'écran affiche **Fail de la province sur le bouton SETUP** pour ouvrir le menu.
- 02) Appuyez sur les boutons **UP/DOWN** pour choisir entre OFF ou HOLD.
- 03) Si vous choisissez OFF, l'appareil s'éteint en cas d'erreur de signal DMX.
- 04) Si vous choisissez HOLD, l'appareil utilise le dernier signal DMX de travail avant l'erreur de signal DMX, afin que la performance ne soit pas interrompue.
- <span id="page-24-5"></span>05) Appuyez sur le bouton **SETUP** pour confirmer.

#### **8.3. Paramètres d'affichage**

- 01) Lorsque l'écran affiche light , appuyez sur le bouton **SETUP** pour ouvrir le menu.
- 02) Appuyez sur les boutons **UP/DOWN** pour choisir l'une des options suivantes : 10s, 20s, 30s, 60s (l'affichage s'éteint lorsque vous n'appuyez sur aucun bouton pendant la durée prédéfinie) ou ON (l'affichage reste constamment allumé).

#### <span id="page-25-0"></span>**8.4. Reset (réinitialisation)**

Ce menu vous permet de restaurer les paramètres d'usine.

- 01) Lorsque l'écran affiche **Reset**, appuyez sur le bouton **SETUP** pour ouvrir le menu.
- 02) Appuyez sur les boutons **UP**/**DOWN** pour choisir entre YES et NO.
- 03) Si vous choisissez YES, appuyez sur le bouton **SETUP** pour confirmer. L'appareil restaure à présent les paramètres par défaut et revient au menu principal.
- 04) Si vous choisissez NO, appuyez sur le bouton **SETUP** pour confirmer, l'appareil revient ensuite au menu précédent.

#### <span id="page-25-1"></span>**9. Informations sur le logiciel**

Ce menu vous permet de vérifier la version de logiciel actuellement installée.

- 01) Appuyez sur le bouton **MODE** jusqu'à ce que l'écran affiche .
- 02) Appuyez sur le bouton **SETUP** pour ouvrir le menu. L'écran affiche
- 03) Appuyez de nouveau sur le bouton **SETUP** pour consulter la version du logiciel. L'écran affiche .

## <span id="page-25-2"></span>**Canaux DMX**

#### <span id="page-25-3"></span>**6 canaux**

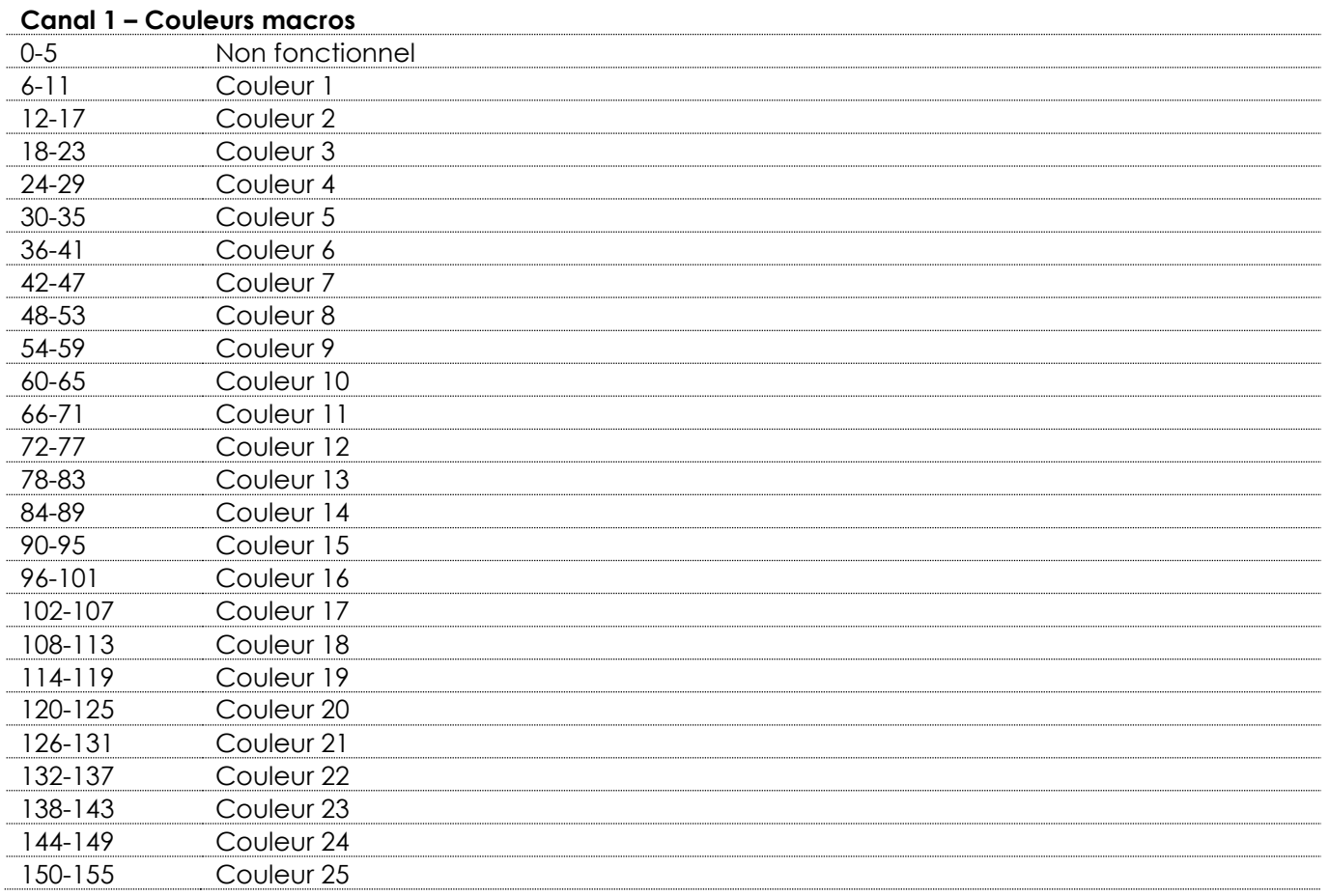

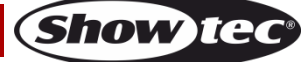

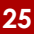

# **Contrôleur pour l'Octostrip MKII**

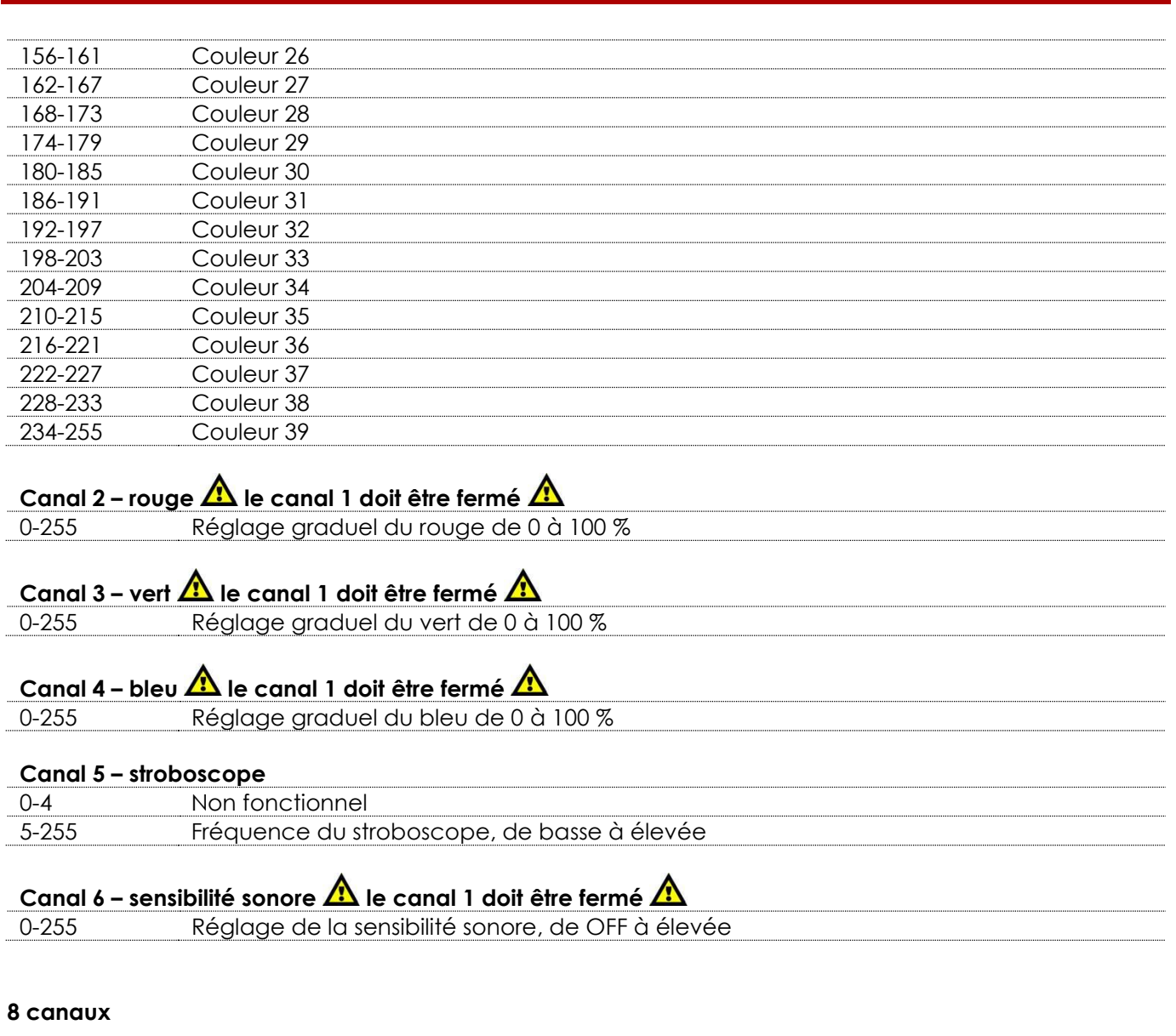

<span id="page-26-0"></span>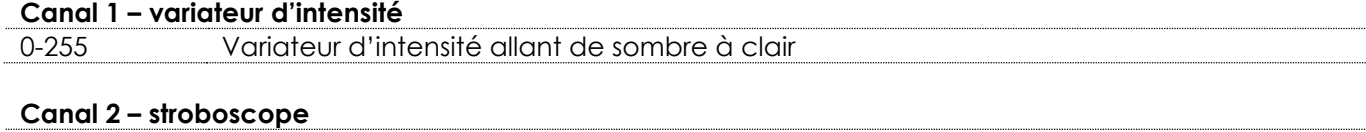

# 0-4 Non fonctionnel 5-255 Fréquence du stroboscope, de basse à élevée

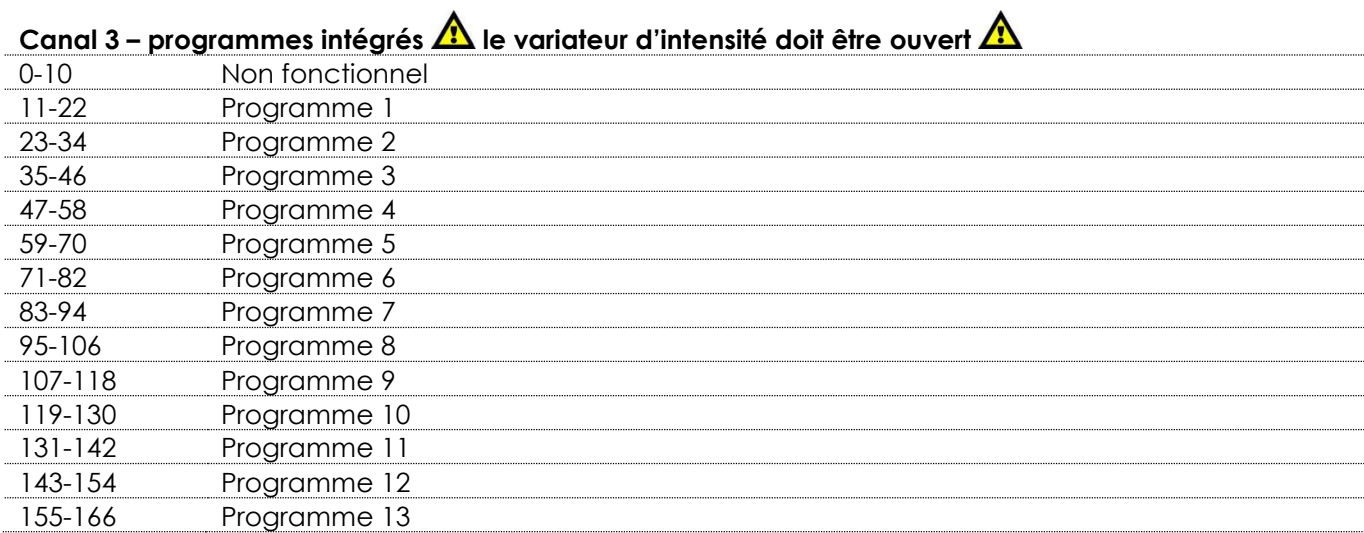

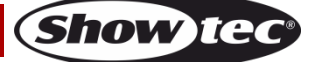

## **Contrôleur pour l'Octostrip MKII**

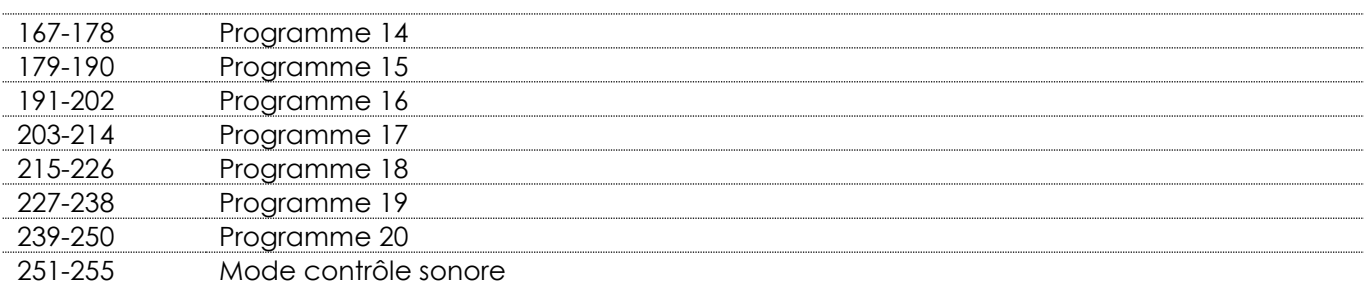

#### **Canal 4 – vitesse du programme**

**A** le canal 3 doit être réglé sur une valeur comprise entre 11 et 250 **A**<br>0-255 Réglage de la vitesse (de lent à rapide) 0-255 Réglage de la vitesse (de lent à rapide)

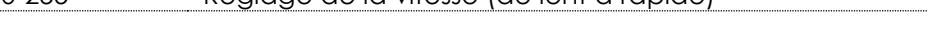

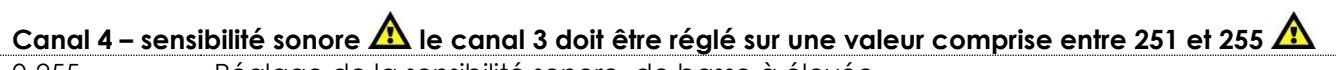

0-255 Réglage de la sensibilité sonore, de basse à élevée

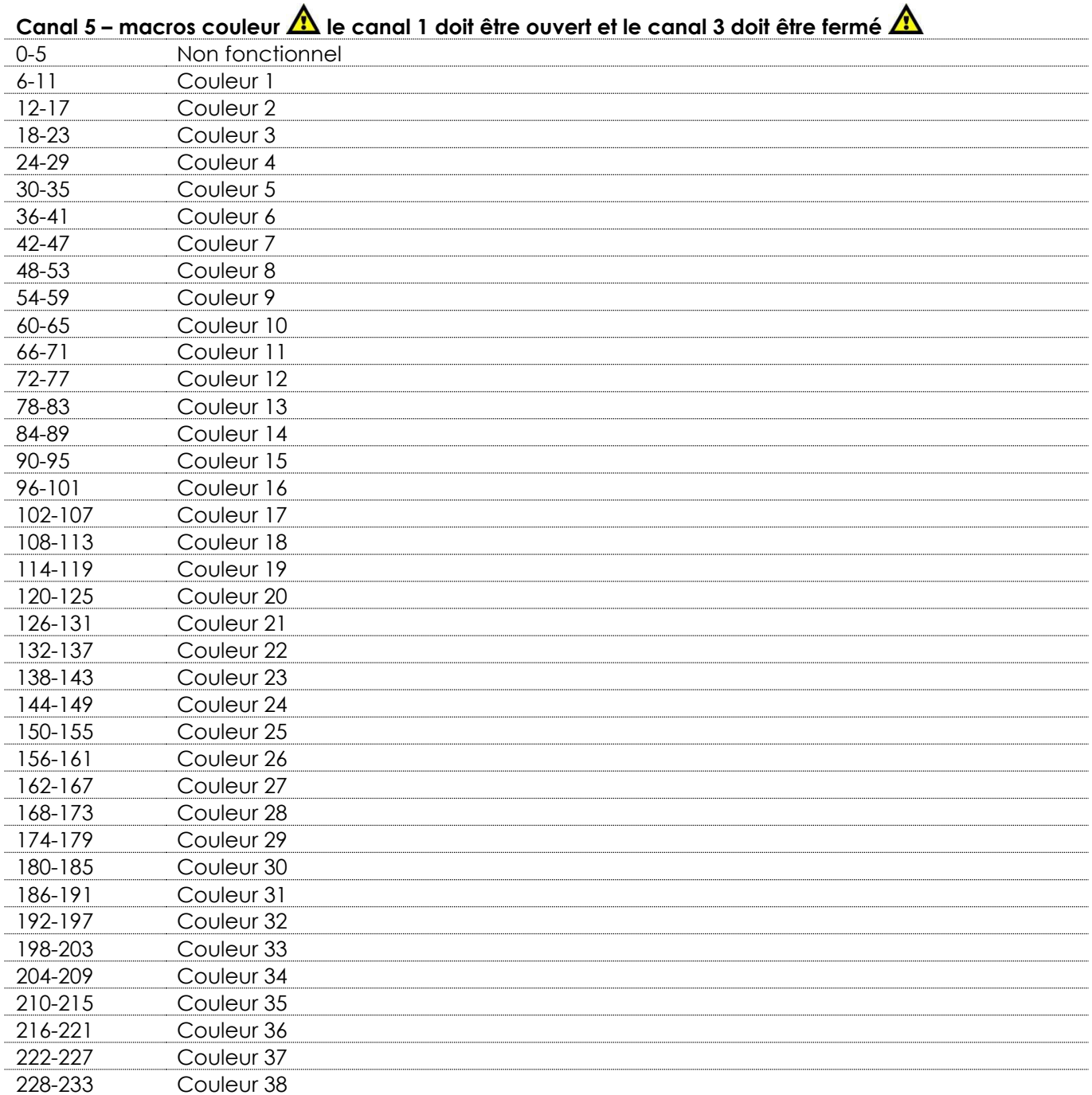

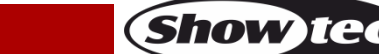

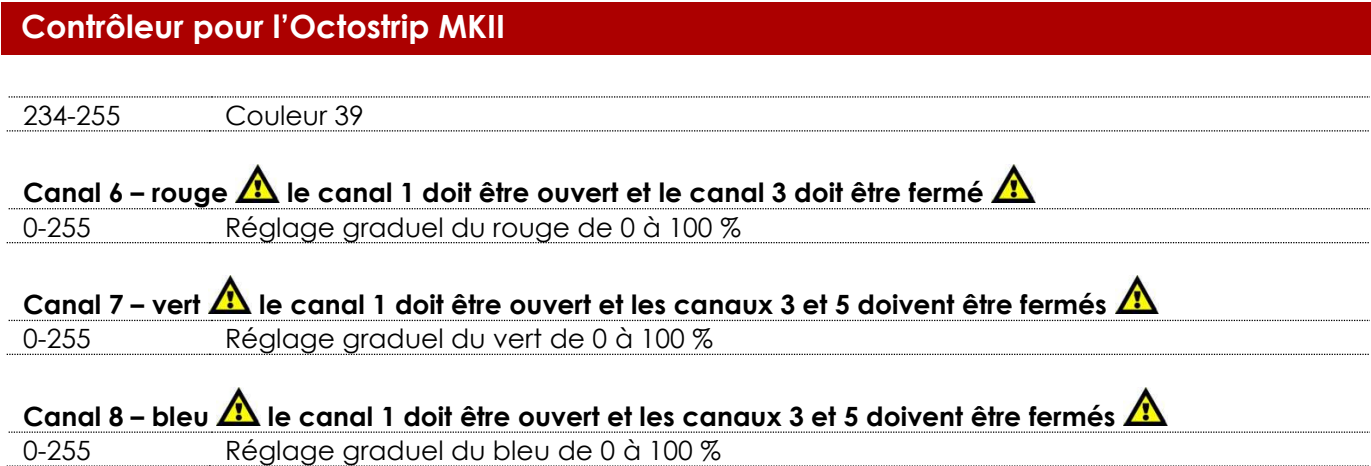

#### <span id="page-28-0"></span>**14 canaux**

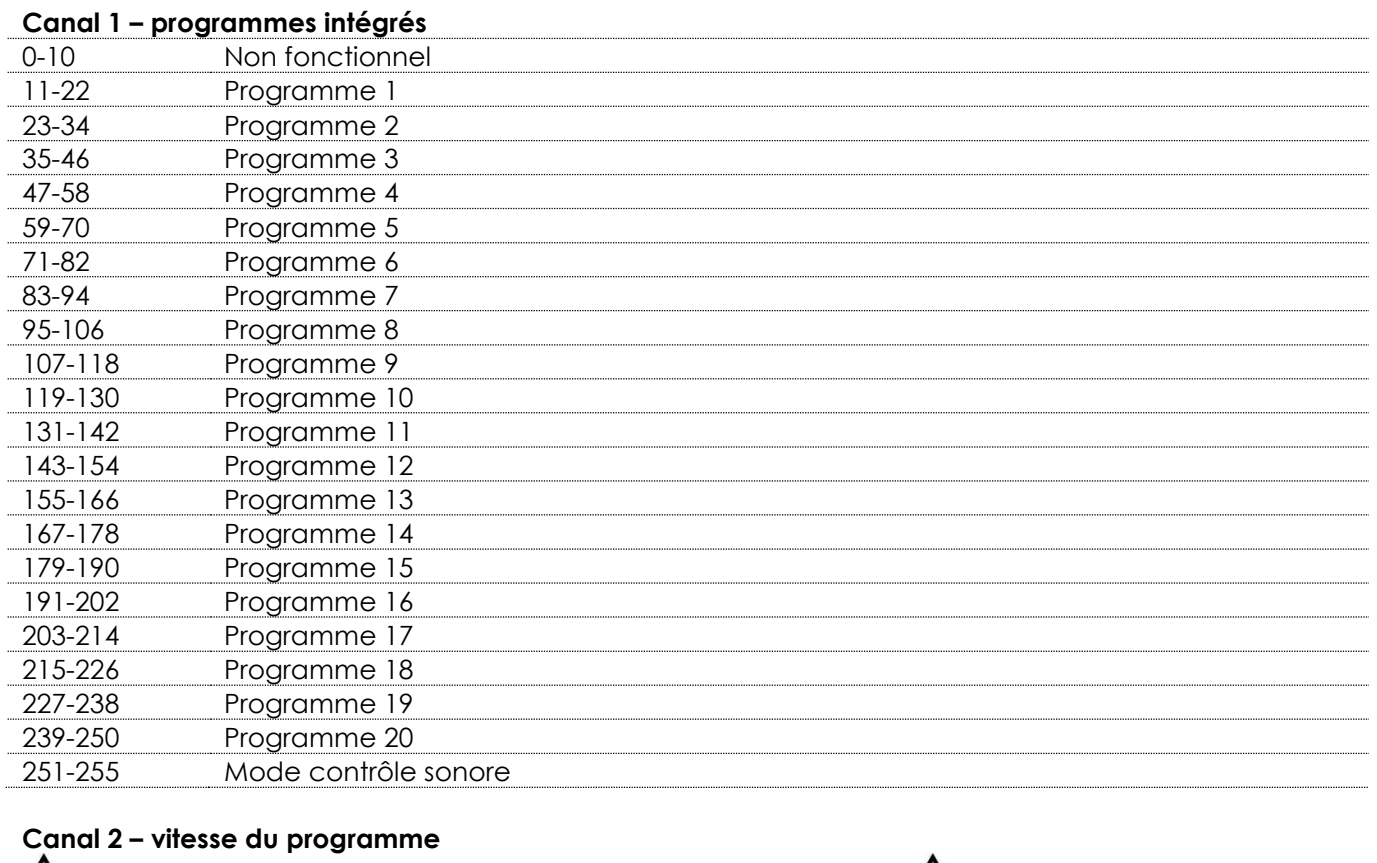

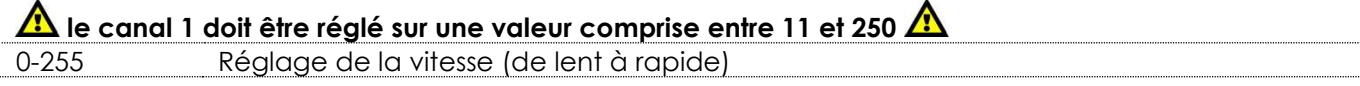

#### **Canal 2** – sensibilité sonore  $\sqrt{12}$  le canal 1 doit être réglé sur une valeur comprise entre 251 et 255

0-255 Réglage de la sensibilité sonore, de basse à élevée

## **Canal 3 – variateur d'intensité, bande LED 1-4**

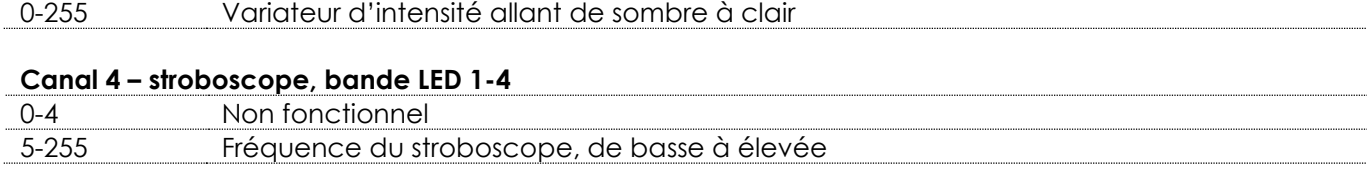

**Show tec** 

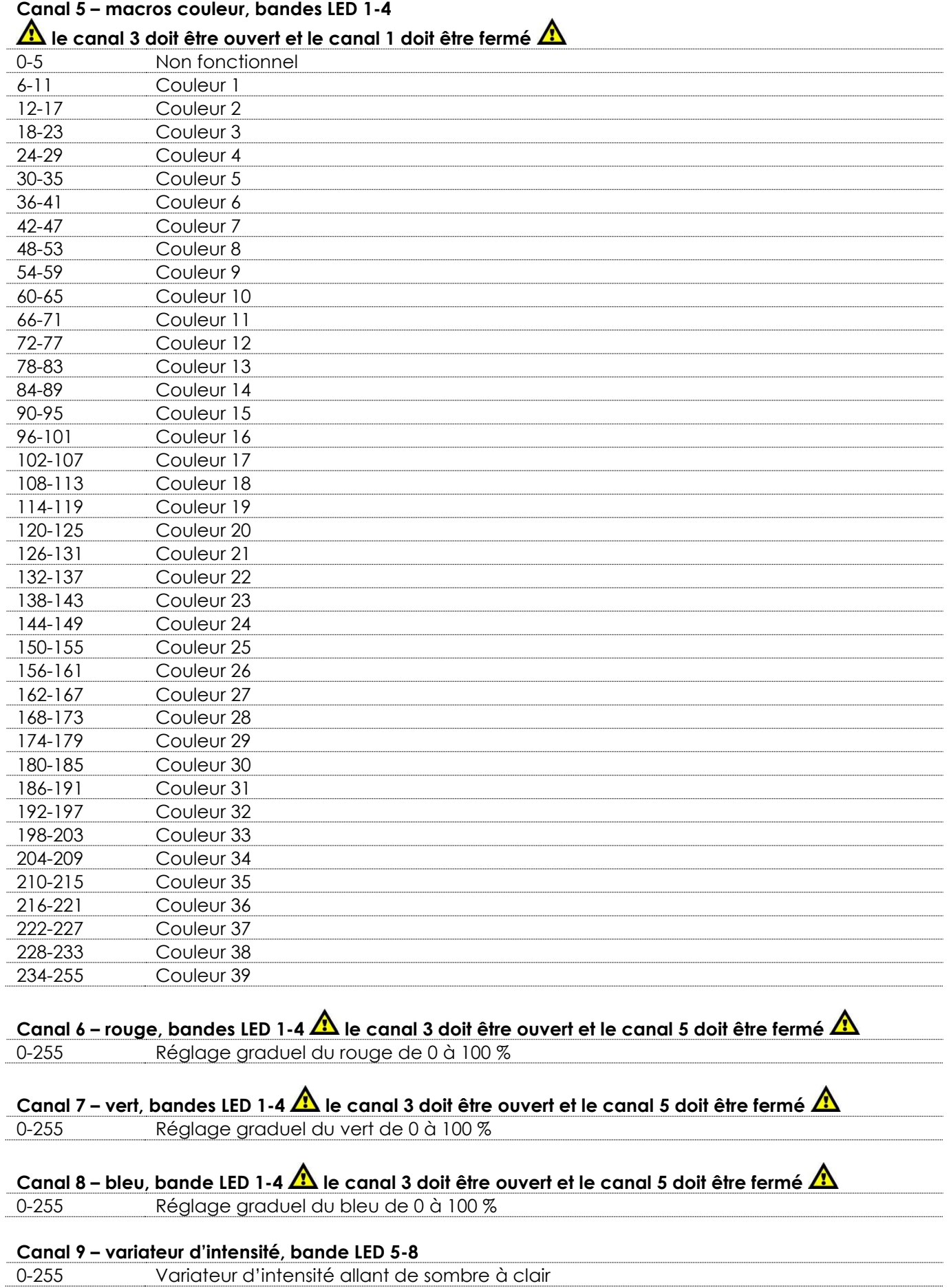

Show tee

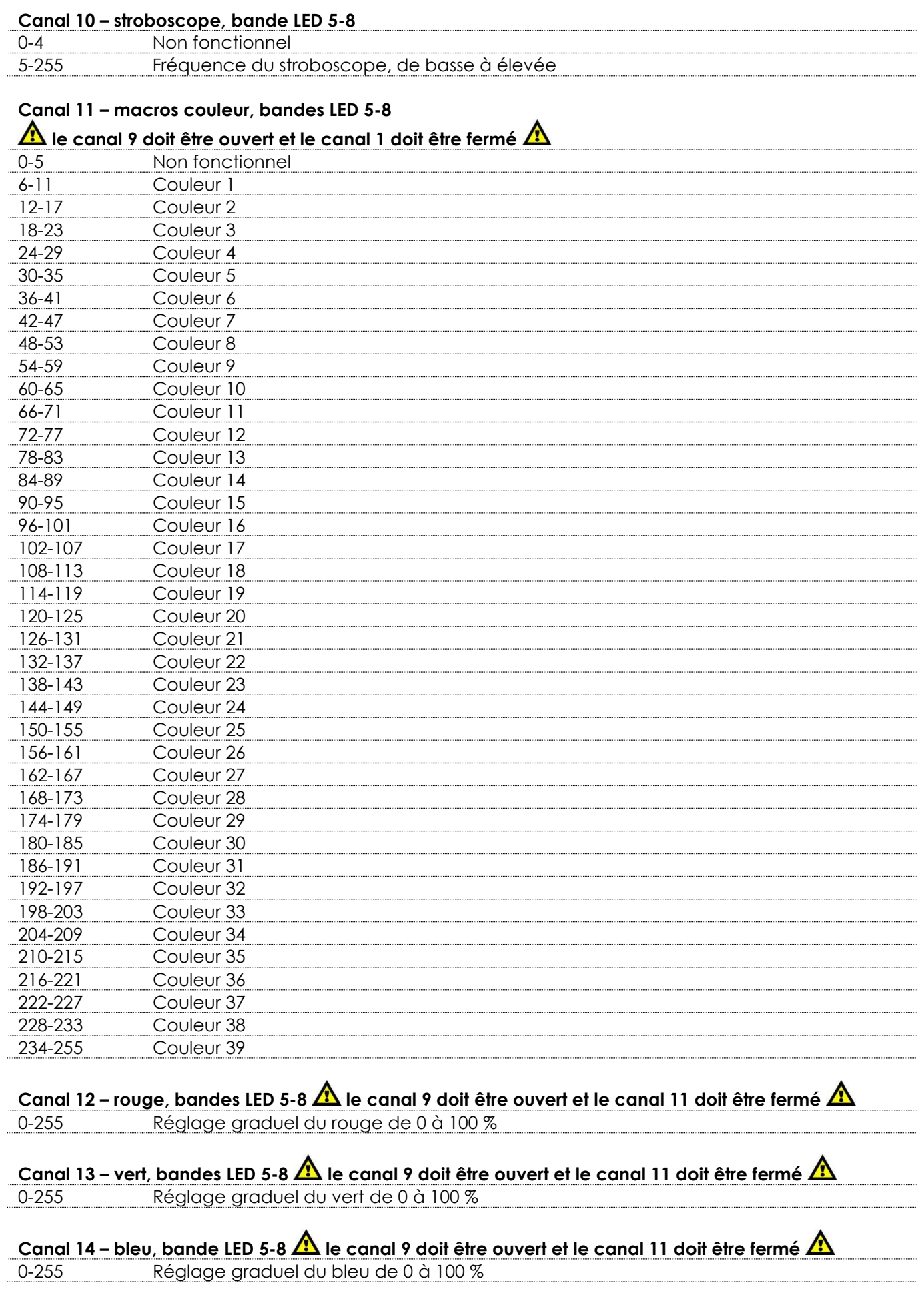

Show tec

# **Contrôleur pour l'Octostrip MKII**

#### <span id="page-31-0"></span>**24 canaux**

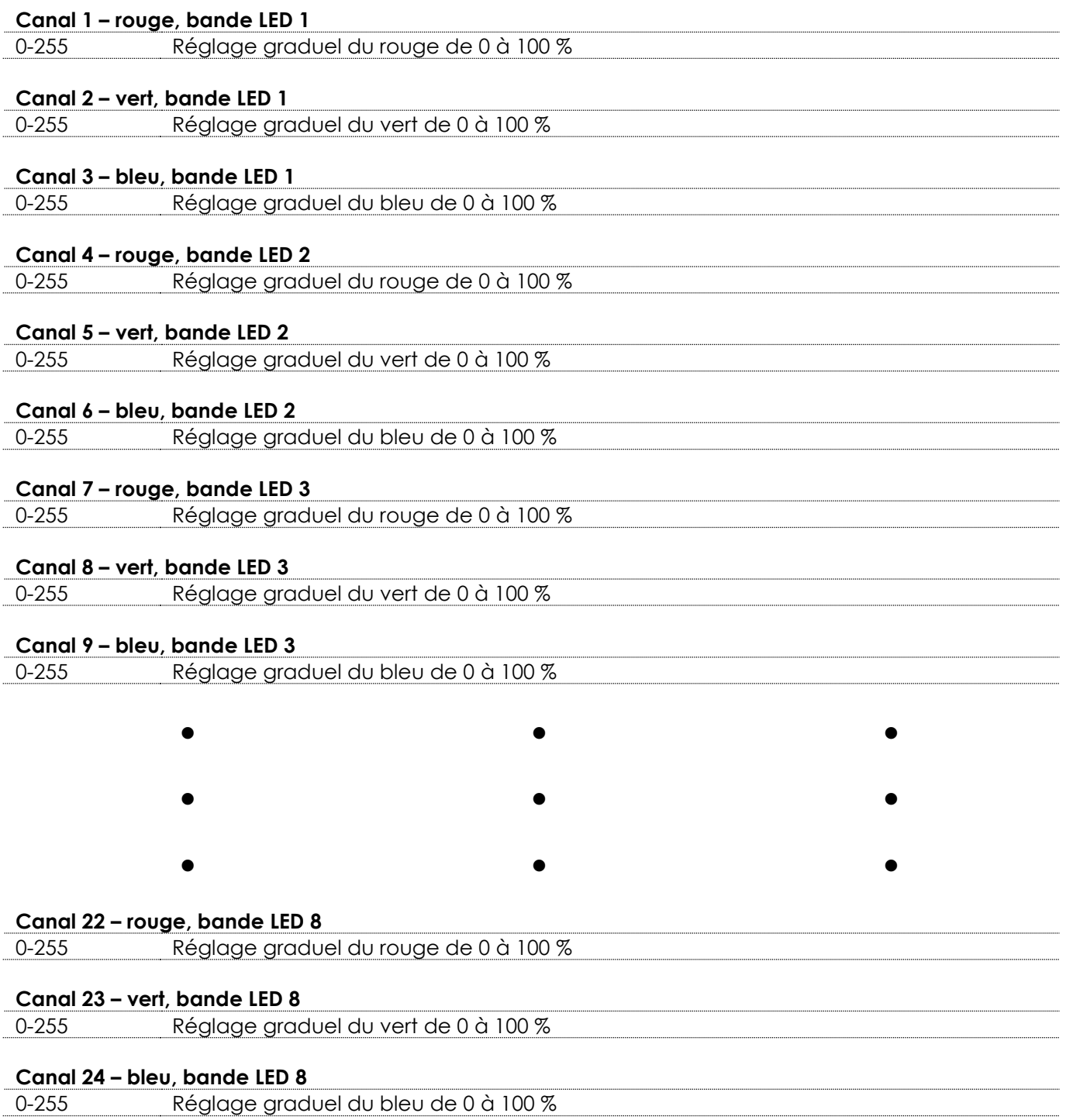

#### <span id="page-32-0"></span>**26 canaux**

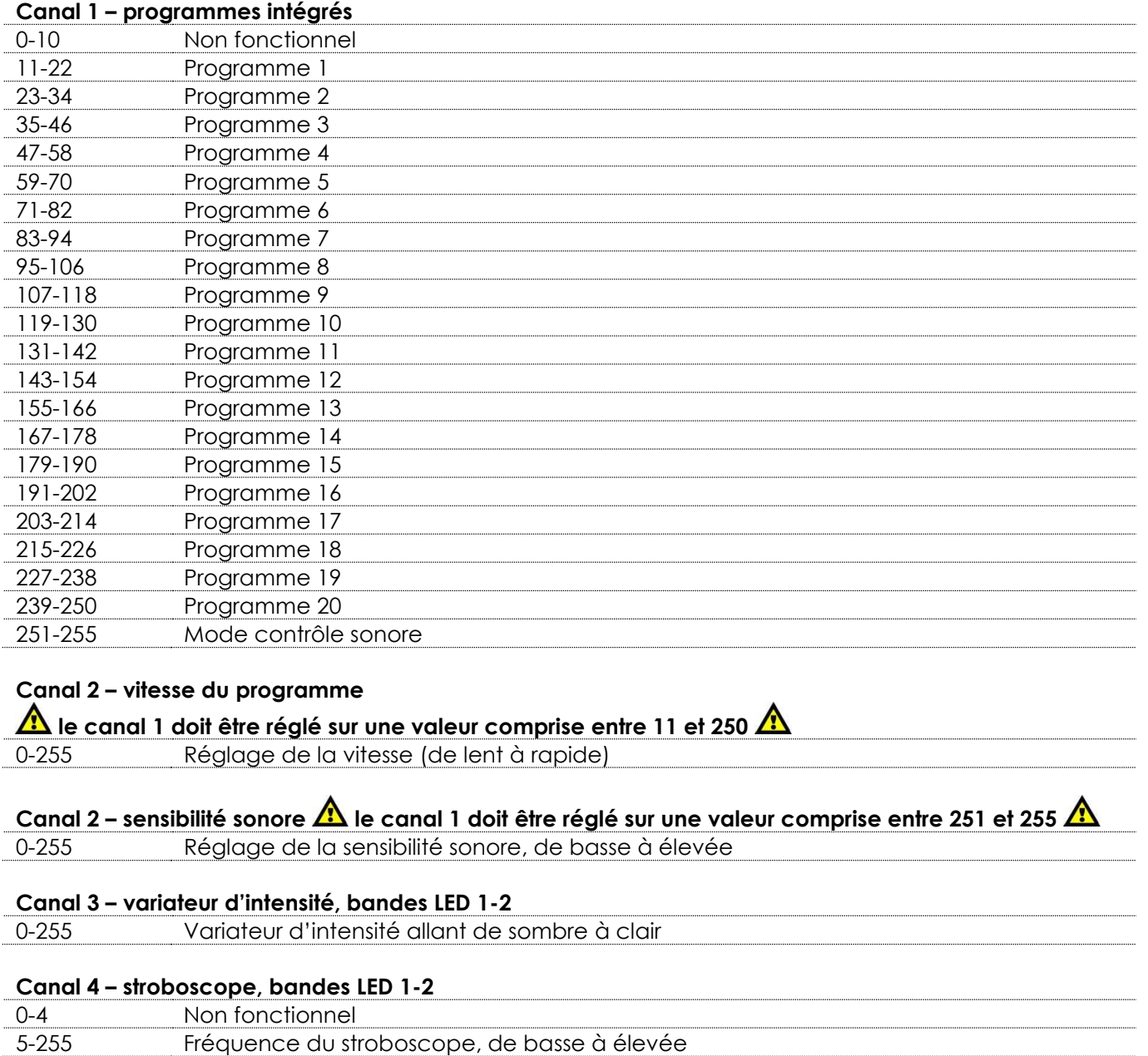

## **Canal 5 – macros couleur, bandes LED 1-2**

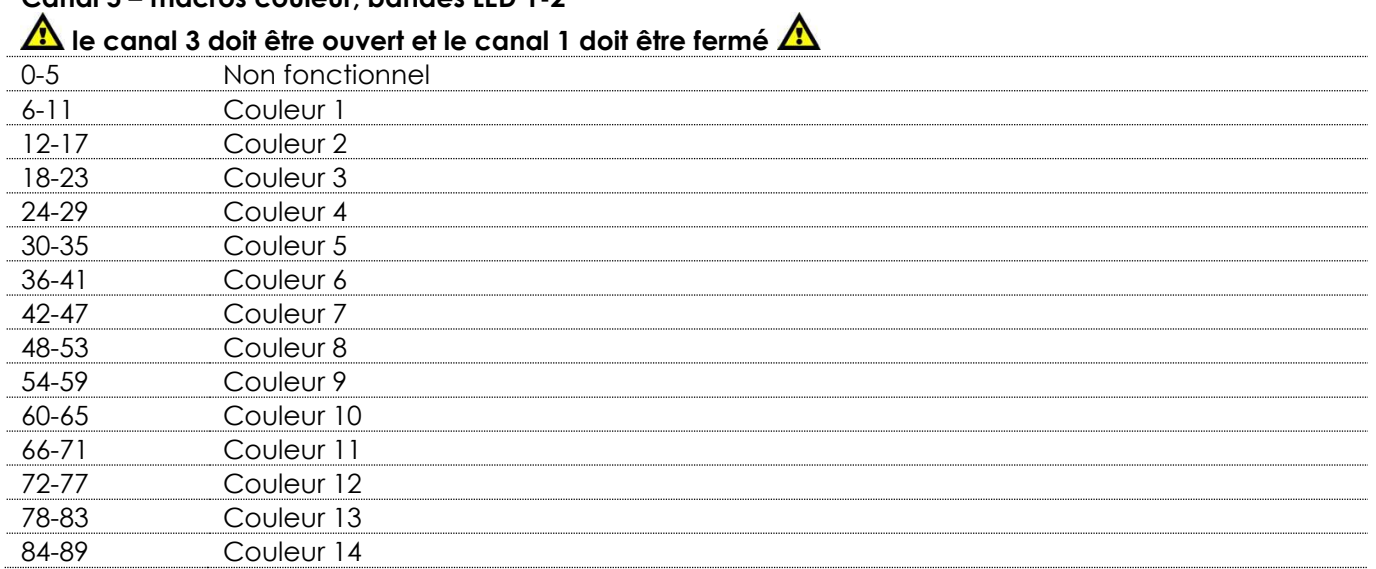

**Show tec** 

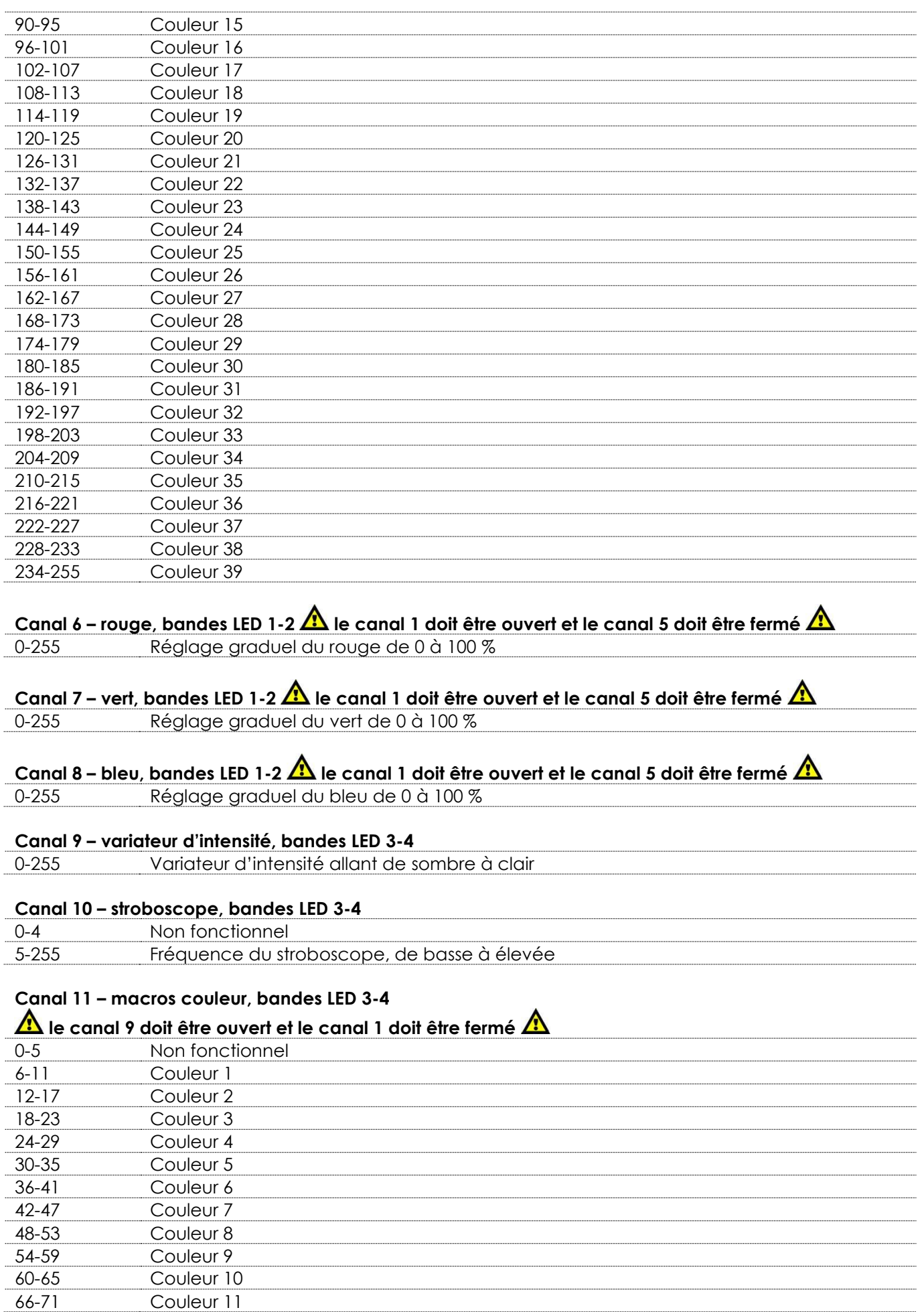

Show tee

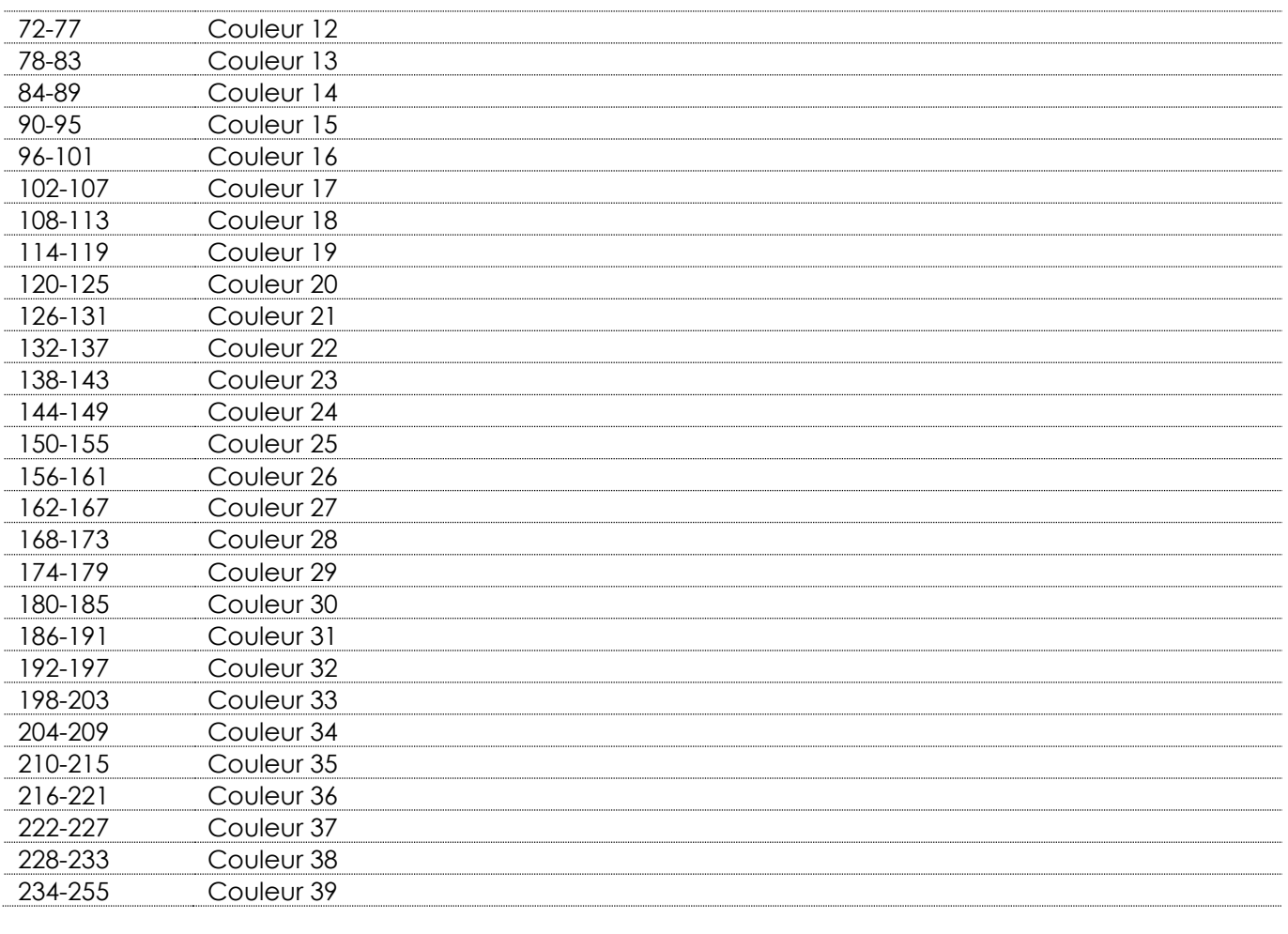

## **Canal 12 – rouge, bandes LED 3-4**

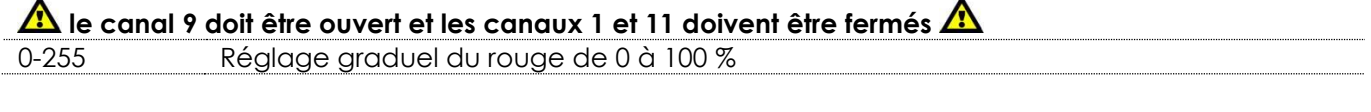

## **Canal 13 – vert, bandes LED 3-4**

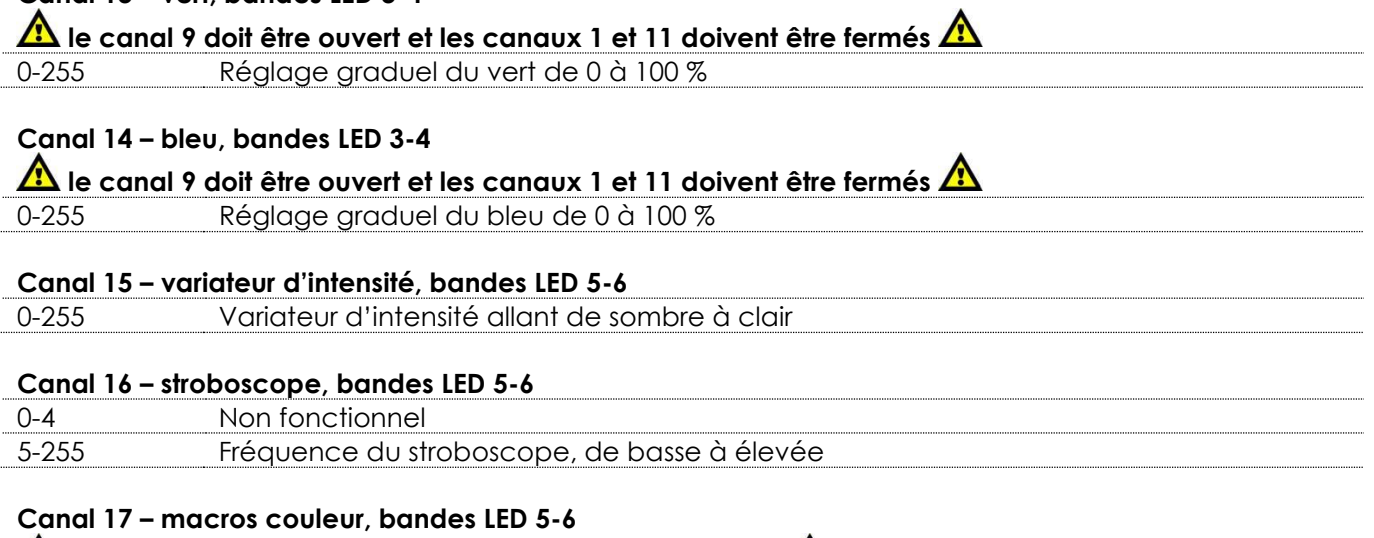

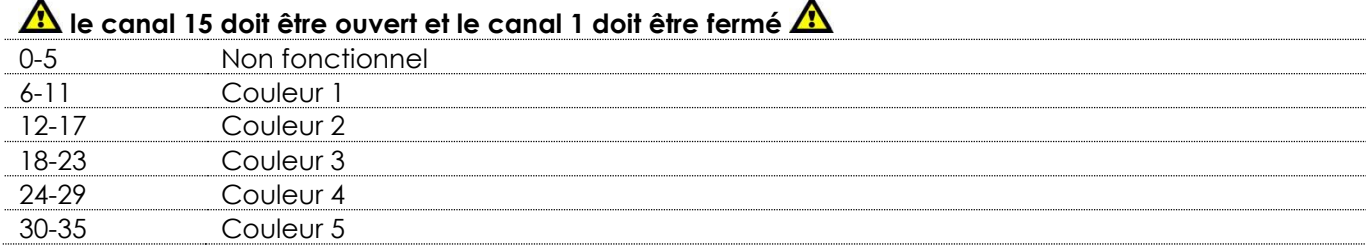

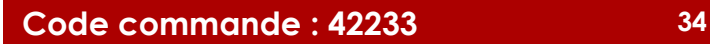

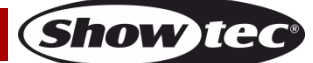

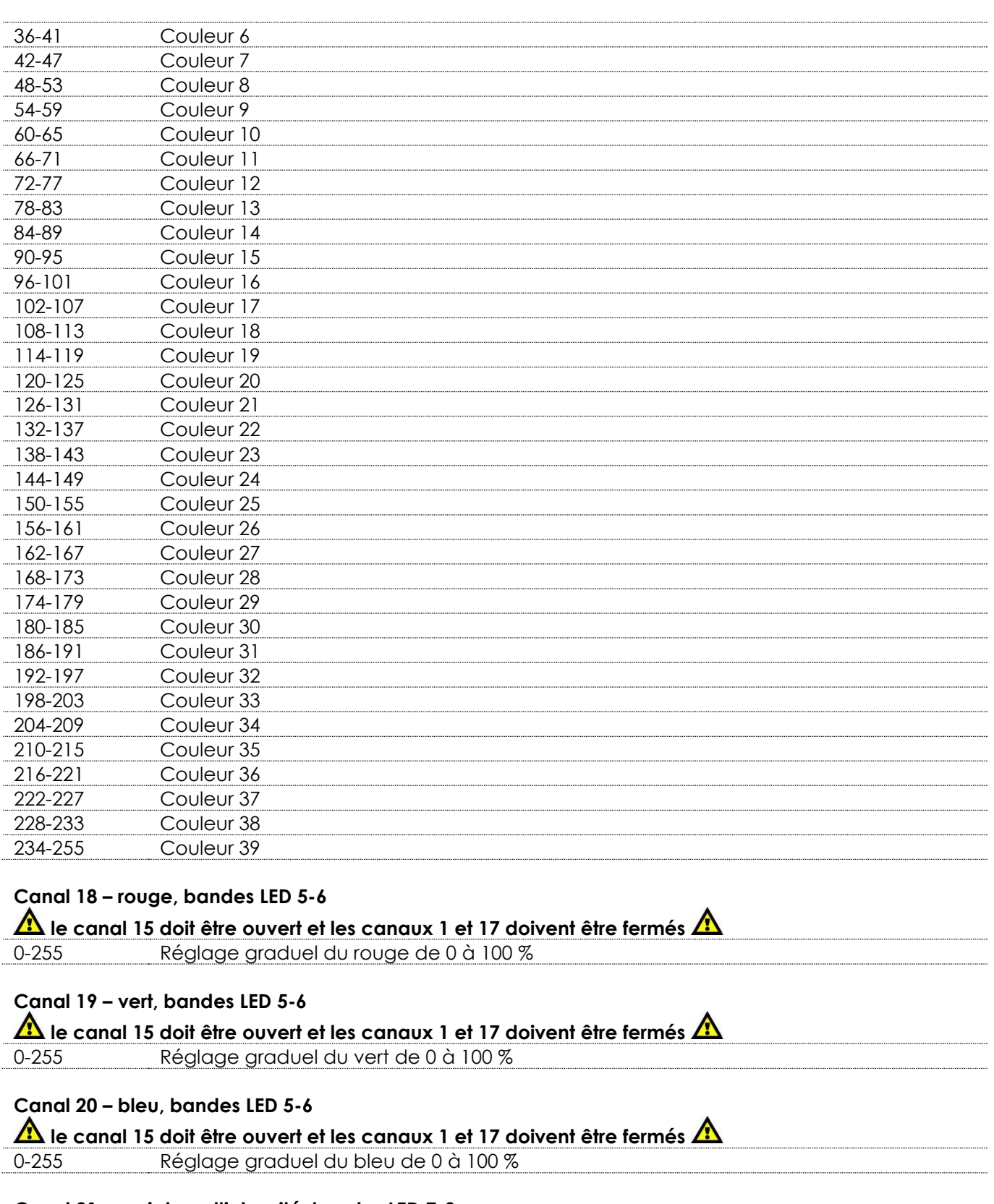

**Canal 21 – variateur d'intensité, bandes LED 7-8**  0-255 Variateur d'intensité allant de sombre à clair

## **Canal 22 – stroboscope, bandes LED 7-8**

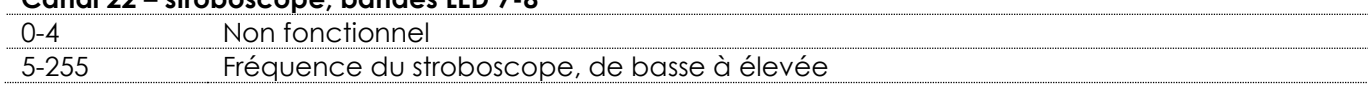

**Show tec** 

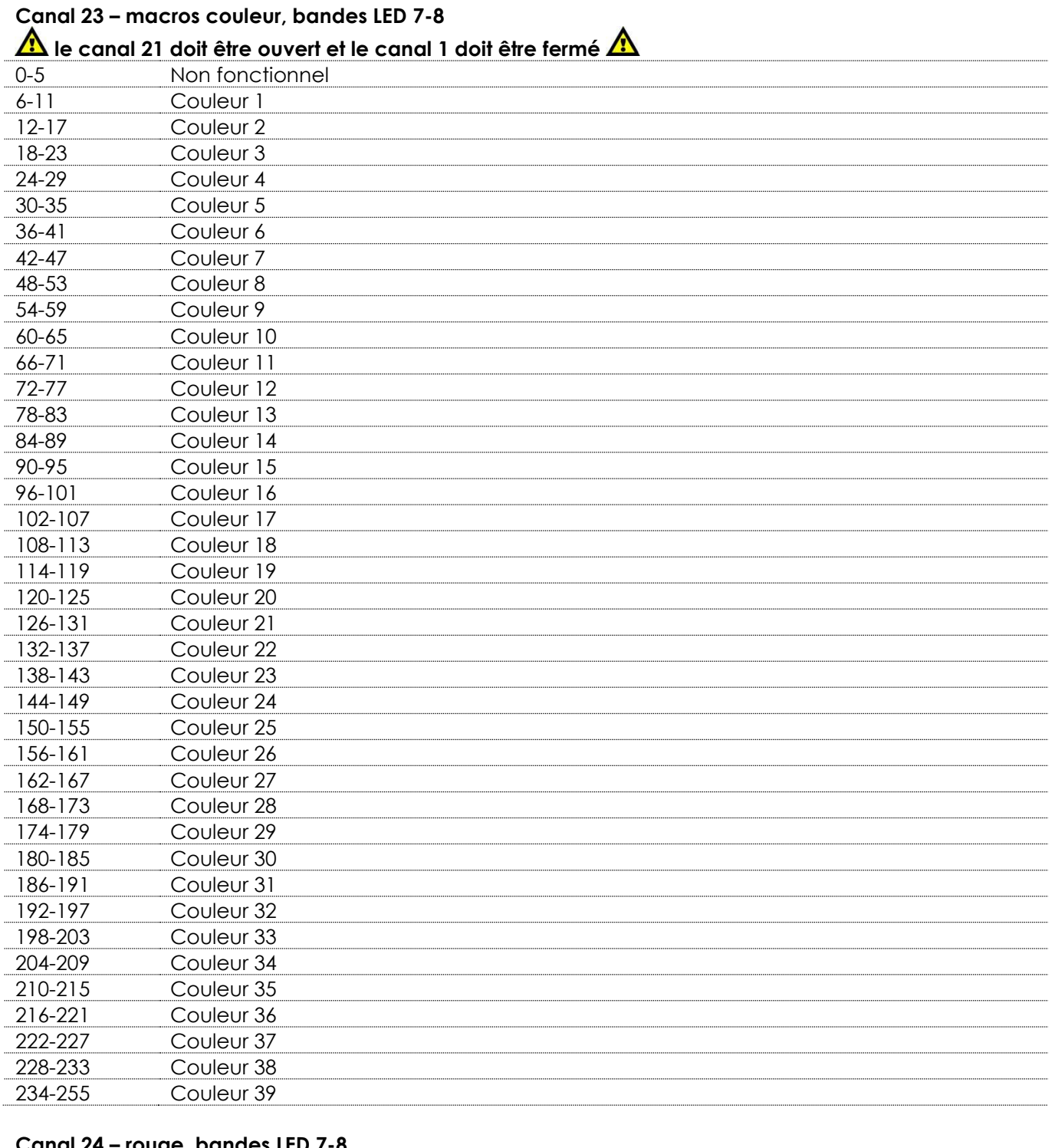

## **Canal 24 – rouge, bandes LED 7-8**

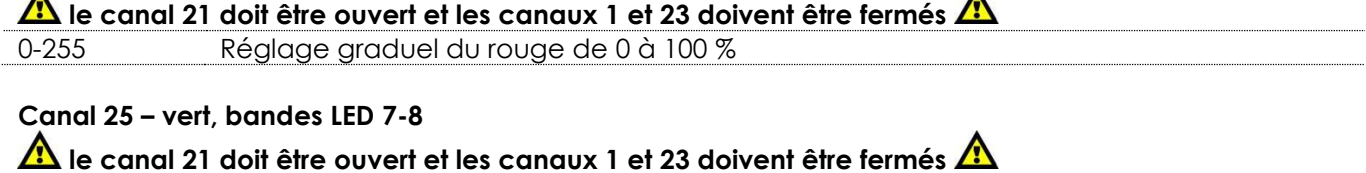

 $\lambda$ 

**Show ted** 

# 0-255 Réglage graduel du vert de 0 à 100 %

## **Canal 26 – bleu, bandes LED 7-8**

**le canal 21 doit être ouvert et les canaux 1 et 23 doivent être fermés**  0-255 Réglage graduel du bleu de 0 à 100 %

#### <span id="page-37-0"></span>**50 canaux**

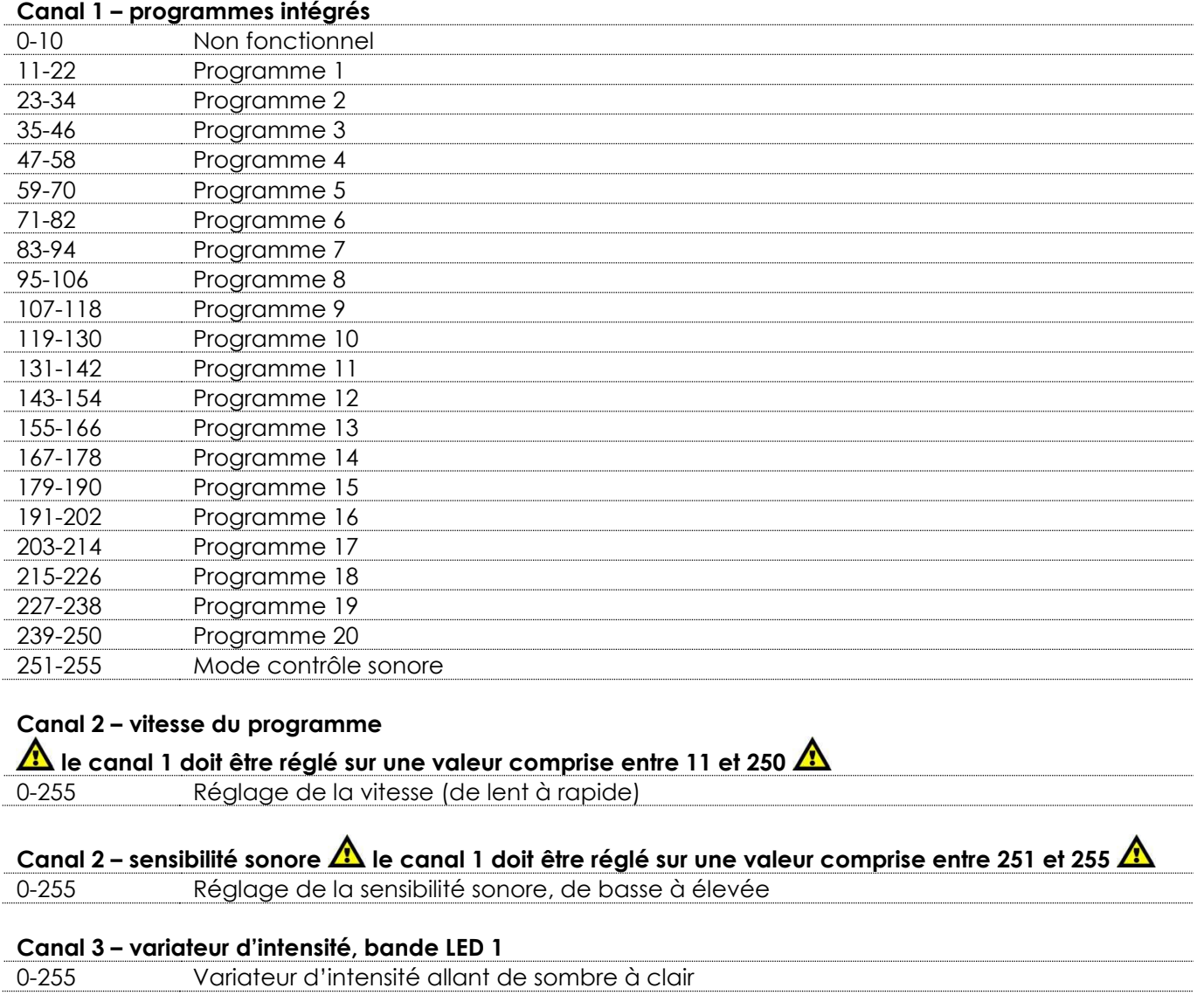

#### **Canal 4 – stroboscope, bande LED 1**

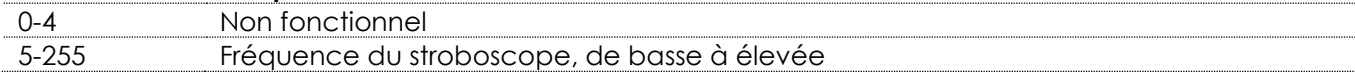

# Canal 5 – macros couleur, bande LED 1  $\triangle$  le canal 3 doit être ouvert et le canal 1 doit être fermé  $\triangle$

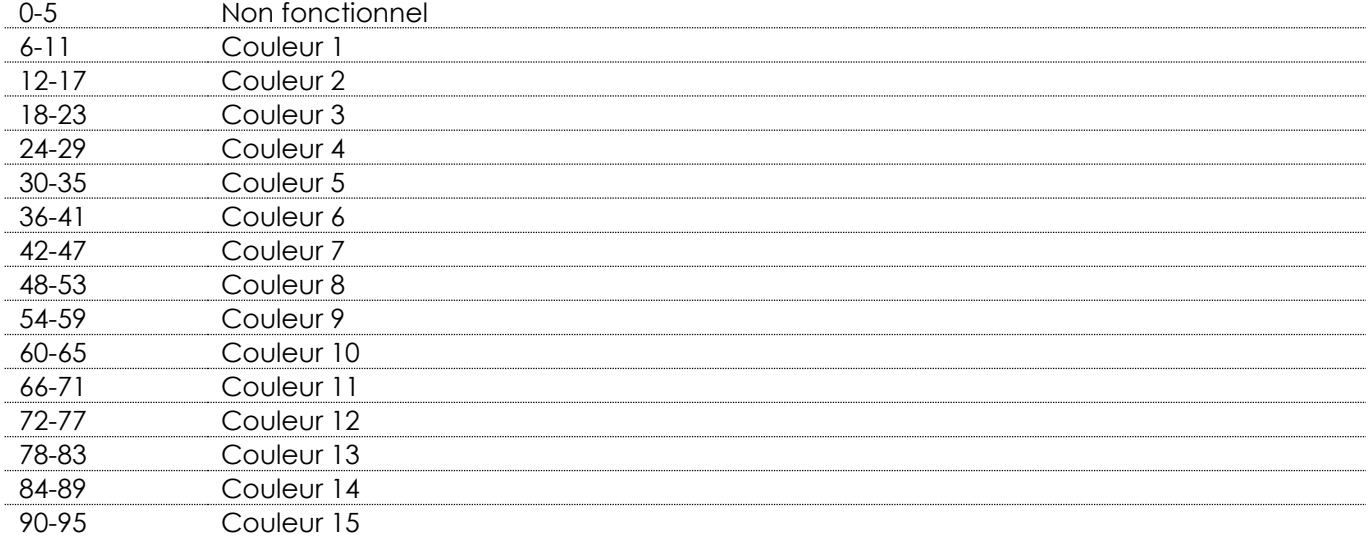

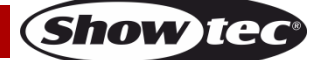

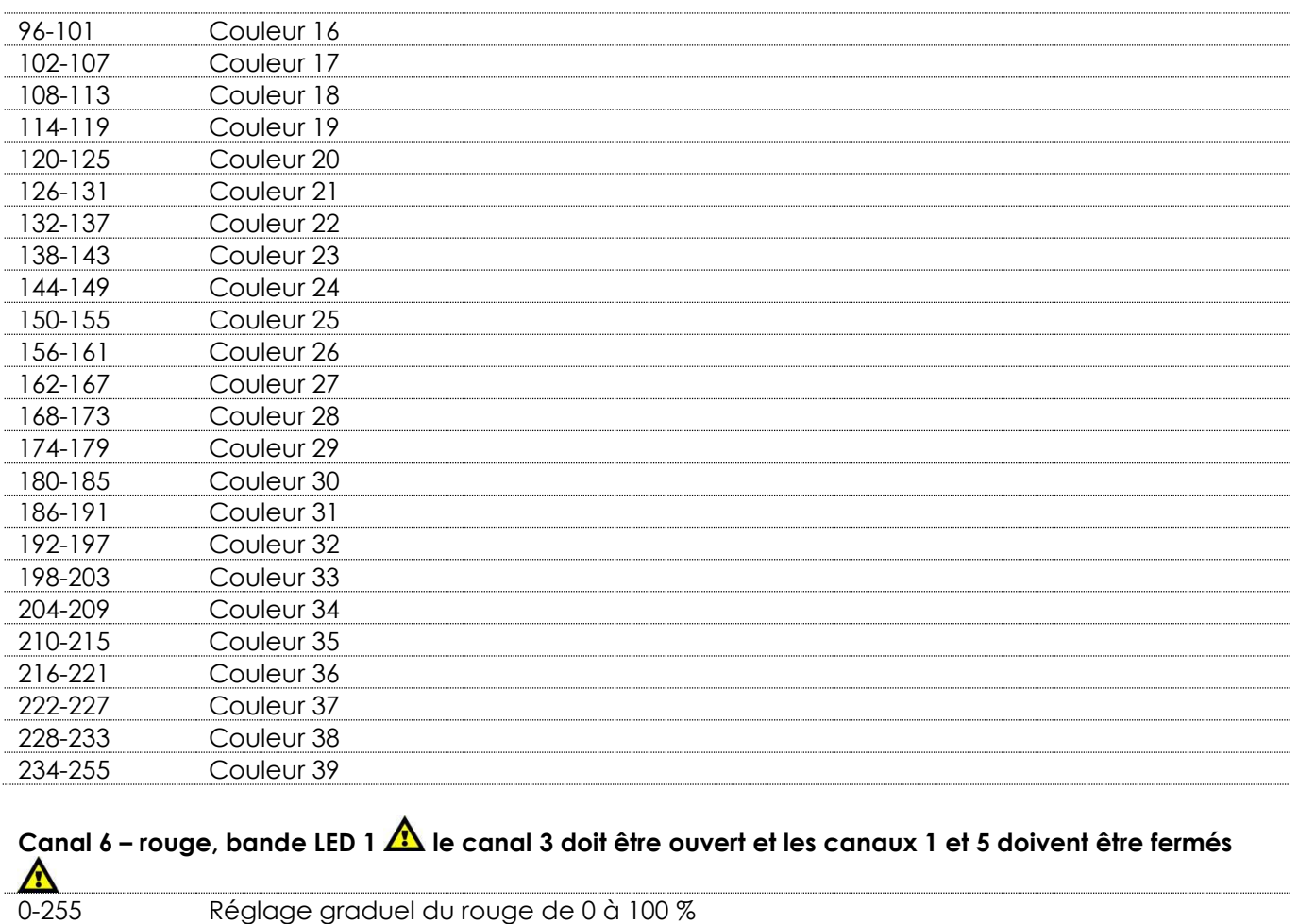

**Canal 7 – vert, bande LED 1 le canal 3 doit être ouvert et les canaux 1 et 5 doivent être fermés**  0-255 Réglage graduel du vert de 0 à 100 %

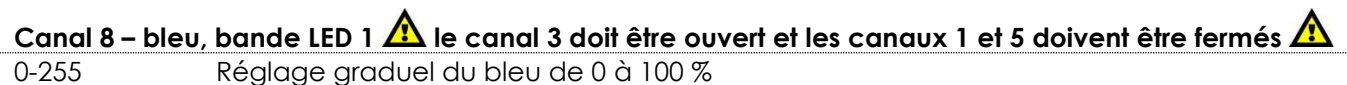

## **Canal 9 – variateur d'intensité, bande LED 2**

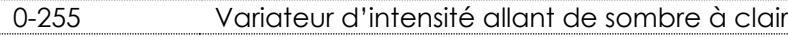

## **Canal 10 – stroboscope, bande LED 2**

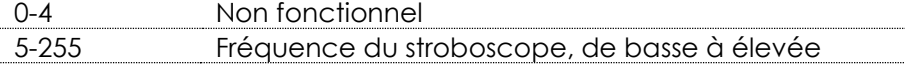

# **Canal 11 – macros couleur, bande LED 2 le canal 9 doit être ouvert et le canal 1 doit être fermé**

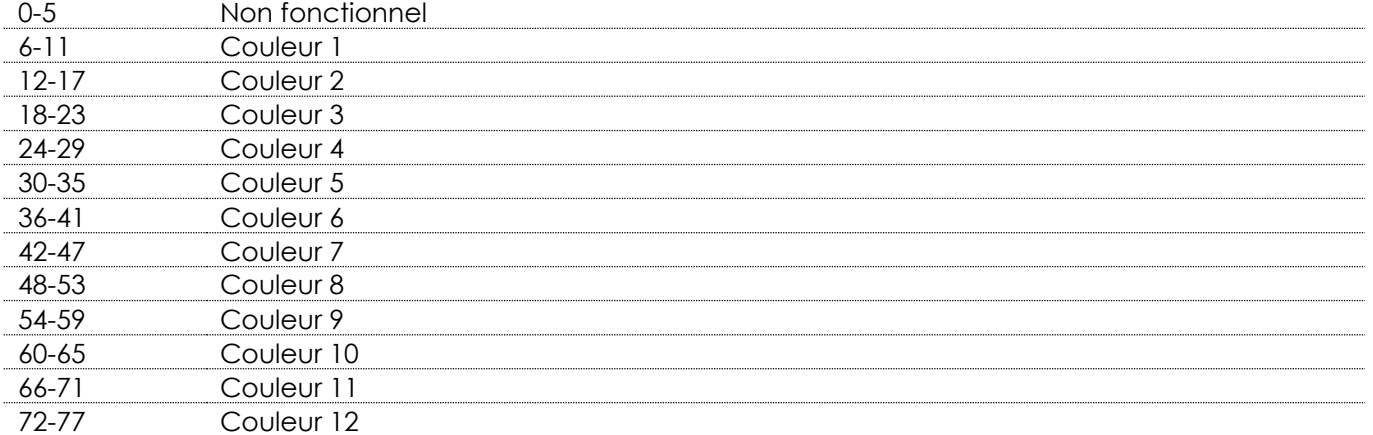

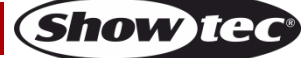

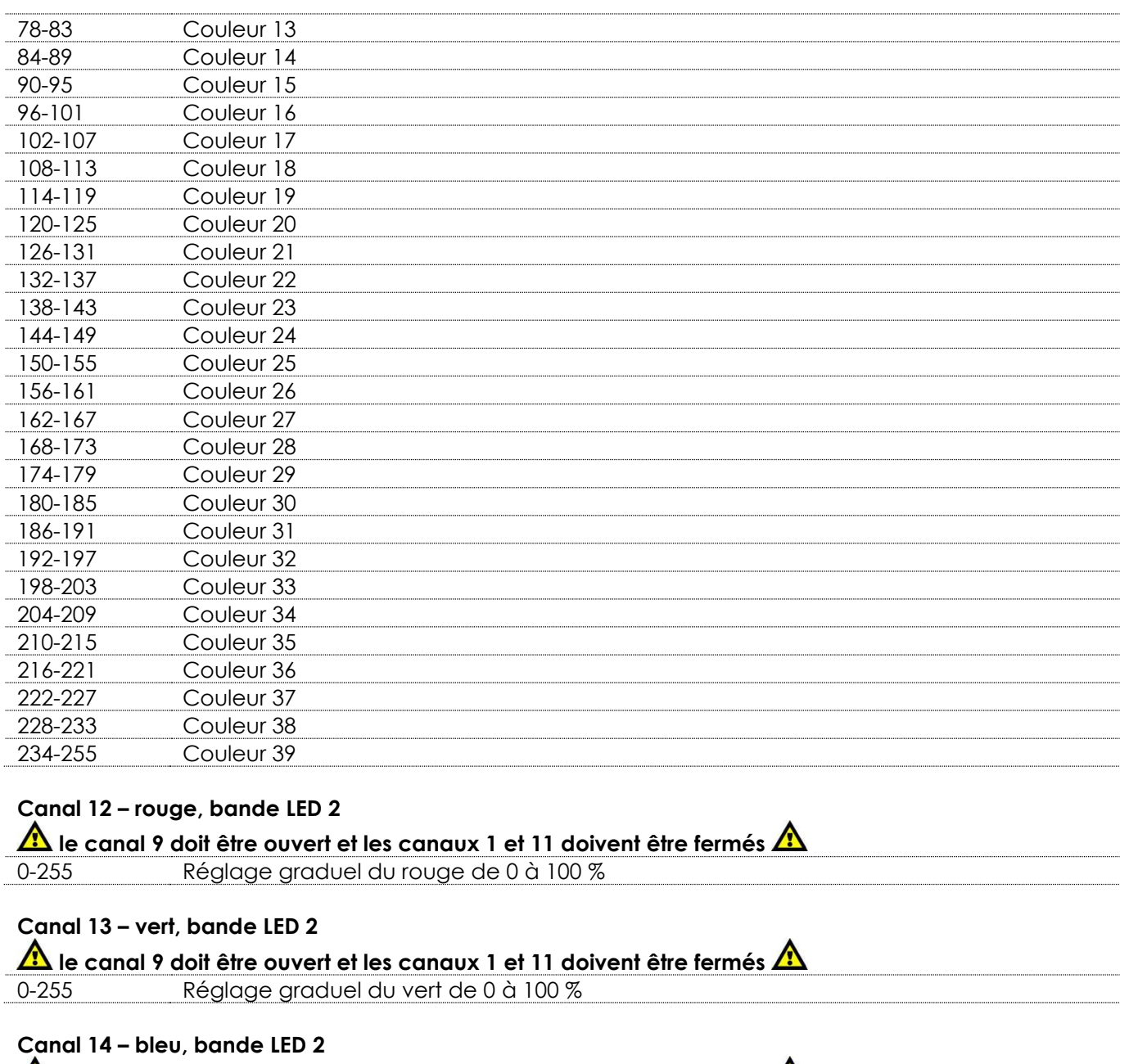

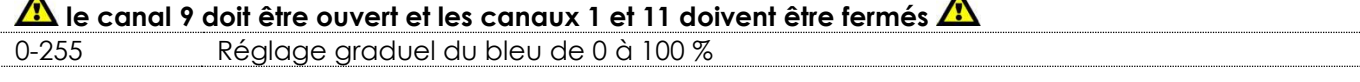

#### **Canal 15 – variateur d'intensité, bande LED 3**

0-255 Variateur d'intensité allant de sombre à clair

## **Canal 16 – stroboscope, bande LED 3**

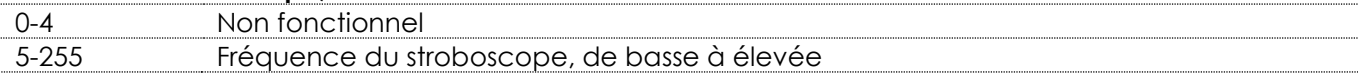

# Canal 17 – macros couleur, bande LED 3  $\triangle$  le canal 15 doit être ouvert et le canal 1 doit être fermé

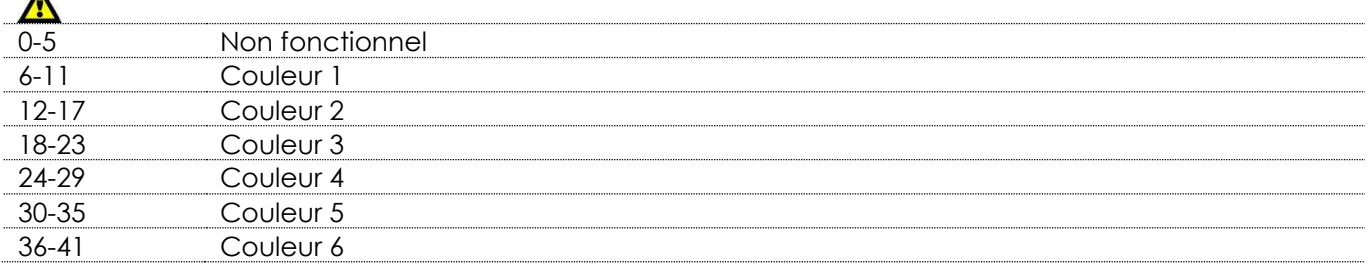

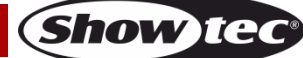

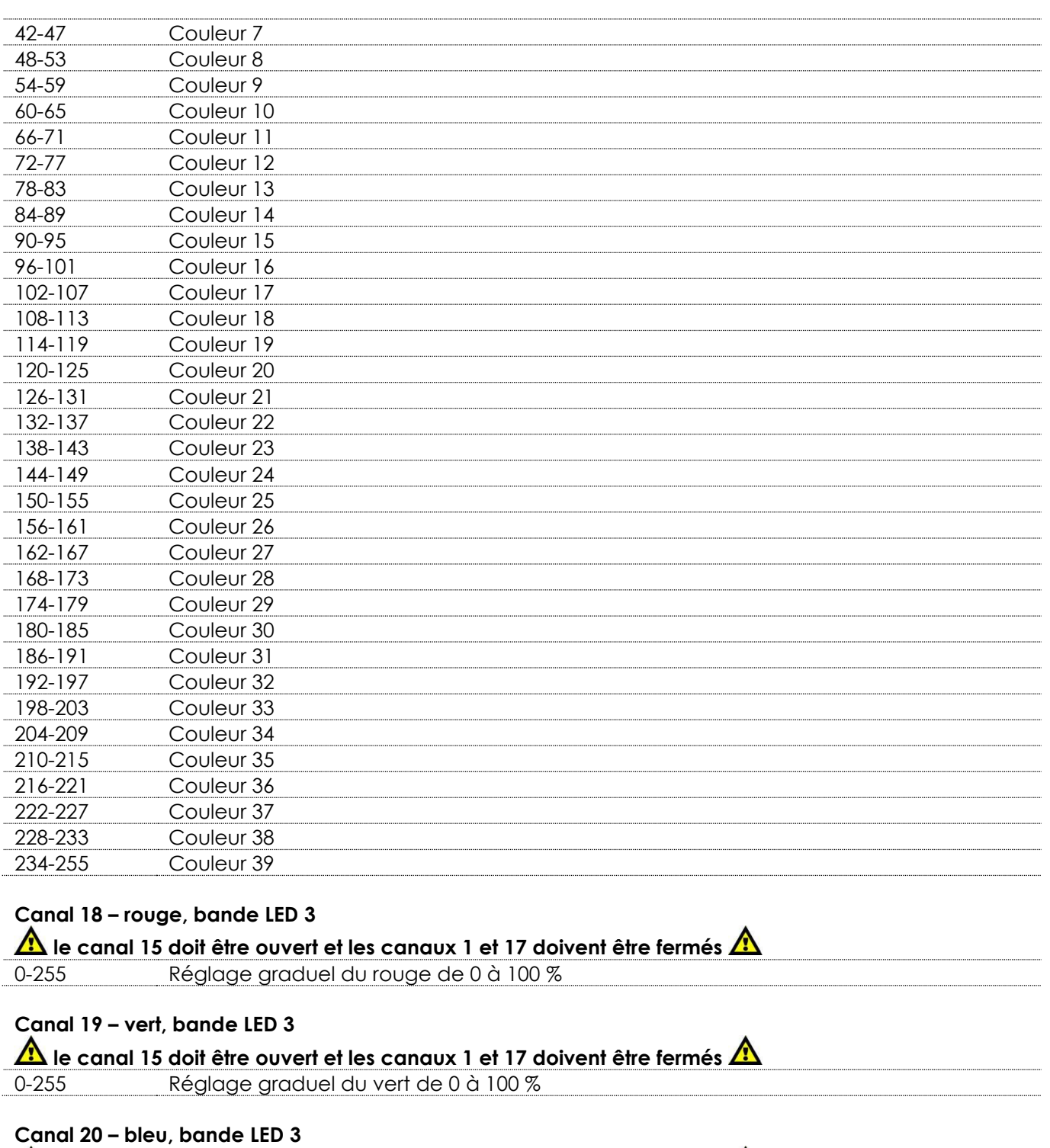

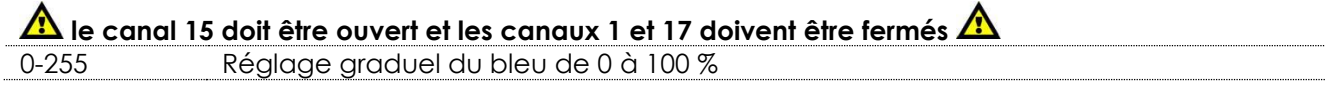

**Canal 21 – variateur d'intensité, bande LED 4** 0-255 Variateur d'intensité allant de sombre à clair

#### **Canal 22 – stroboscope, bande LED 4**

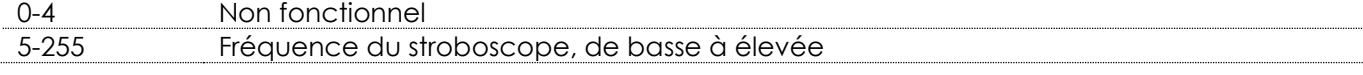

**Canal 23 – macros couleur, bande LED 4 le canal 21 doit être ouvert et le canal 1 doit être fermé**  Æ

0-5 Non fonctionnel

```
Code commande : 42233 40
```
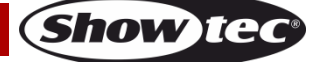

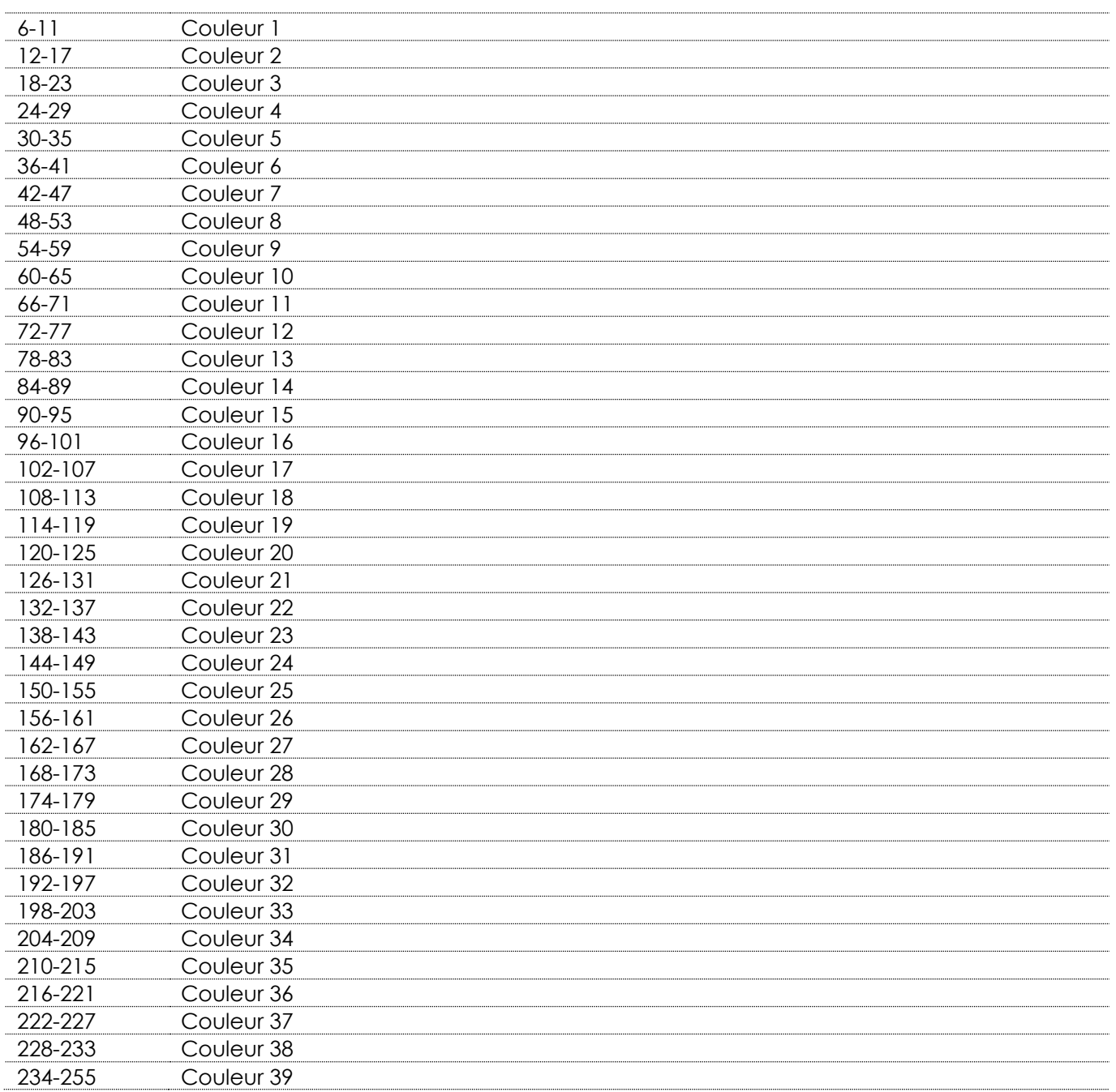

#### **Canal 24 – rouge, bande LED 4**

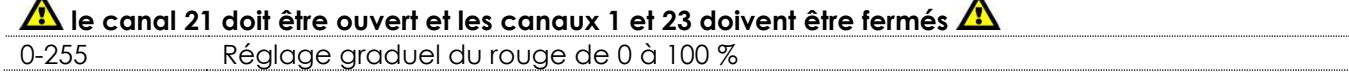

 $\blacktriangle$ 

 $\blacktriangle$ 

**Show tec** 

# **Canal 25 – vert, bande LED 4**

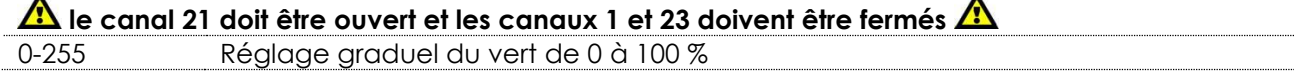

# **Canal 26 – bleu, bande LED 4**

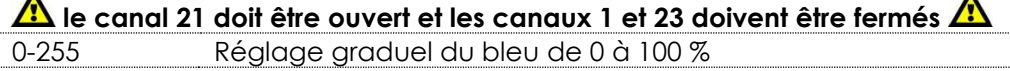

# **Canal 27 – variateur d'intensité, bande LED 5**

0-255 Variateur d'intensité allant de sombre à clair

**Canal 28 – stroboscope, bande LED 5**

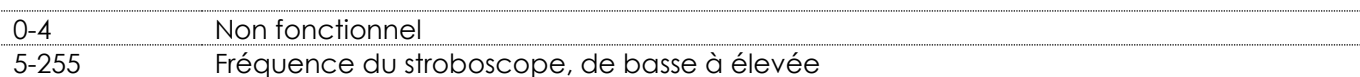

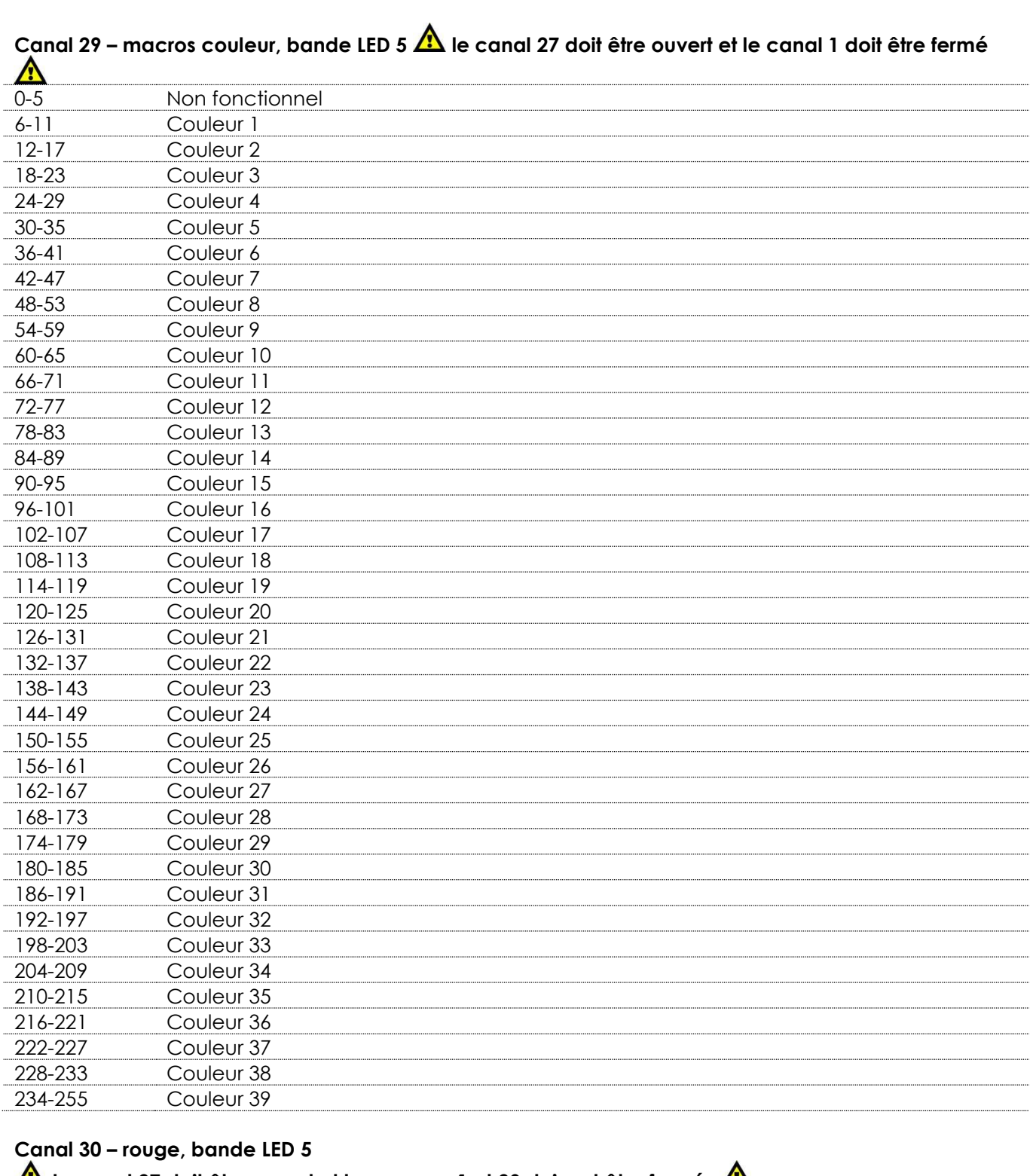

# **la** le canal 27 doit être ouvert et les canaux 1 et 29 doivent être fermés  $\Lambda$ 0-255 Réglage graduel du rouge de 0 à 100 %

 $\blacktriangle$ 

**Show ted** 

# **Canal 31 – vert, bande LED 5**

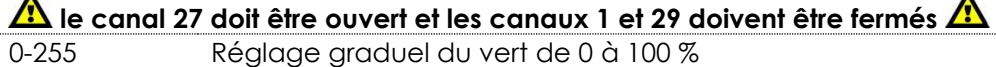

## **Canal 32 – bleu, bande LED 5**

 $\hat{\blacktriangle}$  le canal 27 doit être ouvert et les canaux 1 et 29 doivent être fermés  $\hat{\blacktriangle}$ 

## 0-255 Réglage graduel du bleu de 0 à 100 %

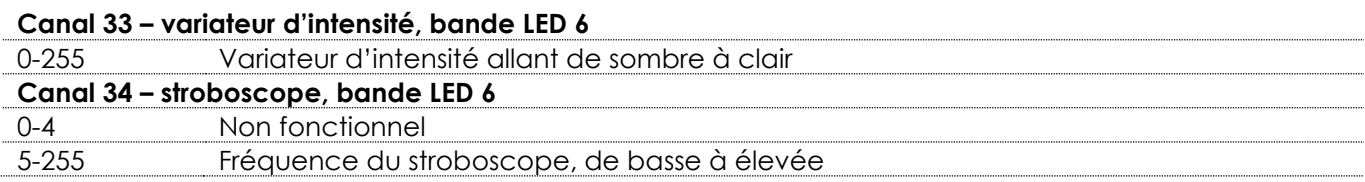

# Canal 35 – macros couleur, bande LED 6  $\triangle$  le canal 33 doit être ouvert et le canal 1 doit être fermé

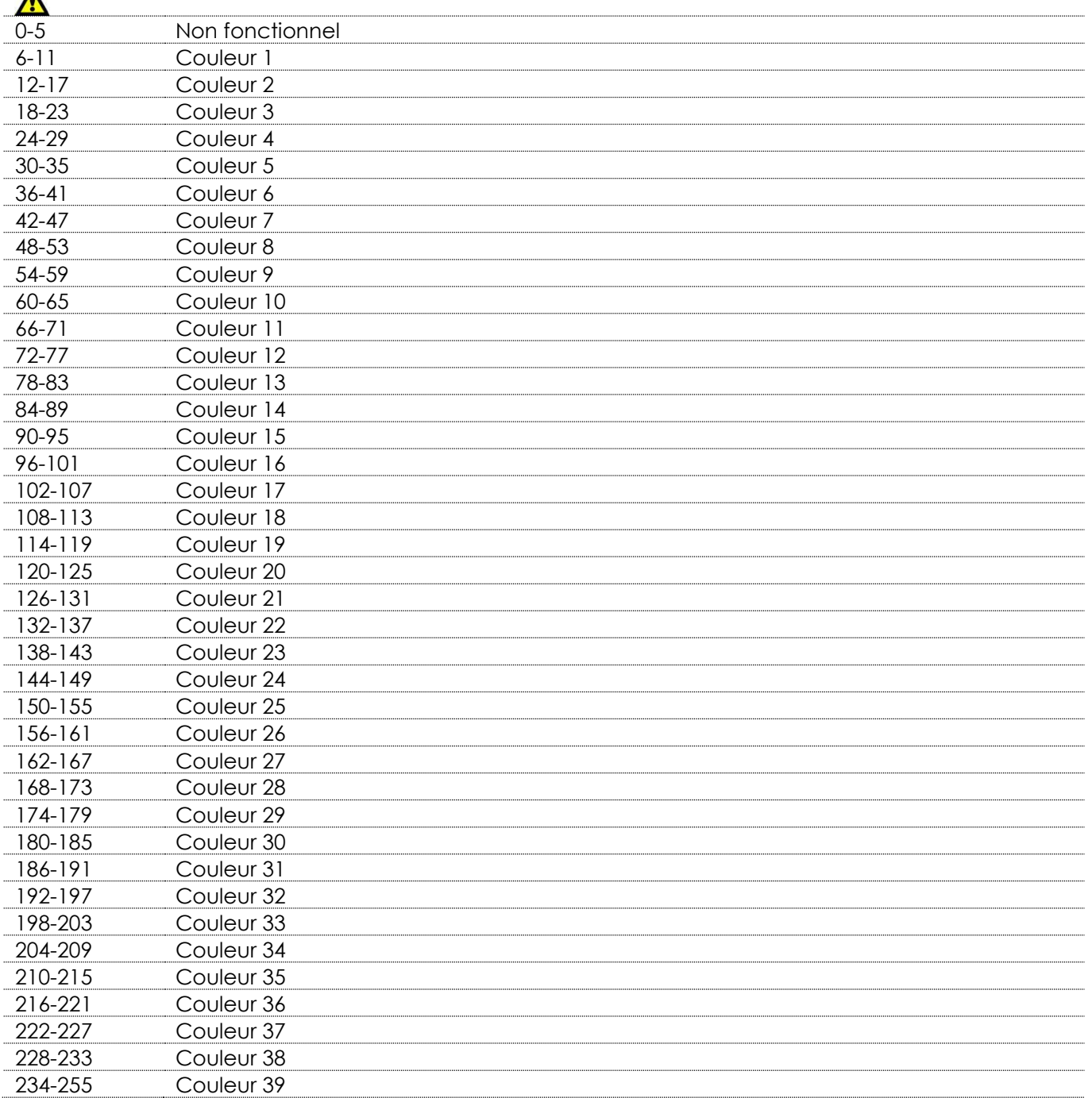

## **Canal 36 – rouge, bande LED 6**

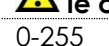

**le canal 33 doit être ouvert et les canaux 1 et 35 doivent être fermés**  Réglage graduel du rouge de 0 à 100 %

**Canal 37 – vert, bande LED 6**

**Show ted** 

## **le canal 33 doit être ouvert et les canaux 1 et 35 doivent être fermés**

0-255 Réglage graduel du vert de 0 à 100 %

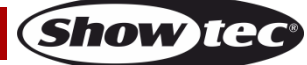

# **Canal 38 – bleu, bande LED 6 A** le canal 33 doit être ouvert et les canaux 1 et 35 doivent être fermés **A** 0-255 Réglage graduel du bleu de 0 à 100 % **Canal 39 – variateur d'intensité, bande LED 7** 0-255 Variateur d'intensité allant de sombre à clair **Canal 40 – stroboscope, bande LED 7**

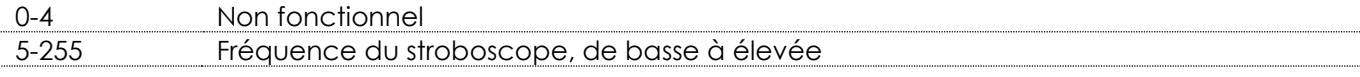

#### Canal 41 – macros couleur, bande LED 7  $\triangle$  le canal 39 doit être ouvert et le canal 1 doit être fermé  $\mathbf{A}$

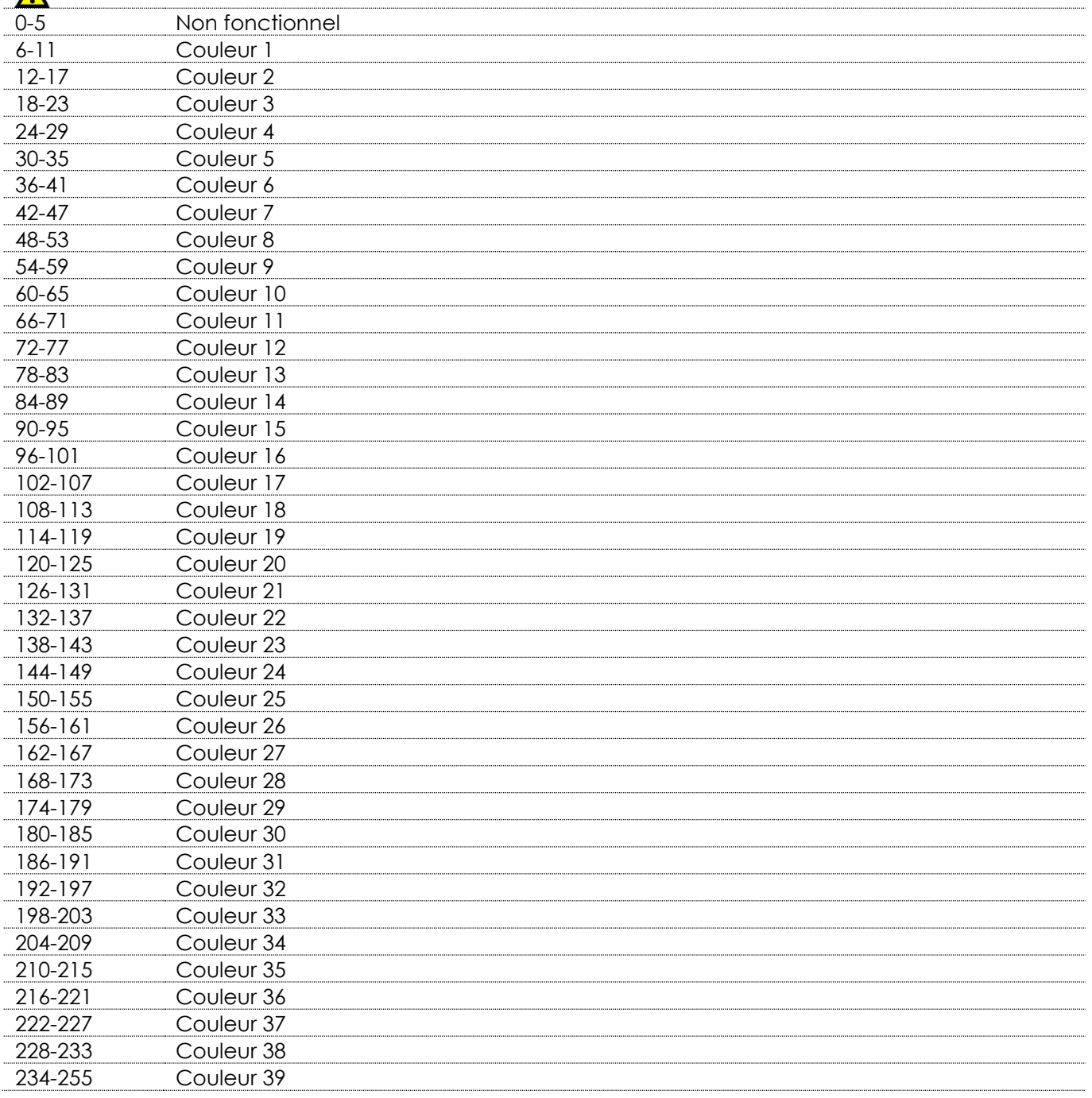

**Canal 42 – rouge, bande LED 7 A** le canal 39 doit être ouvert et les canaux 1 et 41 doivent être fermés  $\mathbf{\Lambda}$ 

**Show ted** 

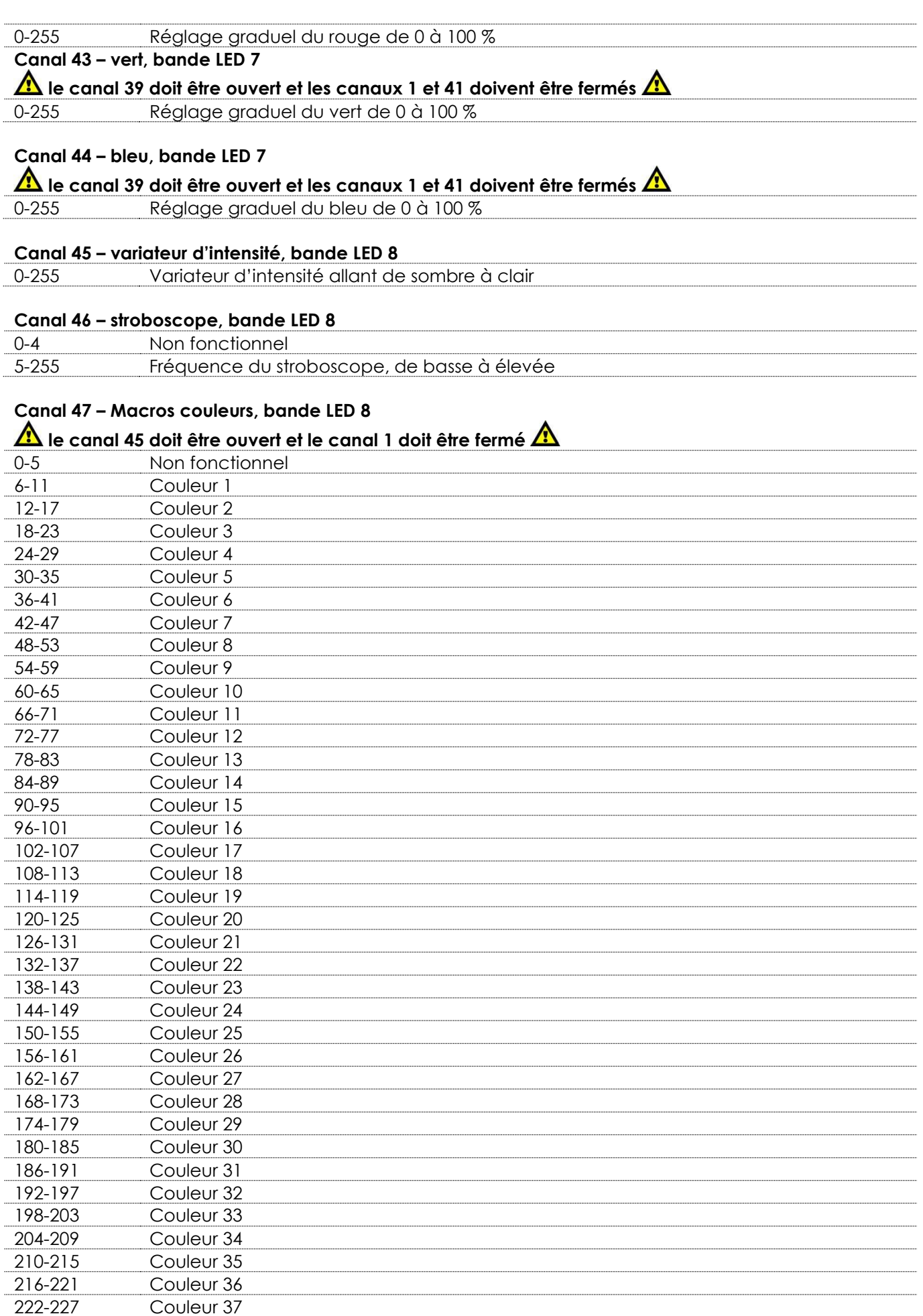

Show tee

# **Contrôleur pour l'Octostrip MKII**

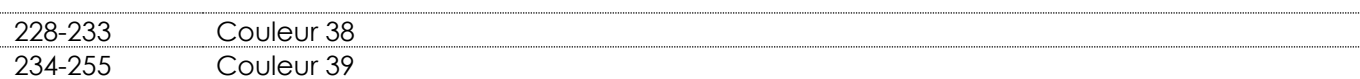

## **Canal 48 – rouge, bande LED 8**

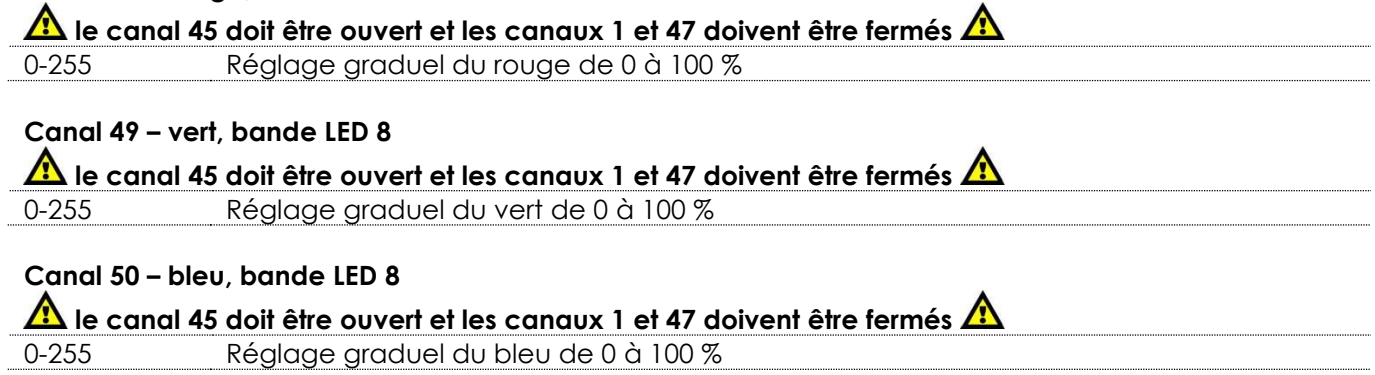

**Code commande : 42233 47**

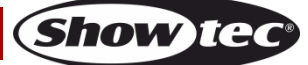

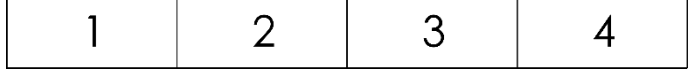

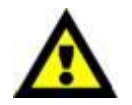

**8 bandes LED de 50 cm sont connectées à l'Octostrip. Chacune d'entre elles est divisée en 4 sections distinctes. Chaque section est équipée de 3 LED couleurs (RGB).**

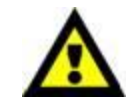

#### **8 bandes LED x 4 sections x 3 couleurs = 96 canaux.**

#### <span id="page-48-0"></span>**96 canaux (seulement si vous utilisez des bandes LED de 50 cm)**

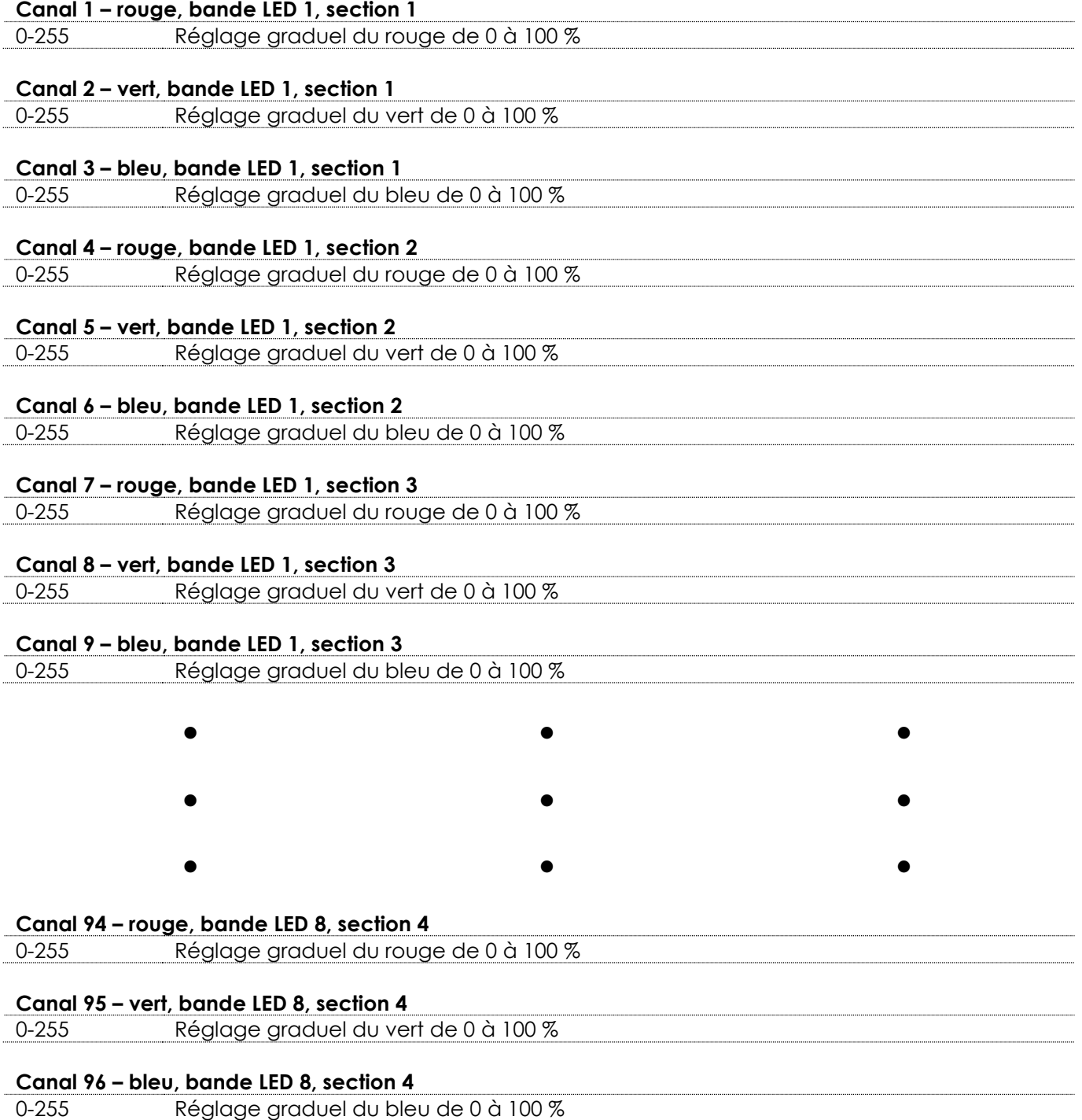

**(Show Ie** 

Δ

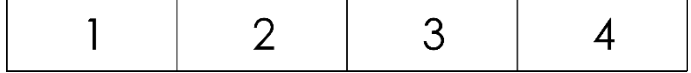

**8 bandes LED de 50 cm sont connectées à l'Octostrip. Chaque bande LED de 50 cm possède son propre variateur d'intensité et son stroboscope. Chacune d'entre elles est divisée en 4 sections distinctes.**

<span id="page-49-0"></span>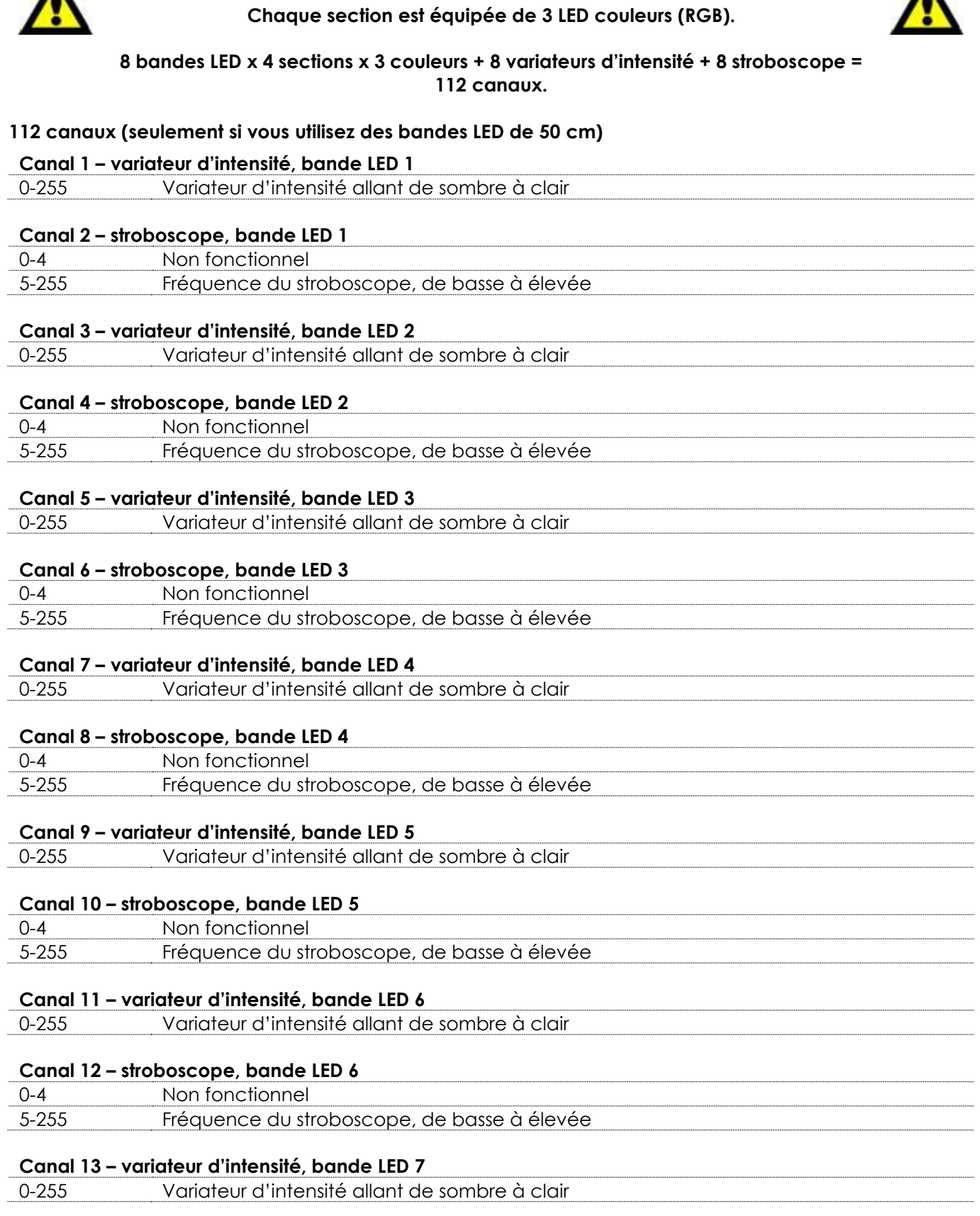

**Show ted** 

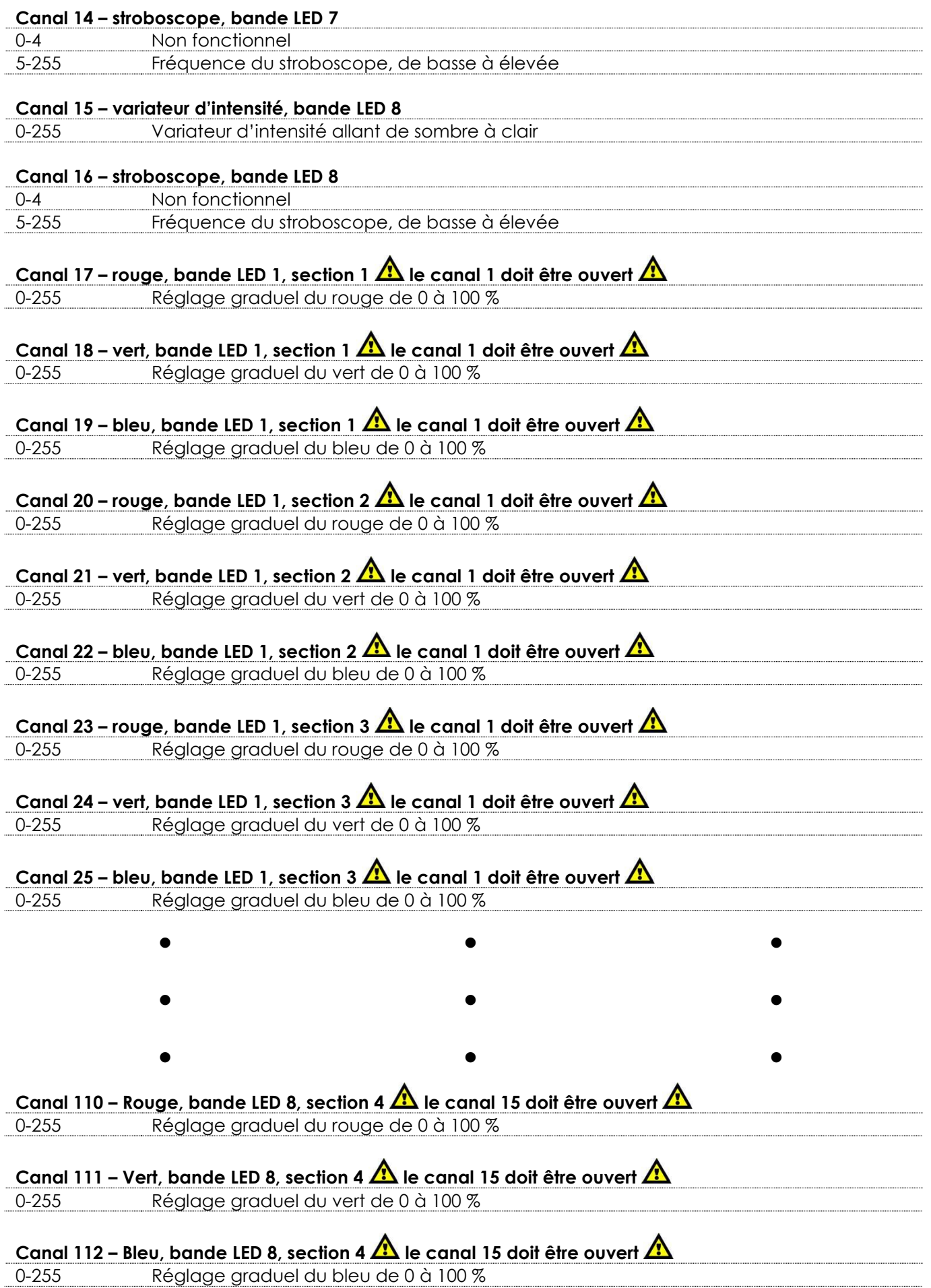

Show tec

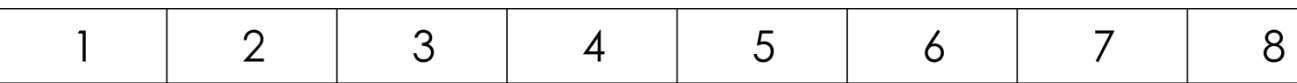

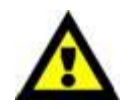

**8 bandes LED de 100 cm sont connectées à l'Octostrip. Chacune d'entre elles est divisée en 8 sections distinctes. Chaque section est équipée de 3 LED couleurs (RGB).**

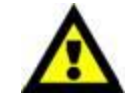

#### **8 bandes LED x 8 sections x 3 couleurs = 192 canaux.**

#### <span id="page-51-0"></span>**192 canaux (seulement si vous utilisez des bandes LED de 100 cm)**

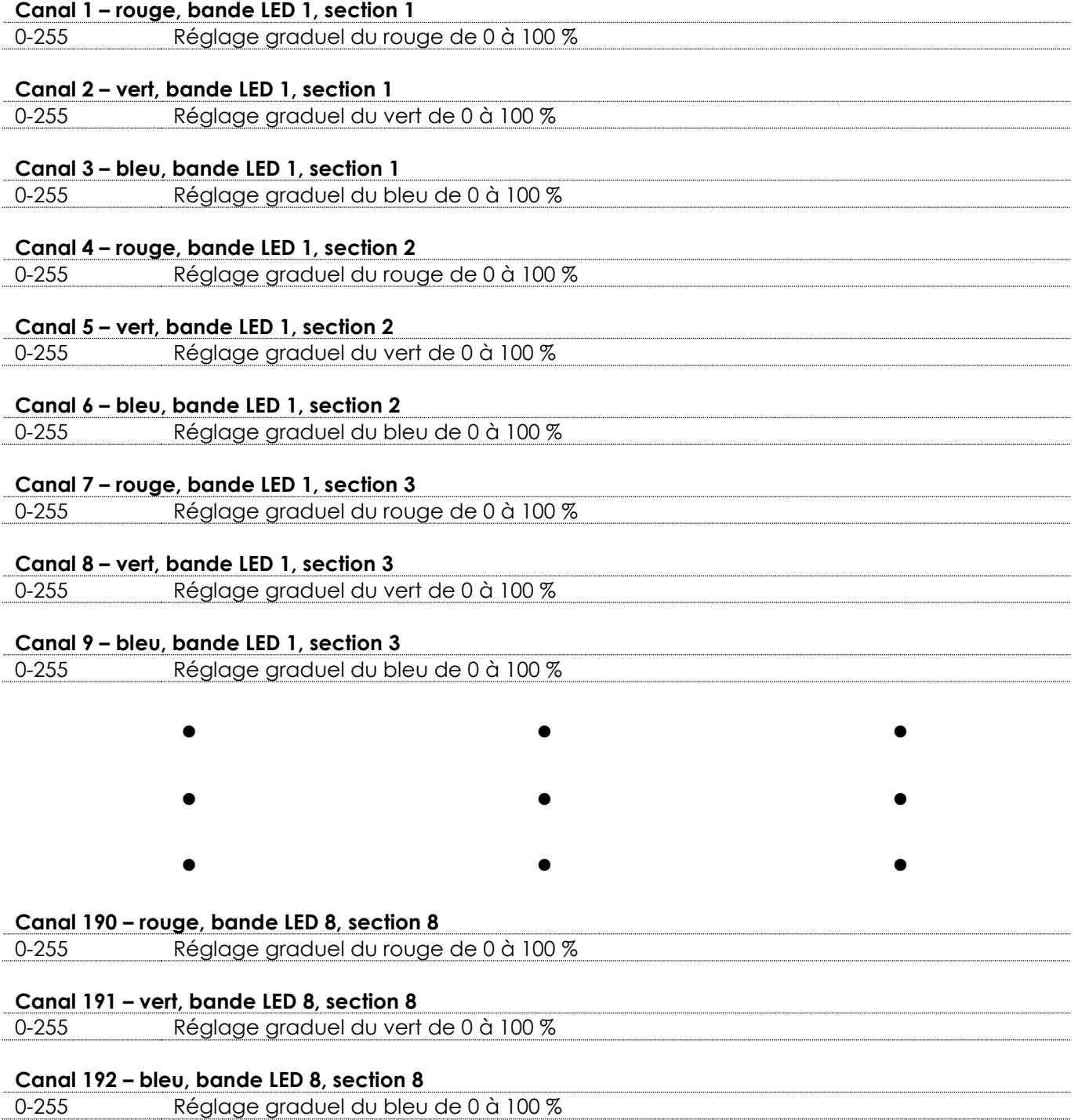

**(Show Ted** 

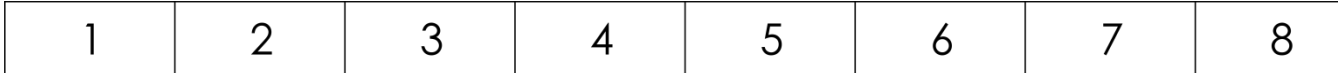

<span id="page-52-0"></span>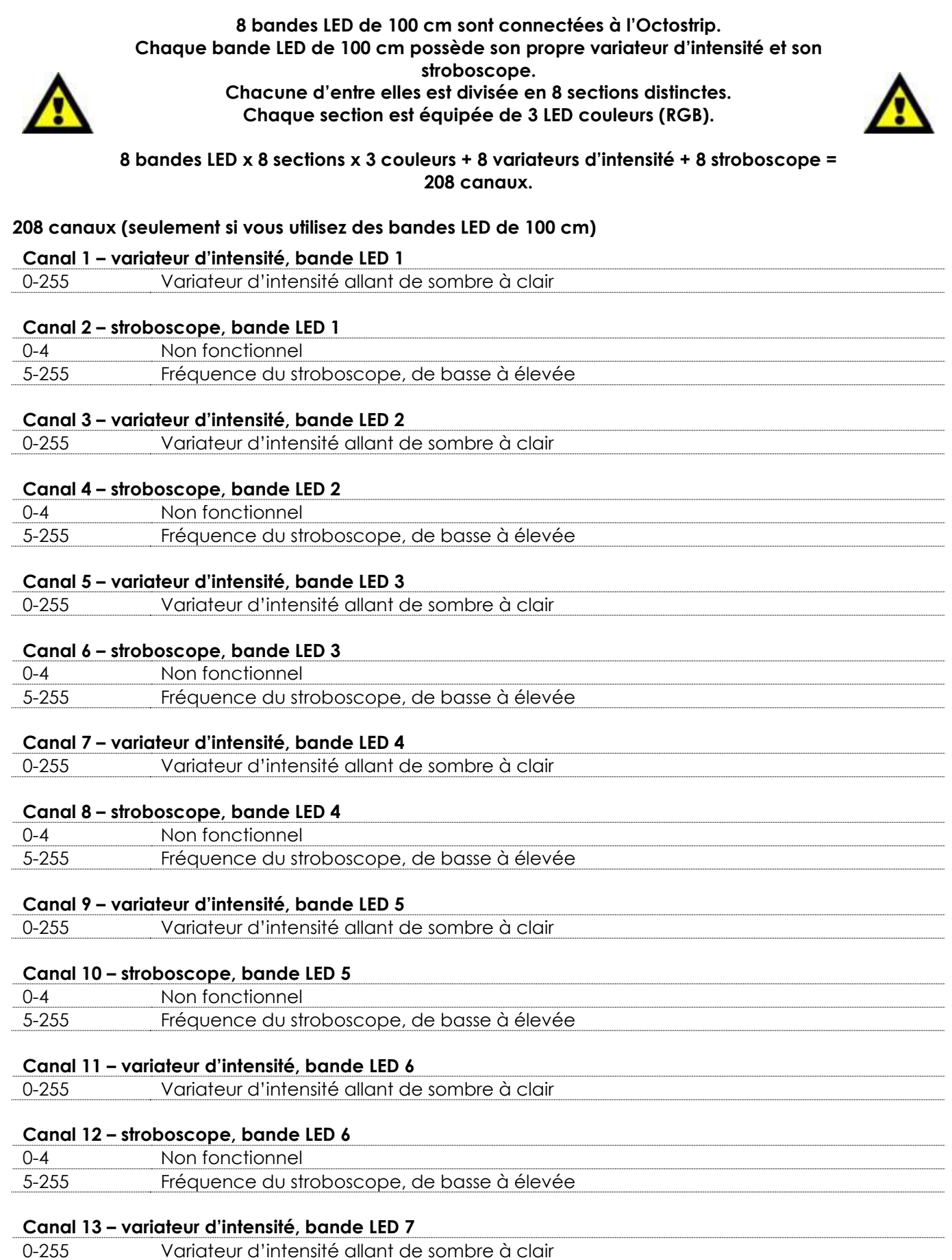

Show tee

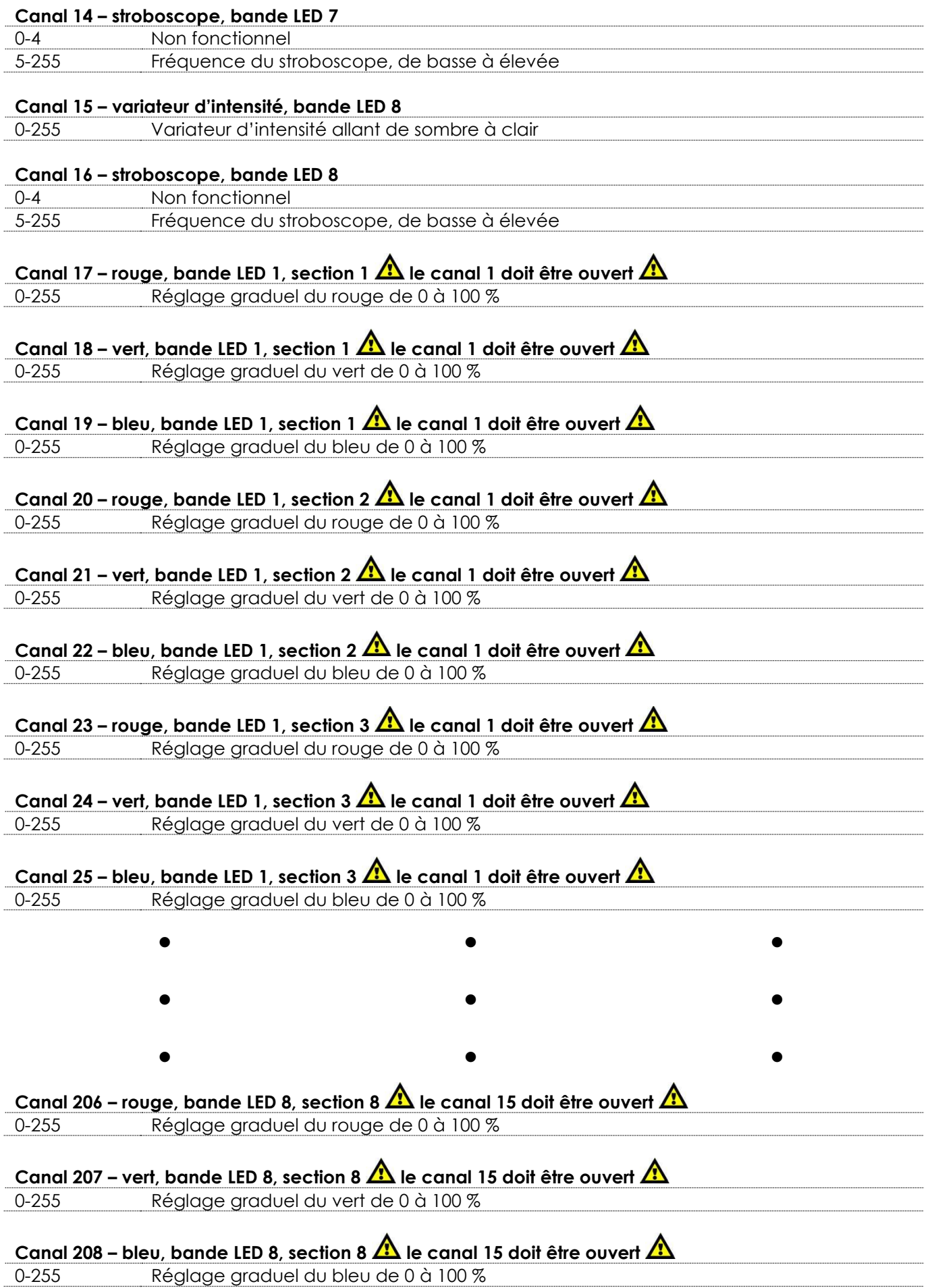

Show tec

## <span id="page-54-0"></span>**Maintenance**

L'utilisateur doit s'assurer que les installations liées à la sécurité et techniques soient inspectées par un expert, chaque année, au cours d'un test d'acceptation

L'utilisateur doit s'assurer que les installations liées à la sécurité et techniques sont inspectées chaque année par une personne qualifiée.

Il faut tenir compte des points suivants durant l'inspection :

- 01) Toutes les vis utilisées pour l'installation de l'appareil ou des parties de celui-ci doivent être bien vissées et ne pas être corrodées.
- 02) Les boîtiers, fixations et systèmes d'installation ne devront comporter aucune déformation.
- 03) Les pièces mécaniques mobiles, les essieux ou les goupilles par exemple, ne devront présenter aucune trace d'usure.
- 04) Les cordons d'alimentation ne devront présenter aucune trace de dommage ou de fatigue des matériaux.

Le contrôleur pour Octostrip MKII ne requiert presque aucune maintenance. Cependant, vous devez veiller à ce que l'appareil reste propre. Si tel n'est pas le cas, le niveau de luminosité de l'appareil pourrait nettement chuter. Débranchez la prise de courant puis nettoyez le couvercle à l'aide d'un chiffon humide. Ne plongez sous aucun prétexte l'appareil dans un liquide. N'utilisez ni alcool ni solvants. Prenez soin de nettoyer les composants internes une fois par an avec une brosse douce et un aspirateur. Assurez-vous que les branchements sont propres. Débranchez l'alimentation électrique et nettoyez les connexions DMX à l'aide d'un chiffon humide. Assurez-vous que les connexions sont parfaitement sèches avant de connecter le matériel ou de le brancher à l'alimentation électrique.

## <span id="page-54-1"></span>**Remplacement d'un fusible**

Une hausse de tension, un court-circuit ou une alimentation électrique inappropriée peut faire griller un fusible. Si cela arrive, le produit ne pourra en aucun cas fonctionner. Si cela arrive, vous devrez alors suivre les indications ci-dessous.

- 01) Débranchez l'appareil de la prise de courant.
- 02) Insérez un tournevis à tête plate dans la rainure située sur le couvercle du fusible. Tournez le portefusible dans le sens inverse des aiguilles d'une montre. Cela permet au fusible de sortir de son emplacement.
- 03) Retirez le fusible usagé. S'il est brun ou translucide, c'est qu'il a grillé.
- <span id="page-54-2"></span>04) Insérez le fusible de remplacement dans le porte-fusible. Remettez le porte-fusible. Assurez-vous d'utiliser un fusible de même type et spécification. Consultez l'étiquette des spécifications du produit pour plus de détails.

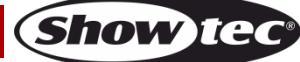

## **Résolution des problèmes**

Ce guide de résolution des problèmes vise à vous aider à résoudre des problèmes simples. Pour ce faire, vous devez suivre les étapes suivantes dans l'ordre afin de trouver une solution. Dès que l'appareil fonctionne à nouveau correctement, ne suivez plus les étapes suivantes.

## <span id="page-55-0"></span>**Absence de lumière**

Si l'effet lumineux ne fonctionne pas bien, confiez-en la réparation à un technicien.

- Il se peut que le problème soit lié : à l'alimentation, au fusible, au contrôleur et aux LEDs.
- 01) Alimentation. Vérifiez que l'appareil est branché sur la bonne alimentation.
- 02) Fusible. Remplacez le fusible. Reportez-vous à la page 53 pour remplacer le fusible.
- 03) Le contrôleur. Rapportez le contrôleur à votre revendeur Showtec.
- 04) LED. Rapportez l'ensemble LED Octostrip MKII à votre revendeur Showtec.
- 05) Si tout ce qui est mentionné ci-dessus semble fonctionner correctement, rebranchez l'appareil.
- 06) Si vous ne parvenez pas à déterminer la cause du problème, n'ouvrez en aucun cas le contrôleur, cela pourrait abîmer l'unité et annuler la garantie.
- 07) Rapportez l'appareil à votre revendeur Showtec.

## <span id="page-55-1"></span>**Absence de réponse au DMX**

Il se peut que le problème soit lié au câble ou aux connecteurs DMX ou à un mauvais fonctionnement de la console ou de la carte DMX d'effets lumineux.

- 01) Vérifiez le réglage DMX. Assurez-vous que les adresses DMX sont correctes.
- 02) Vérifiez le câble DMX : débranchez l'appareil, changez le câble DMX puis reconnectez l'appareil à l'alimentation. Essayez à nouveau votre console DMX.
- 03) Déterminez si la console de contrôle ou l'effet lumineux est en cause. La console fonctionne-t-elle correctement avec d'autres produits DMX ? Si ce n'est pas le cas, vous devez la faire réparer. Si elle fonctionne correctement avec d'autres produits DMX, amenez le câble DMX et l'effet lumineux à un technicien qualifié.

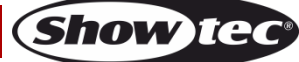

# **Contrôleur pour l'Octostrip MKII**

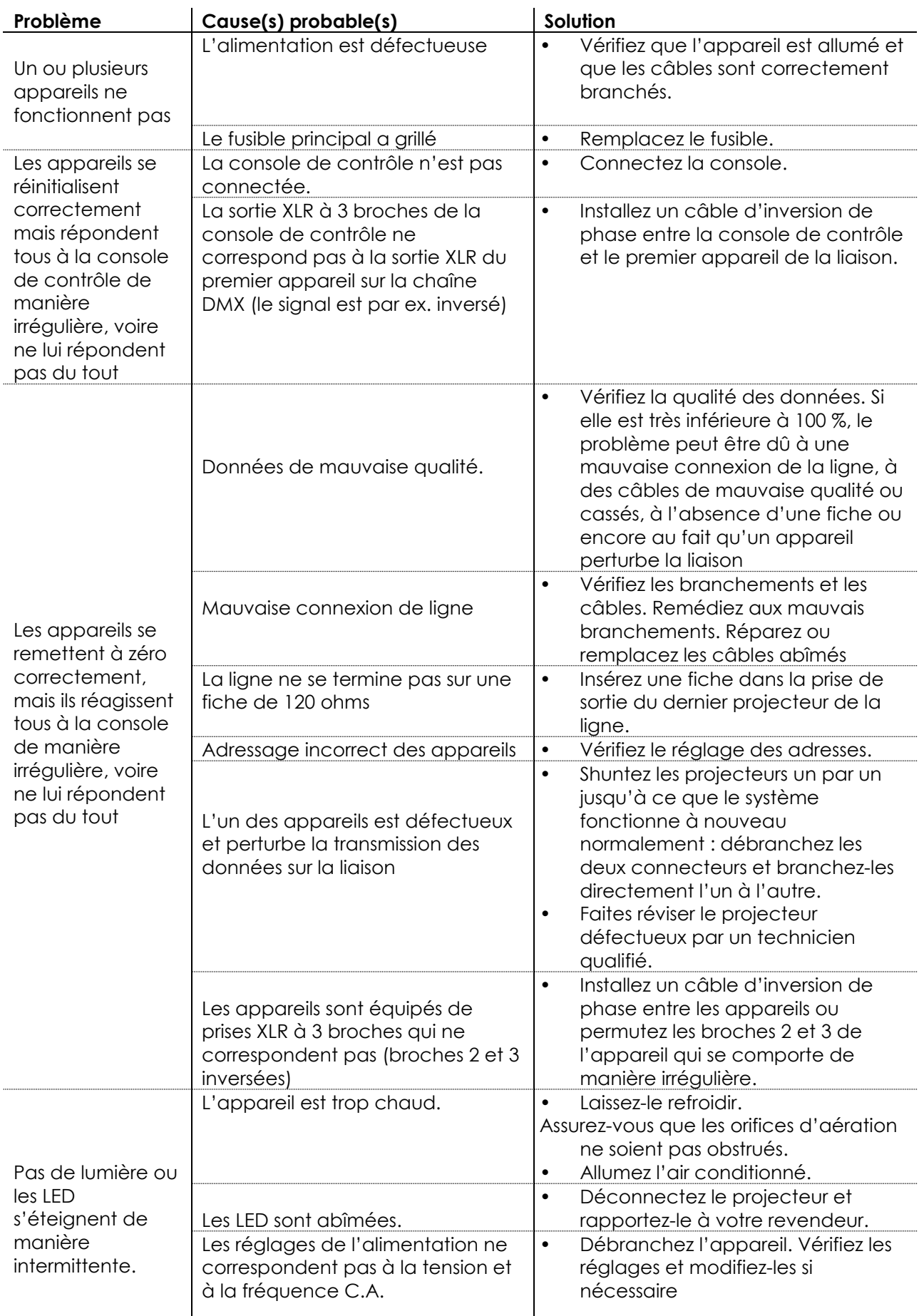

Show tee

# <span id="page-57-0"></span>**Spécifications du produit**

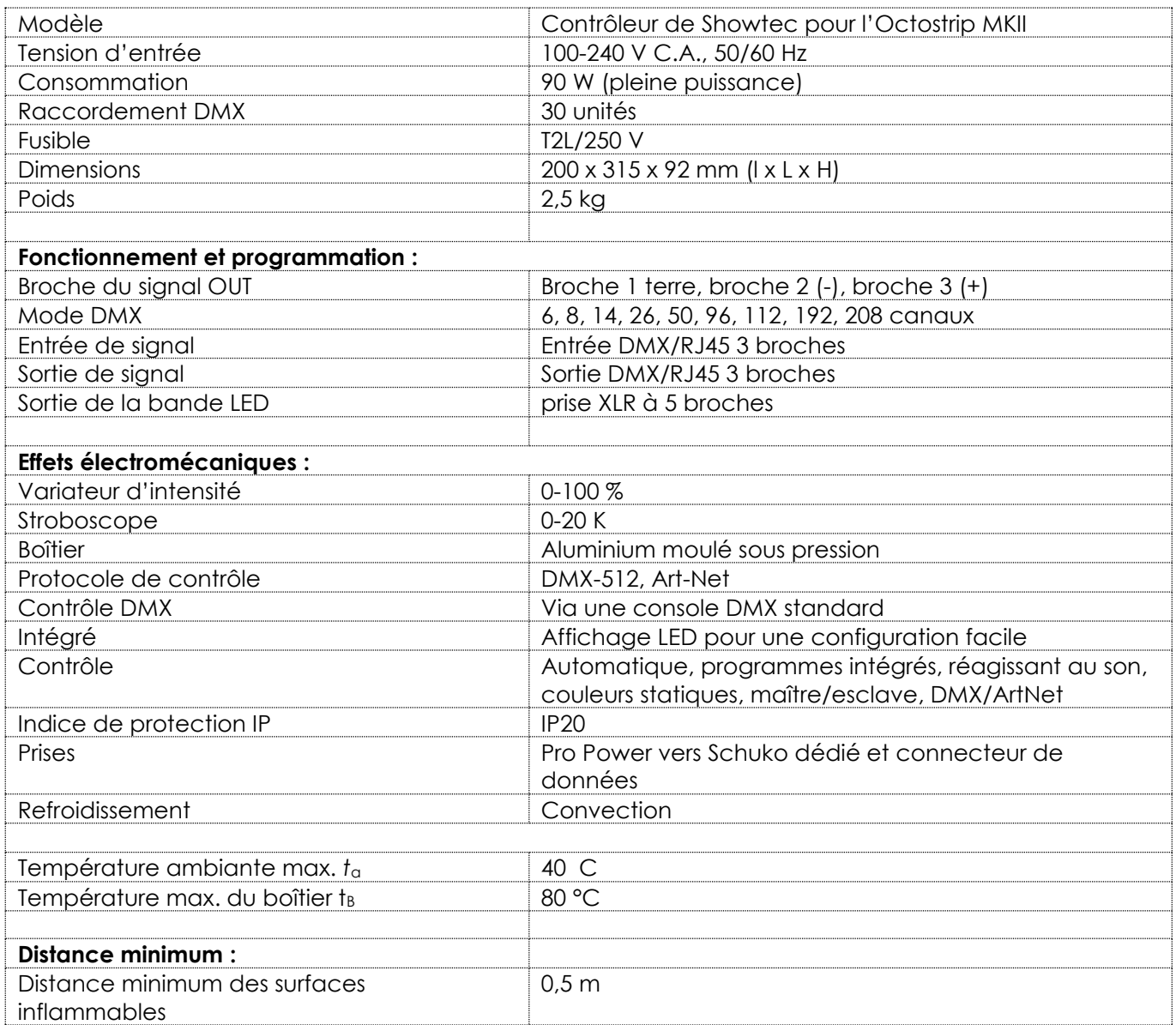

La conception et les caractéristiques du produit sont soumises à modification sans avis préalable.

 $C \in$ 

Site web : [www.Showtec.info](http://www.showtec.info/) Adresse électronique : [service@highlite.com](mailto:service@highlite.nl)

**Show ted** 

# <span id="page-58-0"></span>**Dimensions**

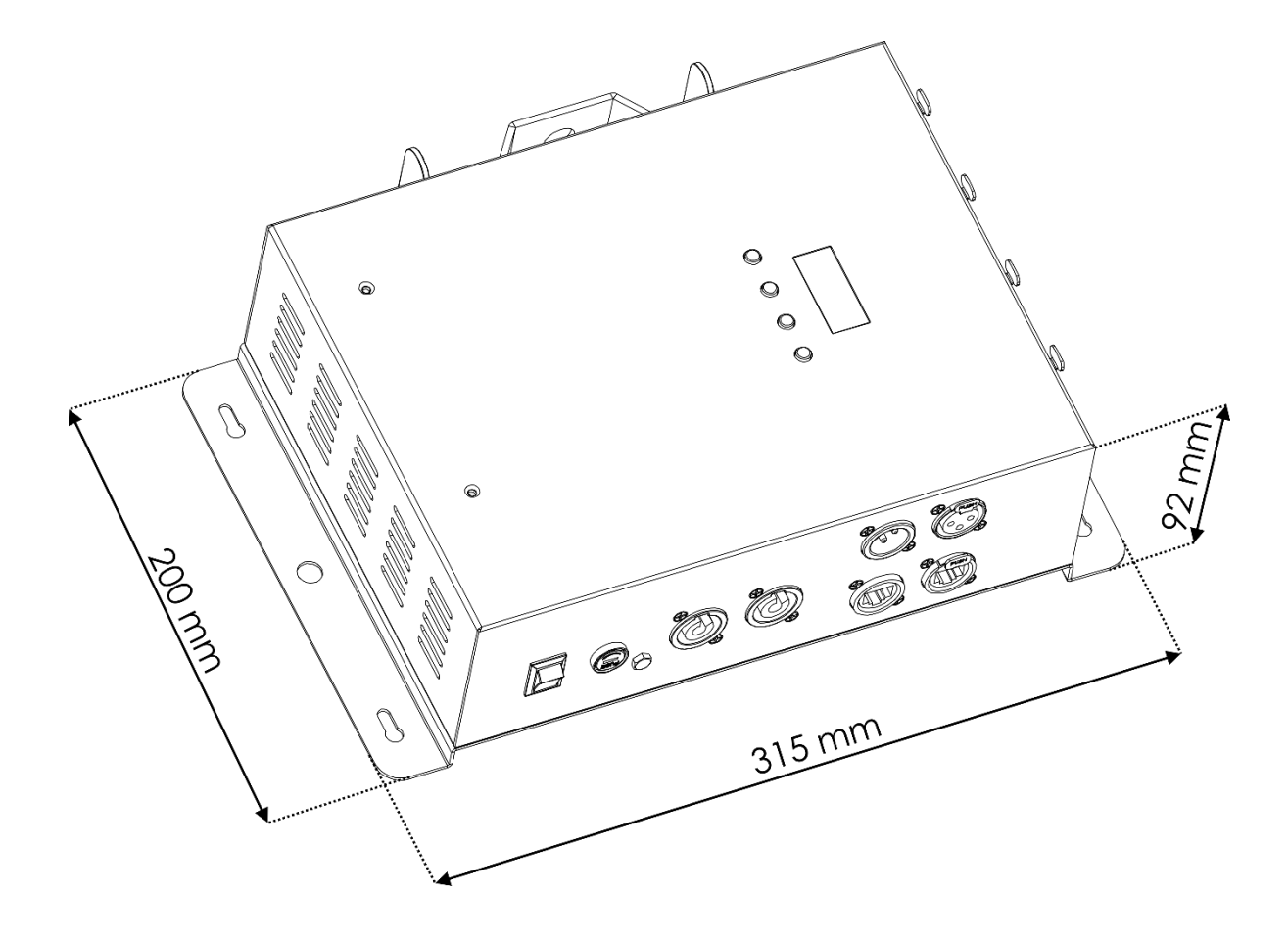

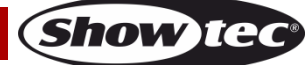

<span id="page-59-0"></span>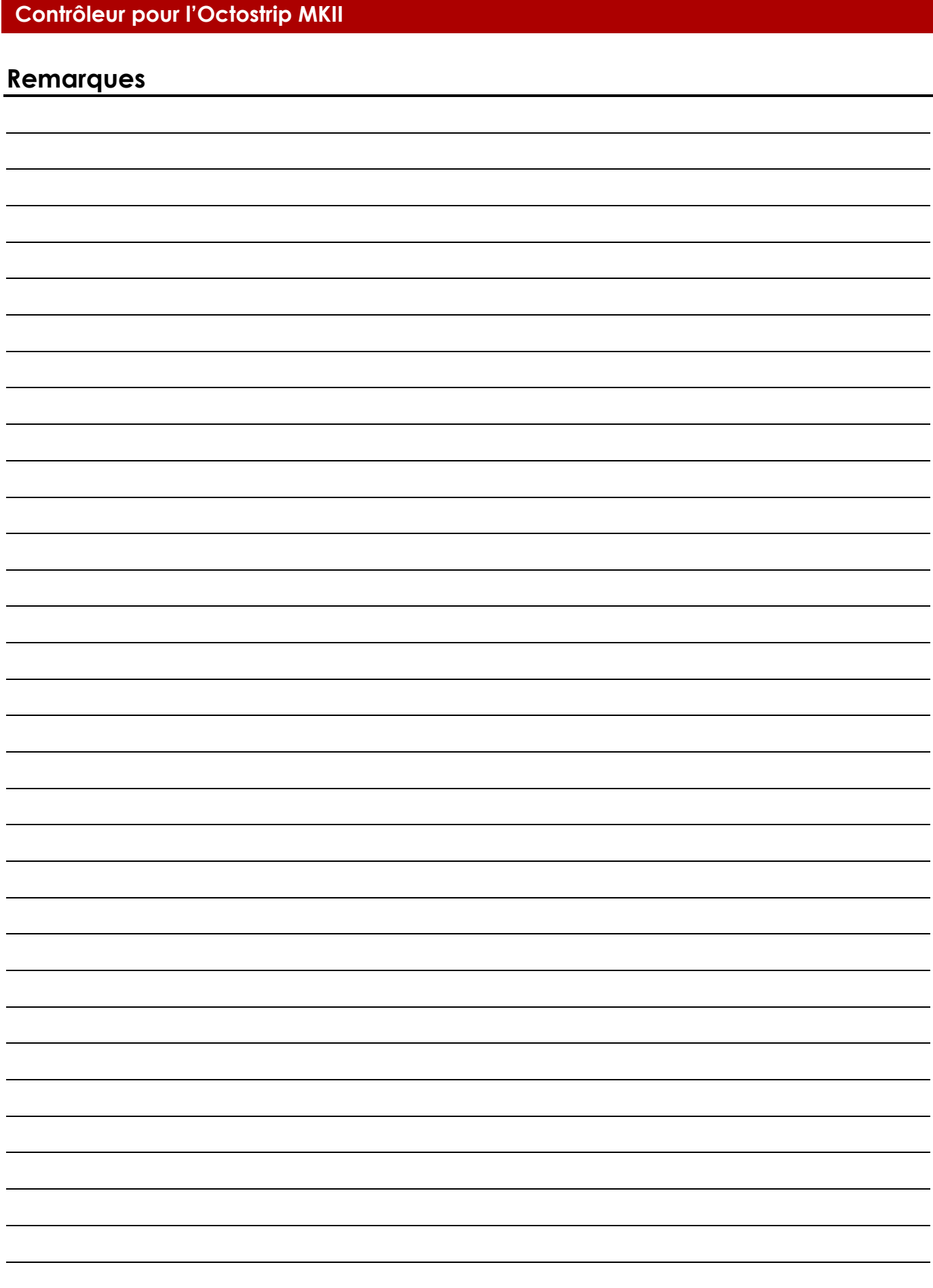

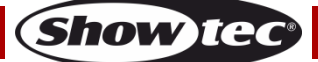

**Code commande : 42233 60**

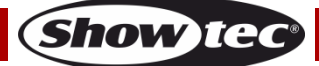

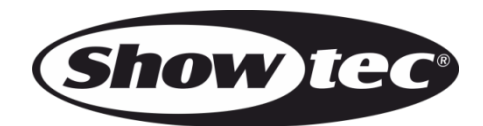

**©2018 Showtec**